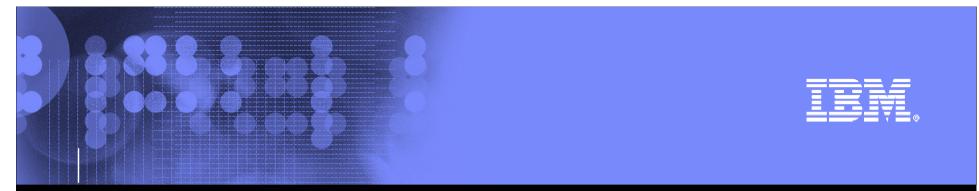

# Business Process Integration in WebSphere Portal

Juergen Schaeck (jschaeck@de.ibm.com)

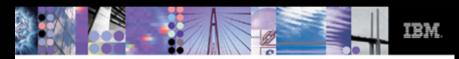

#### "So you want to increase efficiency and boost productivity. And you want to do it fast. Then you want..."

WebSphere. Portal Version 6.0

# Agenda

- Motivation: What is the value add of using portals as the UI for Workflows.
- Web Sphere Portal and Workflow
- Development of Process Integration Applications
- Deployment & Operation
- Summary

#### TBM

# Motivation

| Alert Welcome                                                                                                   | me > Welcome > Getting Started Trave                                                             | <u>You have</u><br>I requests                                                                                  | <u>1 pending task(s)</u>                                                                      | Search: 🔂 All Sources                                                                               | 🔍 🕂 💄 ? Log Out                                                                                       |
|----------------------------------------------------------------------------------------------------|--------------------------------------------------------------------------------------------------|----------------------------------------------------------------------------------------------------|-----------------------------------------------------------------------------------------------|----------------------------------------------------------------------------------------------------|----------------------------------------------------------------------------------------------------|
|                                                                                                    | Task List                                                                                        | My Tasks<br>Claim Cancel Claim<br>✓ 1 task(s) are succe                                                        |                                                                                               |                                                                                                    | Show: All Tasks 💌                                                                                     |
|                                                                                                    |                                                                                                  | Task                                                                                                    | <u>Created</u> ∧<br><u>ht</u> 8/25/06 2:43:48 PM                                              | Description<br>Request to book a flight f                                                           | Image 1 of 1     Image 1 up to page:       Claimed     Details       Image 1 up to page 1     Image 1 |
| ask Page<br>Ight Book Page<br>Int Book Portiet<br>avel Request:<br>nployee<br>Peter Employee<br>ason Conference | <ul> <li>Frankfurt, Gen<br/>Departure: 200</li> </ul>                                            | many (FRA) to New York C<br>02/10/05, 07:30 - Return:<br>many (FRA) to New York C<br>02/10/05, 09:45 - Return: | City, NY, USA (JRA) Business American 1,40<br>2002/10/10, 09:45 Airlines<br>2002/10/10, 19:05 | Contact List Portlet  Contact List Portlet  Travel agency  ETUI SIXI  Previous workers  Bob Manager |                                                                                                    |
| igin Frankfurt<br>stination<br>rport New York<br>dine Lufthansa                                                 | <ul> <li>Frankfurt, Ger<br/>Departure: 200</li> <li>Frankfurt, Ger<br/>Departure: 200</li> </ul> | 02/10/05, 19:05 - Return:<br>many (FRA) to New York C<br>02/10/05, 09:45 - Return:                             | City, NY, USA (JRA) First Air 1,15<br>2002/10/08, 19:05 Class Pakistan<br>refresh li          | 99.85  Process starter Peter Employee Related Documents Portlet                                     |                                                                                                    |
| rigin Frankfurt<br>irport Frankfurt<br>estination<br>New York<br>irline Lufthansa                               | Frankfurt, Ger     Frankfurt, Ger     Departure: 200                                             | 02/10/05, 19:06 - Return:<br>many (FRA) to New York (<br>02/10/05, 09:45 - Return:                             | City, NY, USA (JRA) First Air 1,19<br>2002/10/08, 19:05 Class Pakistan                        | 99.85 Process starter                                                                               |                                                                                                    |

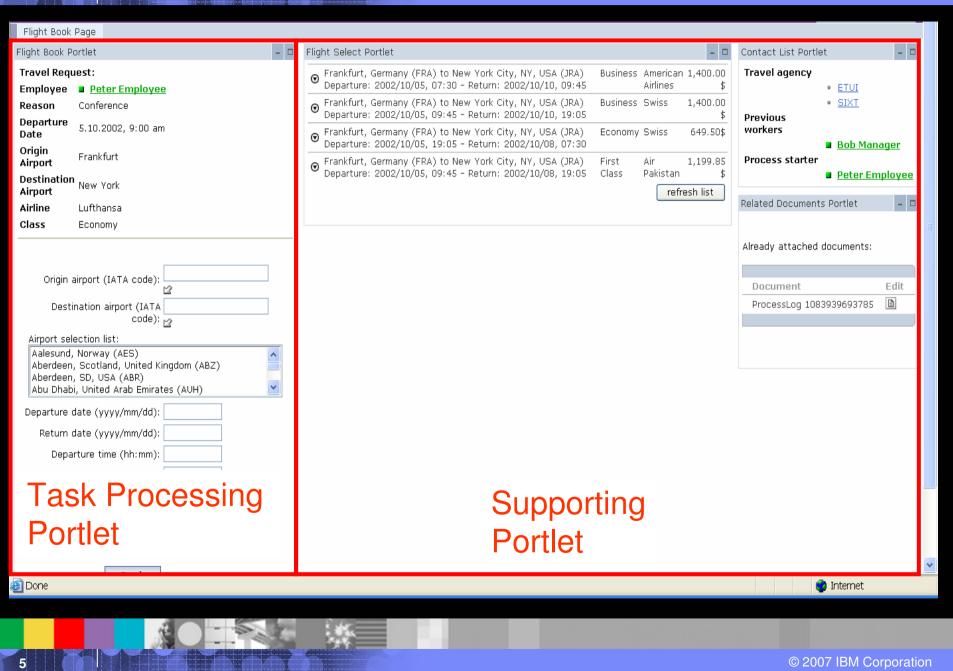

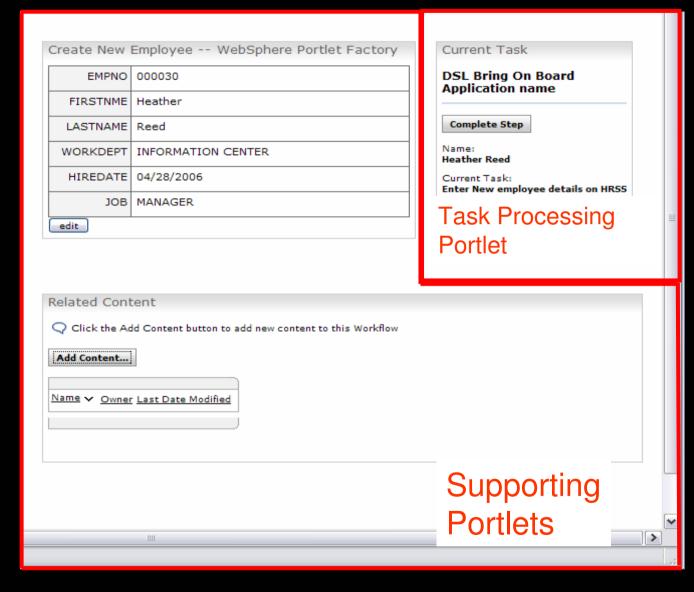

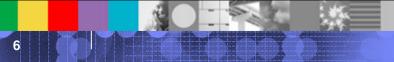

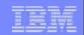

## Message

- WebSphere Portal presents Human Tasks within processes to the right people at the right time.
- Any information and any applications required to process a task are presented in context to the user at once in an uniform user experience.
- Users are not distracted by a multitude of function and data that is irrelevant to their particular task.
- WebSphere Portal leverages business processes to their full potential as people can process their tasks in the most efficient way.

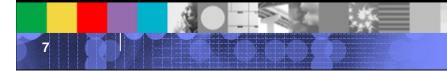

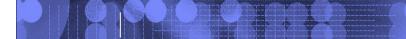

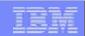

# Workflow in WebSphere Portal

## Workflow in WebSphere Portal

#### **Business User Workflow**

Out of the box experience that allows **business users** to create document, forms, and collaboration centric workflows for their department/ line of business **without help** from their IT department. The focus is on Workflow as a system for coordinated collaboration empowering people working together on a business process.

#### **Process Server – Portal Integration**

Portal as the user interface for human tasks and SCA (Service Component Architecture) services hosted by WebSphere Process Server. The focus is on process automation, System integration and more sophisticated and rigid data handling in an transactional environment.

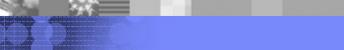

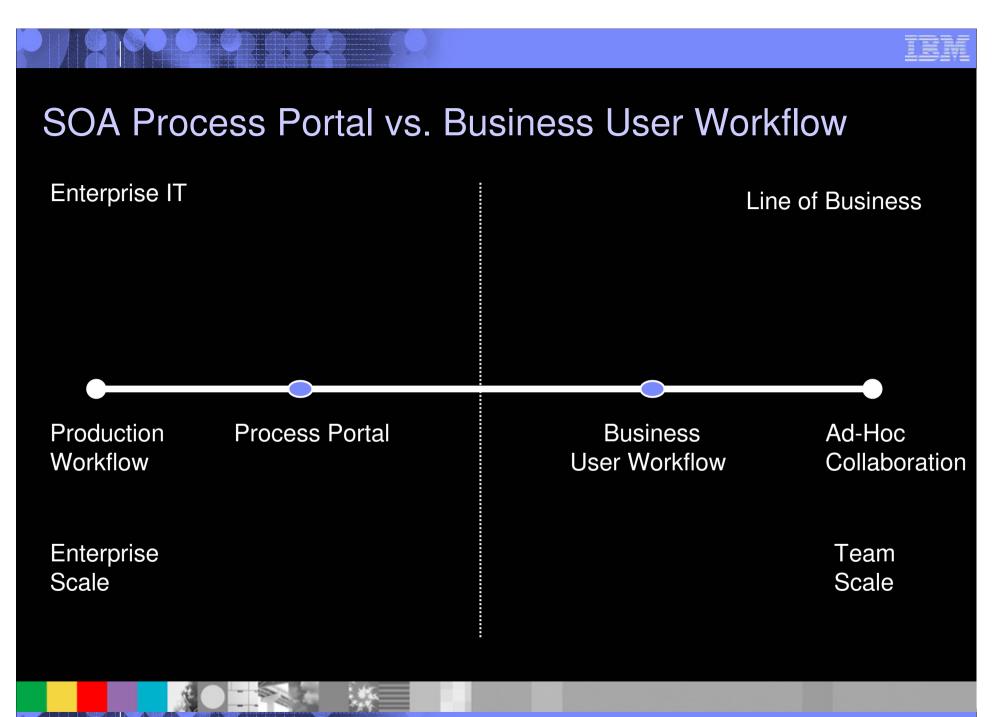

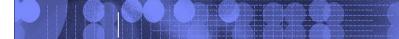

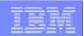

# **Business User Workflow Demo**

## Click here

#### Use BUWF when...

 you want to run collaborative, user facing Workflows VS.

VS.

- Use WPS-based SOA Process Portal when...
- you implement core, mission critical processes typically

- You are operating on unstructured data (e.g. documents) best read by humans
- you want your business users to create and/or customize your WFs

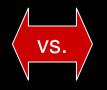

 you are operating on structured data best read by machines

- You need central control of all your workflows
  - workflow implementation is owned by your IT department
  - There a quality and spec compliance guidlines for your workflows

#### Use BUWF when...

 focus on human interaction. simplicity and easy customization

VS.

Use WPS-based SOA Process Portal when...

you focus on Application integration and Service Choreography

 You need the full feature set supported by WPS

...

- you need parallel processing
- you need the full flexibility of BPEL

# **Business Process Integration and SOA**

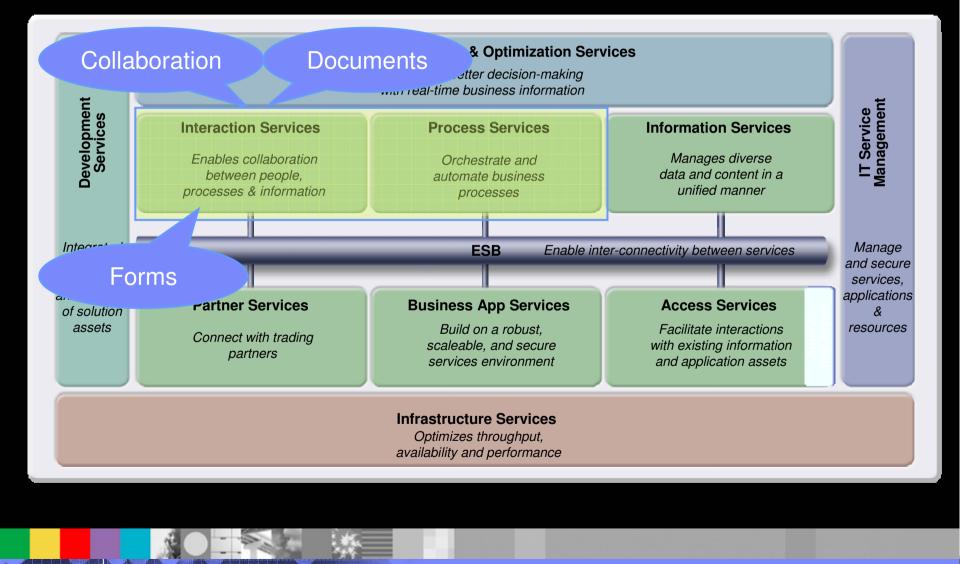

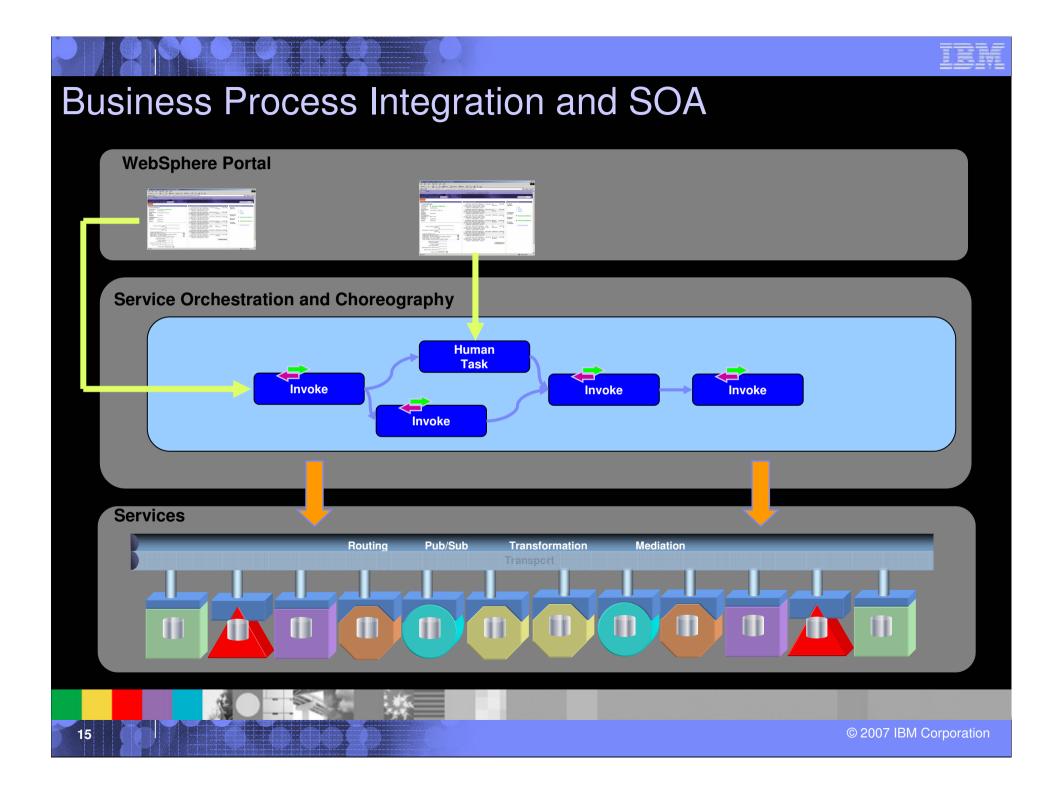

### Platform and Services Stack for Process Integration

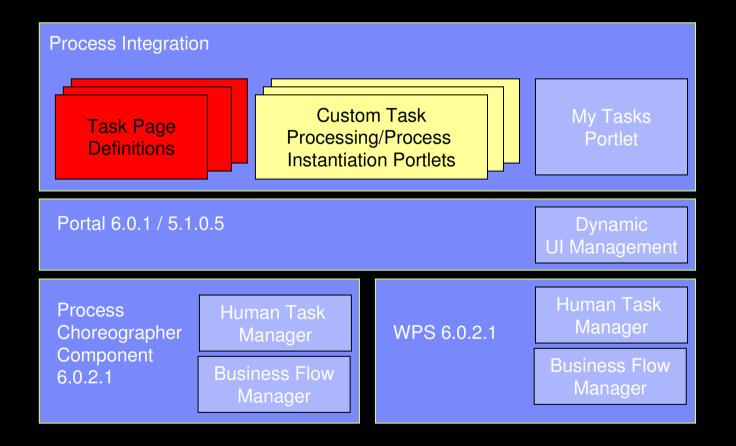

# Out of the box components

|                                   | BUW       | Process Portal |
|-----------------------------------|-----------|----------------|
| Task List                         |           |                |
| Task Processing                   |           | ×              |
| Portlet                           |           |                |
| Supporting                        | Related   | ×              |
| Portlet                           | Documents |                |
| Portlet based<br>workflow builder |           | $\mathbf{X}$   |
| <b>Process Initiation</b>         |           | $\mathbf{X}$   |
| Portlet                           |           |                |
| WMM Staff Plugin                  |           | $\checkmark$   |

© 2007 IBM Corporation

### TEM

# WebSphere Portal Licensing

- WS Portal Enable/Extend delivers the value of improving the effectiveness of human to human tasks with restricted license of Process Choreographer
- The Process choreographer installed as part of portal provides only core functionality to run business processes and does not include WPS only features like
  - Business State Machines
  - Business Rules
  - Interface Maps
  - Business Object Maps
  - Relationship Services
  - Dynamic Service Selection
  - Failed Event Handling

# Scenario 1: No WebSphere Process Server License

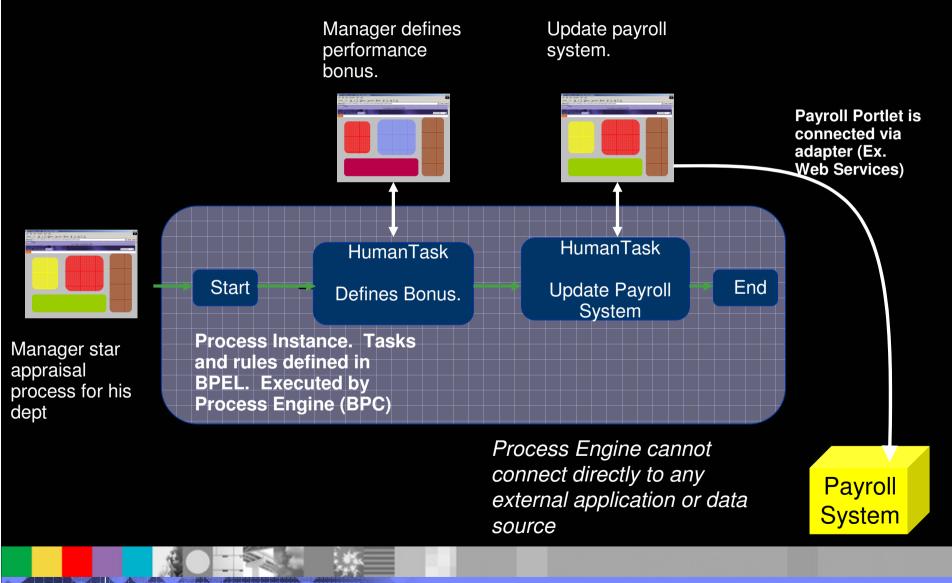

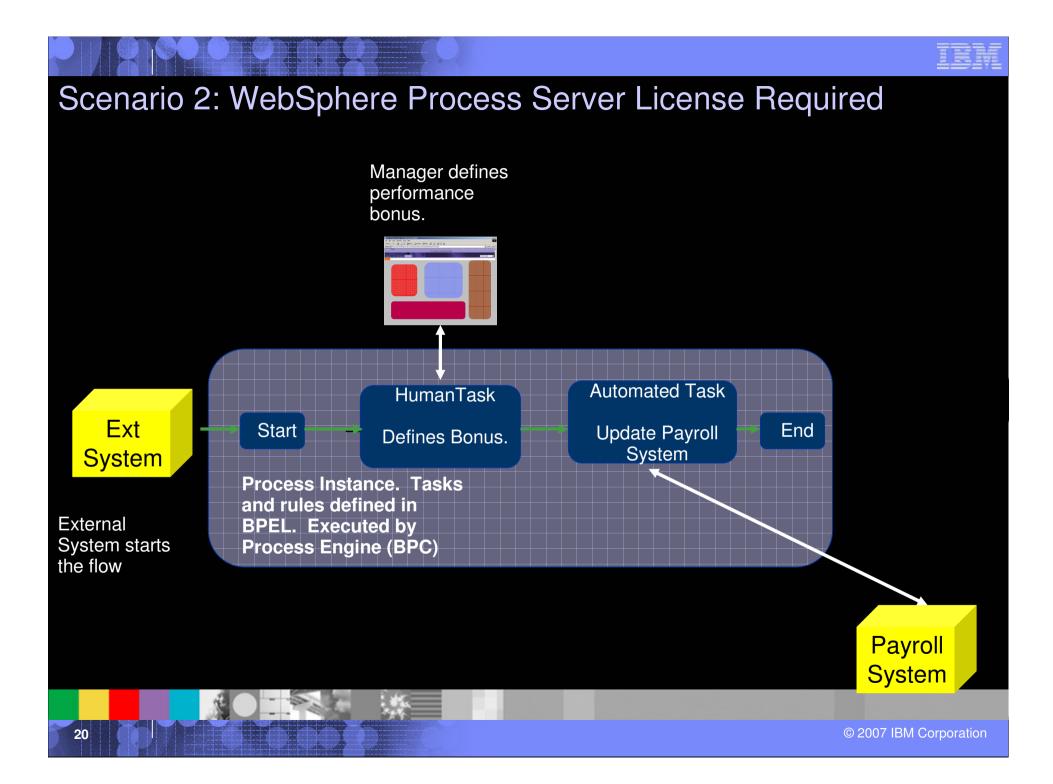

# **Supported Product Combinations**

| Portal  | Process Server    | WBI-SF  |
|---------|-------------------|---------|
| 5.1.0.3 | 6.0.1.1 + 6.0.1.x | 5.1.1.3 |
| 5.1.0.4 | 6.0.1.3 + 6.0.1.x | 5.1.1.5 |
| 6.0     | 6.0.1.1 + 6.0.1.x |         |
| 6.0.0.1 | 6.0.1.3 + 6.0.1.x |         |
| 6.0.1   | 6.0.2 + 6.0.2.x   |         |
| 6.0.1.1 | 6.0.2.1 + 6.0.2.x |         |

Cm = Compatibility mode. Only features supported in initial release are supported. Not new ones.

Note: Make always sure to check supported software for the OS Version you want to use for WP and WPS.

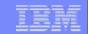

# **Development of Process Integration Applications**

22

| IEM |   | and the second second |
|-----|---|-----------------------|
|     |   | tion and the second   |
|     |   | second in part of     |
|     | - |                       |

# Levels of Process Integration

| Level | Flow<br>Orchestration                                                        | Task<br>Notification  | Task<br>Completion                                                     | UI for<br>conditional<br>routing<br>related data | UI for<br>backend<br>related data                        | Backend<br>state<br>updates |
|-------|------------------------------------------------------------------------------|-----------------------|------------------------------------------------------------------------|--------------------------------------------------|----------------------------------------------------------|-----------------------------|
| 0     | All participants<br>need to know<br>the flow and<br>coordinate<br>themselves | Mail,<br>Phone,<br>IM | Informal:<br>Current<br>worker<br>notifies<br>next worker<br>to start. | n/ a                                             | Dedicated<br>Portlet                                     | Dedicated<br>Portlet        |
| 1     | Business<br>Process                                                          | Task List             | Task<br>Processing<br>Portlet                                          | Task<br>Processing<br>Portlet                    | Dedicated<br>Portlet used<br>as<br>supporting<br>portlet | Dedicated<br>Portlet        |
| 2     | Business<br>Process                                                          | Task List             | Task<br>Processing<br>Portlet                                          | Task<br>Processing<br>Portlet                    | Task<br>Processing<br>Portlet                            | Business<br>Process         |

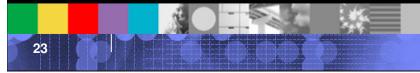

# **Process Portal Methodology**

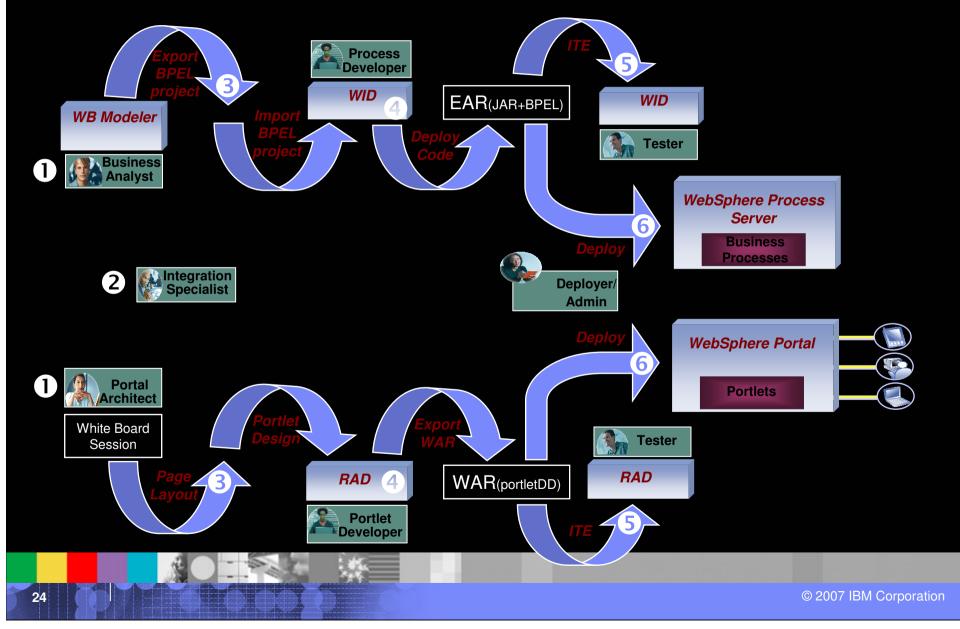

- Within the BPEL editor, click the staff activity for which the Client UI Identifier should be defined for (i.e. approveRequest).
- Click the link in the details view or select open.

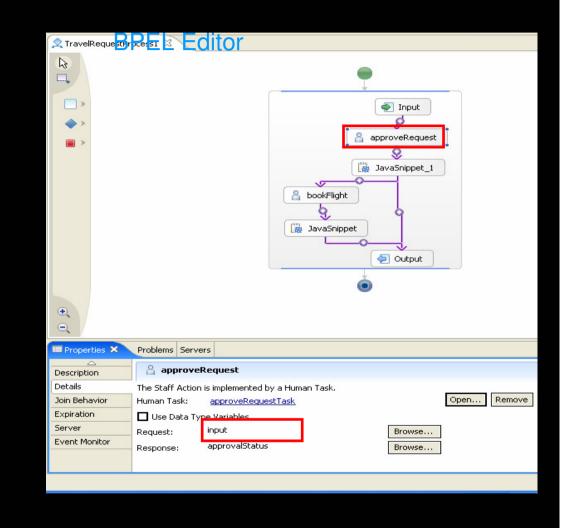

| IKH                     | - | Contraction in the local division of the local division of the loc |
|-------------------------|---|----------------------------------------------------------------------------------------------------|
| <u> </u>                |   | States and Street Street                                                                                                    |
| and the set out the set |   |                                                                                                    |
|                         | _ | tion, and the pay said                                                                                                    |

- Add a portal client entry to the Client Settings by clicking the according icon.
- Define the values in the Portal Client view below.

NO - PA

| on - approveRed         | questTask - IBM WebSphere Integration              |  |  |  |  |  |  |  |
|-------------------------|----------------------------------------------------|--|--|--|--|--|--|--|
| arch Project Run        | Window Help                                        |  |  |  |  |  |  |  |
|                         | ≝   � - ] タ   ♡ ◇ - → →                            |  |  |  |  |  |  |  |
| 😒 TravelRequestP        | Process1 👔 *approveRequestTask 🛛                   |  |  |  |  |  |  |  |
| <del>▼</del> Human task |                                                    |  |  |  |  |  |  |  |
| Detailed propertie      | Detailed properties for a participating human task |  |  |  |  |  |  |  |
| 🔄 🗬 approve             | RequestTask                                        |  |  |  |  |  |  |  |
| ■Receiver sett          | ings 🛛 🦑 💭 🎺 📽 💥                                   |  |  |  |  |  |  |  |
| 🗥 Staff setti           | ings                                               |  |  |  |  |  |  |  |
| Potential Owne          | er                                                 |  |  |  |  |  |  |  |
| ▼Client setting         | s 🔐 🔐 🗶                                            |  |  |  |  |  |  |  |
|                         | •••••                                              |  |  |  |  |  |  |  |
| Portal Client           | lings                                              |  |  |  |  |  |  |  |
| Portal Client           |                                                    |  |  |  |  |  |  |  |
| ▼Escalation set         | ttings 🖉 🐖                                         |  |  |  |  |  |  |  |
| Ready Claim             | ned Subtask                                        |  |  |  |  |  |  |  |
| Properties ×            | Problems Servers                                   |  |  |  |  |  |  |  |
|                         |                                                    |  |  |  |  |  |  |  |
| Portal Client           | Client type: Portal Client                         |  |  |  |  |  |  |  |
|                         | Unique name wps.approvalpage                       |  |  |  |  |  |  |  |
|                         | Type: Page Definition                              |  |  |  |  |  |  |  |
|                         |                                                    |  |  |  |  |  |  |  |
|                         |                                                    |  |  |  |  |  |  |  |
|                         |                                                    |  |  |  |  |  |  |  |
|                         |                                                    |  |  |  |  |  |  |  |
|                         |                                                    |  |  |  |  |  |  |  |
|                         |                                                    |  |  |  |  |  |  |  |

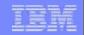

Defining the staff verbs

- Click the Potential Owner entry in Staff settings.
- Select Group Members as verb.
- Enter the name of the group to be used (i.e. approvers in our sample) and select false from the drop down list describing the IncludeSubgroups property.

|                   | <b>→</b> Hun | nan task                                                       |            |                    |                 |
|-------------------|--------------|----------------------------------------------------------------|------------|--------------------|-----------------|
|                   | Detail       | ed properties for a                                            | participat | ing hurr           |                 |
|                   |              | 👔 approveReques                                                | stTask     | )                  |                 |
|                   | •Rec         | eiver settings                                                 |            | *                  |                 |
|                   |              | Staff settings                                                 |            |                    |                 |
|                   |              | nt settings                                                    |            | <b>A</b>           |                 |
|                   |              | Client settings                                                |            | vy                 |                 |
|                   | Por          | tal Client                                                     |            |                    |                 |
|                   | ▼Esca        | alation settings                                               |            | ļ                  |                 |
|                   | Re           | ady Claimed Su                                                 | 📆<br>btask |                    |                 |
|                   |              |                                                                |            |                    |                 |
|                   |              |                                                                |            |                    |                 |
| perties × Problen | ns Serve     | rs                                                             |            |                    |                 |
| Verb:             | Group M      |                                                                |            |                    |                 |
|                   |              | members of groups.<br>ed by sample XSLT files for:<br>Registry |            |                    | The description |
| Parameters:       | *            | Namo                                                           |            | Value              |                 |
| Faramoters.       | *            | Name<br>GroupName                                              |            | Value<br>approvers |                 |
|                   | 71           | IncludeSubgroups                                               |            | false              |                 |
|                   |              |                                                                |            |                    |                 |

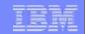

Defining the staff plugin

- Click on the task icon in the Human Task Editor
- Chose Details from the context menu appearing.
- Define the JNDI name of staff plug-in configuration, i.e. bpe/staff/wpswmmconfigur ation.

| <b>-</b> Human task                                                                                                    |           |        |       |                                                                                                    |    |   |  |
|----------------------------------------------------------------------------------------------------|-----------|--------|-------|----------------------------------------------------------------------------------------------------|----|---|--|
| Detailed properties for a prover a prover a prov |           | ng hun | nan t | ask                                                                                                    |    |   |  |
| Receiver settings                                                                                                    | $\square$ | 4      | Ð     | se a constante da constante da constante constante da constante da con | ¢٢ | × |  |
| A Staff settings                                                                                                    |           |        |       |                                                                                                    |    |   |  |
| Potential Owner                                                                                                    |           |        |       |                                                                                                    |    |   |  |
| ▼Client settings                                                                                                    |           | æ      |       | ×                                                                                                    |    |   |  |
| Client settings                                                                                                    |           |        |       |                                                                                                    |    |   |  |
| Portal Client                                                                                                    |           |        |       |                                                                                                    |    |   |  |
|                                                                                                    |           |        |       |                                                                                                    |    |   |  |

| Properties × | Problems Servers                                                            |                                                             |           |
|--------------|-----------------------------------------------------------------------------|-------------------------------------------------------------|-----------|
| Description  | 🗿 Task                                                                      |                                                             | -         |
| Details      | JNDI name of staff plugin configuration:                                    | bpe/staff/wpswmmconfiguration                               |           |
| Interface    | Priority:                                                                   | 5                                                           |           |
| Duration     | Task type:                                                                  |                                                             |           |
|              | Default locale:<br>Specify the task type to be used a<br>Event hander name: | Englisch - Vereinigte Staaten von Amerika<br>sort criteria. | <b>Y</b>  |
|              | Date (UTC) when task becomes valid:                                         | 10 I Juni I 2006                                            | -         |
|              |                                                                             |                                                             |           |
|              |                                                                             |                                                             | © 2007 IB |

#### IBM

Developing process based portal applications : Portlet Development

29

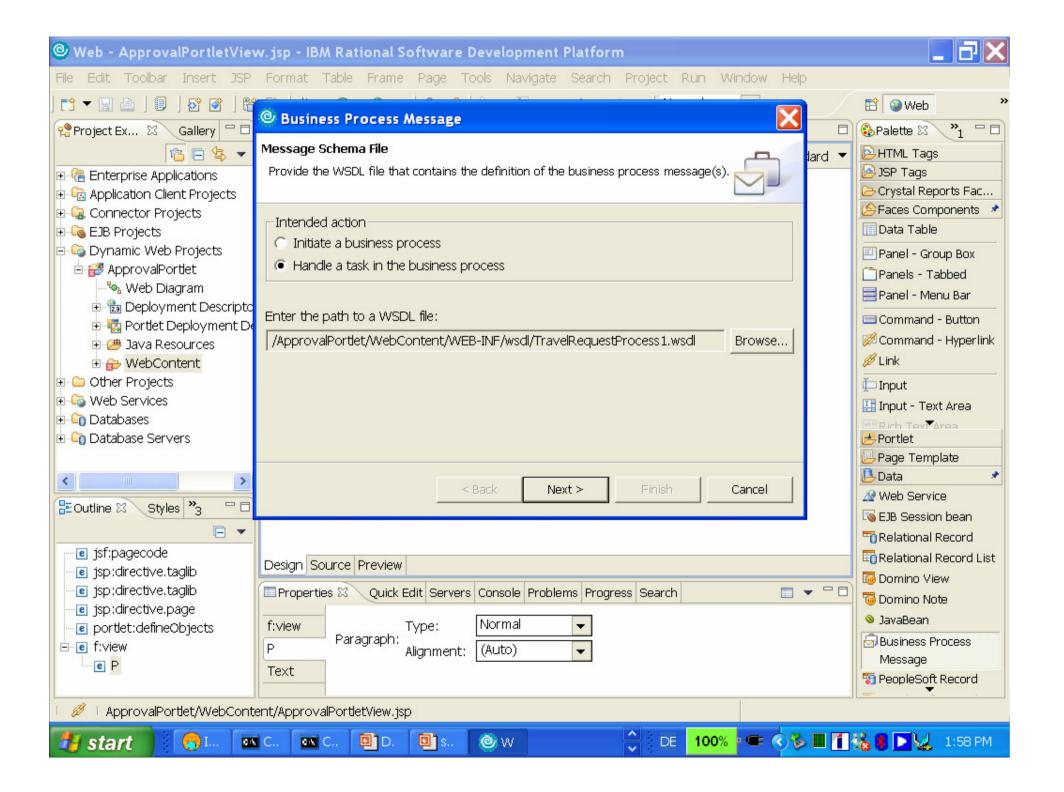

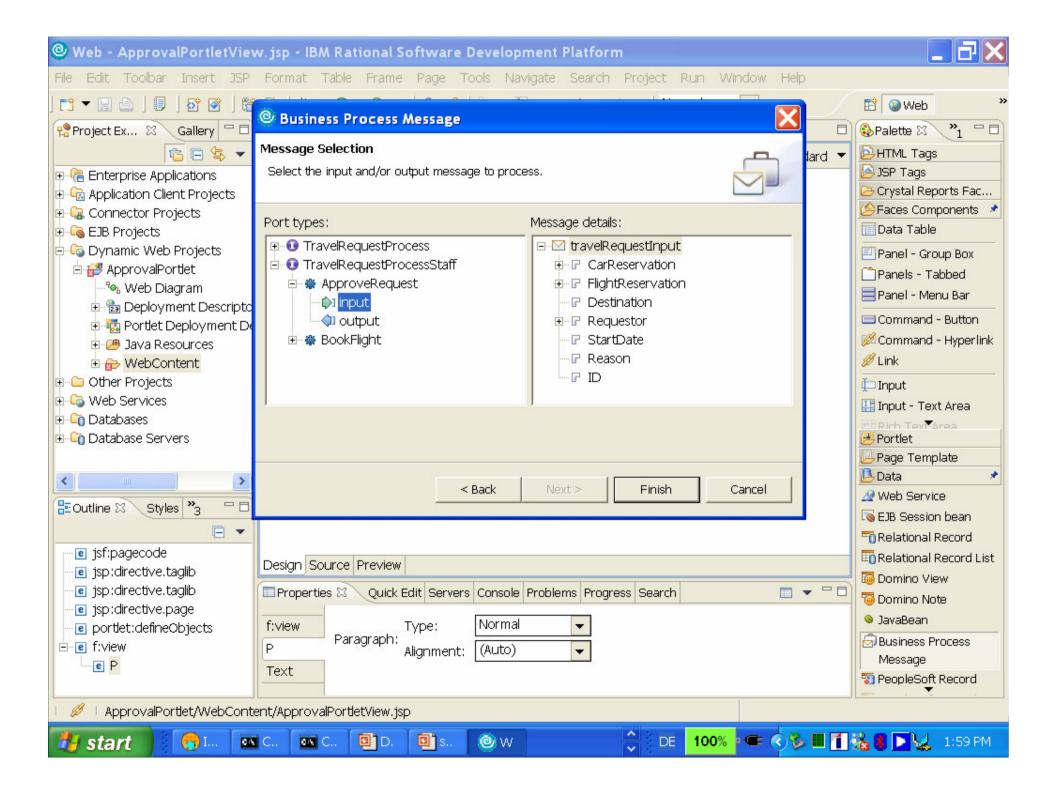

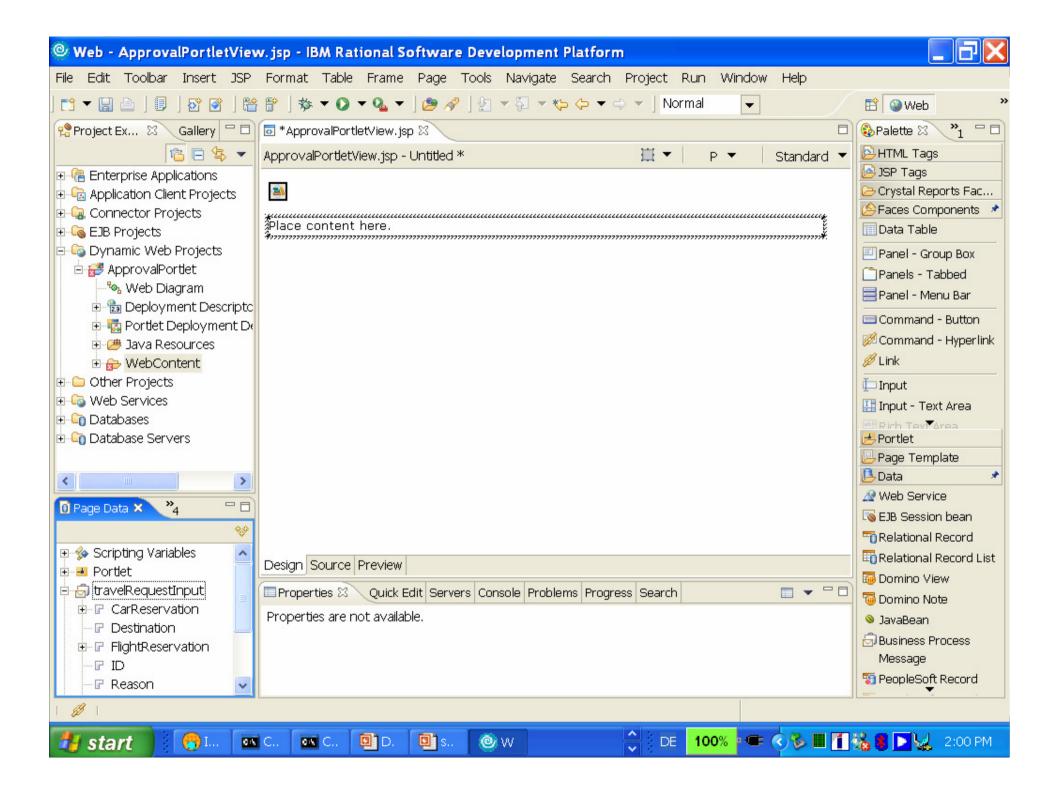

| 🕲 Web - ApprovalPortletView.js                                                                                                    | Insert Record                                                                                      | 🗖 🗖 🔀                                                                                                    |
|----------------------------------------------------------------------------------------------------|----------------------------------------------------------------------------------------------------|----------------------------------------------------------------------------------------------------|
| File Edit Toolbar Insert JSP For                                                                                                    | Configure Data Controls Specify the columns to display and how to display them                     | E Web >> ■ Solution Palette X >> 1 □ □                                                                                                    |
| Image: Second second second | <ul> <li>Displaying an existing record (read-only)</li> <li>Updating an existing record</li> </ul> | ard ▼ HTML Tags JSP Tags Crystal Reports Fac Faces Components ▼ Data Table Panel - Group Box Panels - Tabbed Panel - Menu Bar Command - Button Command - Hyperlink ✓ Link Input Input - Text Area Parelet |
| Page Data S <sup>3</sup> <sup>4</sup> □<br>Page Data S <sup>3</sup> <sup>4</sup> □<br>Scripting Variables<br>Portlet<br>CarReservation                                                                                                    | ributes No attribute is available.                                                                 | Portlet Page Template Page Template Data Web Service SEJB Session bean Relational Record Relational Record List Opmino View Domino View JavaBean SBusiness Process Message PeopleSoft Record              |
| 🛃 start 🔡 😷 📖 🔤 C                                                                                                    | 📼 C 📴 D. 🗐 s 🞯 W 🔶 DE 100% 🕶 < 🇞                                                                   | 🔳 🚹 🍇 🍍 💽 😡 2:02 PM 👘                                                                                                    |

|                                                                                                    | <mark>w.jsp - IBM Rational Software Development Platform</mark><br>Format Table Frame Page Tools Navigate Search Project Run Window Help |                                                       |
|----------------------------------------------------------------------------------------------------|----------------------------------------------------------------------------------------------------|-------------------------------------------------------|
| 📬 ▾ 🔚 👜   🗐   🗗 💣   😤                                                                                                    |                                                                                                    | 😰 🥥 Web                                               |
| Project Ex 🛛 Gallery 🗖 🗖                                                                                                    | ApprovalPortletView.jsp ×                                                                                                    | 🚯 Palette 🛛 🔭 🗖 🗖                                     |
| 12 🔁 🔁 🔻                                                                                                    | ApprovalPortletView.jsp - Untitled 🗮 🔻 hx:scriptCollector 💌 Standard 💌                                                                   | 🔁 HTML Tags                                           |
| Generations     Generation Client Projects     Generation Client Projects                                                                                                    | Place content here.                                                                                                    | JSP Tags     Crystal Reports Fac     Faces Components |
| EJB Projects                                                                                                    | Destination: {Destination}                                                                                                    | 🔲 Data Table                                          |
| 🖻 🔄 Dynamic Web Projects                                                                                                    | StartDate: {StartDate}                                                                                                    | Panel - Group Box                                     |
| 🖻 🛃 ApprovalPortlet                                                                                                    | Reason: {Reason}®                                                                                                    | Panels - Tabbed                                       |
| - 🎭 Web Diagram                                                                                                    | Id: {ID} <sup>abc</sup>                                                                                                    | 🚍 Panel - Menu Bar                                    |
| 🗈 🛅 Deployment Descriptc<br>🗉 🦏 Portlet Deployment De                                                                                                    | FlightReservation.id: {id} <sup>abc</sup>                                                                                                | 🚍 Command - Button                                    |
| <ul> <li>Politic Deployment Deployment D</li></ul> | FlightReservation.startdate:::{startdate}                                                                                                | 💋 Command - Hyperlink                                 |
| ⊕ ⊕ WebContent                                                                                                    | FlightReservation.starttime: {starttime}                                                                                                 | 💋 Link                                                |
| 🗉 🗀 Other Projects                                                                                                    | FlightReservation.enddate: {enddate}                                                                                                    | input                                                 |
| 🗉 🖓 Web Services                                                                                                    | FlightReservation.endtime: {endtime}                                                                                                    | 🔠 Input - Text Area                                   |
| Databases                                                                                                    | Sourceairport: {sourceairport}abc                                                                                                    | Rich Text Area                                        |
| ± - 🛅 Database Ser∨ers                                                                                                    | Destinationairport: {destinationairport}®                                                                                                | Portlet                                               |
|                                                                                                    | Airline: {airline}                                                                                                    | Page Template                                         |
| <                                                                                                    | Seatclass: {seatclass}                                                                                                    | Web Service                                           |
| 🚺 Page Data 🛿 🎽 💾 🗌                                                                                                    | FlightReservation.price: {price}                                                                                                    | Session bean                                          |
| **                                                                                                    | F{Error Messages}                                                                                                    | Relational Record                                     |
|                                                                                                    | Design Source Preview                                                                                                    | Relational Record List                                |
| 🖻 🕤 travelRequestInput                                                                                                    | Properties 🛛 Quick Edit Servers Console Problems Progress Search 🔲 🖛 🖓 🗖                                                                 | Domino Note                                           |
| ⊡ CarReservation                                                                                                    | fiview. No attributes to display.                                                                                                    | <ul> <li>JavaBean</li> </ul>                          |
|                                                                                                    |                                                                                                    | Business Process                                      |
|                                                                                                    | hx:scriptCollector                                                                                                    | Message                                               |
| Reason V                                                                                                    |                                                                                                    | 🛐 PeopleSoft Record                                   |
|                                                                                                    |                                                                                                    |                                                       |
|                                                                                                    |                                                                                                    |                                                       |
| 🛃 start 🔰 👩 📖 🔤                                                                                                    | I C 🔤 C 📴 D. 🗐 S 🎯 W 🔶 DE 🚺 100% 🕶 🔿 🏷 🗖 🚺 🕯                                                                                             | 💑 🔰 💽 😡 - 2:02 PM                                     |

| 🕲 Web - ApprovalPortletView.js                                                                                                    | © Insert Record                                                                                                    | 3       | _ 7×                                                                                                    |
|----------------------------------------------------------------------------------------------------|----------------------------------------------------------------------------------------------------|---------|----------------------------------------------------------------------------------------------------|
| File Edit Toolbar Insert JSP Fo<br>] 📬 ▼ 🔚 🔤 ] 🗊 ] 🕸 📽 🛱<br>🐕 Project Ex 🛱 Gallery 🖓 🖬 🐻                                                                                                    | Configure Data Controls<br>Specify the columns to display and how to display them                                                                                                    |         | B Web »                                                                                                    |
| Applications   Application Client Projects   Application Client Projects   Application Client Projects   Connector Projects   Dynamic Web Projects   ApprovalPortlet   ApprovalPortlet   Deployment Descriptor   Projects   Dother Projects   Web Content   Other Projects   Databases   Database Servers | <ul> <li>Displaying an existing record (read-only)</li> <li>Updating an existing record</li> <li>Creating a new record</li> </ul> Fields to display:   Field Name Label Control Type   Editor (java.lang.String) Editor: Input Field   Worker (java.lang.String) Worker: Input Field   Worker (java.lang.String) Worker: Input Field   ImanagerApproved (boolean) ManagerApproved: Check Box Imager | ndard ▼ | HTML Tags  JSP Tags  Crystal Reports Fac  Faces Components  Table  Panel - Group Box  Panels - Tabbed  Panel - Menu Bar  Command - Button  Command - Button  Command - Hyperlink  Link  Input Input Input Page Template  Data                     |
| Page Data X *4 Page Data X *4 Scripting Variables approvalStatus Portlet Portlet TravelRequestInput CarReservation CarReservation FlightReservation ID ApprovalPortlet/WebContent/                                                                                                    | Finish       Cancel         sign       Source       Preview         Properties       Quick Edit       Servers       Console       Problems       Progress       Search       I         pributes       No attribute is available.       No attribute is available.       I       I       I         ApprovalPortletView.jsp       I       I       I       I       I       I                           |         | <ul> <li>Web Service</li> <li>EJB Session bean</li> <li>Relational Record</li> <li>Relational Record List</li> <li>Domino View</li> <li>Domino Note</li> <li>JavaBean</li> <li>Business Process<br/>Message</li> <li>PeopleSoft Record</li> </ul> |
| 🛃 start 🔰 😁 📖 🔤 🕬                                                                                                    | 🔤 C 📵 D. 📵 S 🥥 W 🔷 🗘 DE 100% 🖛 🤇                                                                                                    |         | 🚵 🛢 💽 😡 - 2:04 PM                                                                                                    |

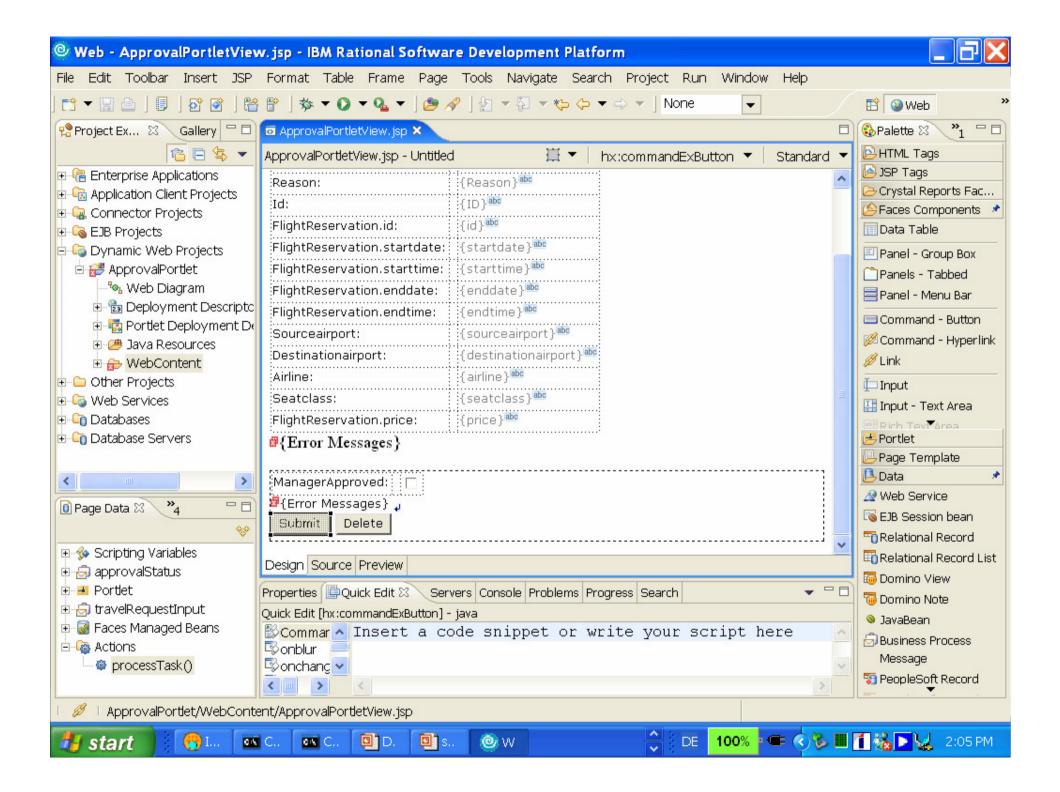

|                                                                                                    | <mark>w.jsp - IBM Rational Software Development Platform</mark><br>Format Table Frame Page Tools Navigate Search Project Run Window Help                                                                                                    |                                                                                                    |
|----------------------------------------------------------------------------------------------------|----------------------------------------------------------------------------------------------------|----------------------------------------------------------------------------------------------------|
|                                                                                                    | Permate made mane mage reasonant scarent mejece main will dow map Permate rapid v Q ▼ Q ▼ Q ▼   20 ▼ 20 ▼ 20 ▼ 20 ▼ -> ▼   None ▼                                                                                                    | 🖹 🎯 Web 🛛                                                                                          |
| 😤 Project Ex 🛛 Gallery 🗖 🗖                                                                                      | Image: State State                                                                                                    | Palette ⊠ <sup>»</sup> 1 □ □                                                                       |
| 🔁 🖻 😫 🔻                                                                                                    | ApprovalPortletView.jsp - Untitled 🗮 🔻 hx:commandExButton 💌 Standard 💌                                                                                                    | HTML Tags                                                                                          |
| <ul> <li>         • ■ ■ Enterprise Applications         ■ ■ ■ ■ ■ ■ Application Client Projects     </li> </ul> | Reason: {Reason} <sup>abc</sup>                                                                                                    | JSP Tags     Crystal Reports Fac                                                                   |
| EJB Projects                                                                                                    | FlightReservation.id: {id} <sup>abo</sup>                                                                                                    | Faces Components 🖈<br>Data Table                                                                   |
| ⊡ 🚭 Dynamic Web Projects<br>⊡ 🚰 ApprovalPortlet<br>‰ Web Diagram                                                | FlightReservation.startdate: {startdate}abc<br>FlightReservation.starttime: {starttime}abc<br>FlightReservation.enddate: {enddate}abc                                                                                                    | Panel - Group Box<br>Panels - Tabbed                                                               |
| <ul> <li>⊕          Ba Deployment Descriptc         <ul> <li>⊕</li></ul></li></ul>                              | inditates additionation is following i                                                                                                    | Command - Button<br>Command - Hyperlink                                                            |
| <ul> <li>□ Other Projects</li> <li>□ □ Web Services</li> <li>□ □ Databases</li> </ul>                           | Airline:     {airline} <sup>abc</sup> Seatclass:     {seatclass} <sup>abc</sup> FlightReservation.price:     {price} <sup>abc</sup>                                                                                                    | Input<br>Input - Text Area                                                                         |
| Database Servers                                                                                                | (Error Messages)                                                                                                    | Portlet                                                                                            |
| Page Data X Y4                                                                                                  | Submit Delete                                                                                                    | ₩ Web Service<br>SEJB Session bean<br>C Relational Record                                          |
| <ul> <li>B scripting Variables</li> <li>B approvalStatus</li> </ul>                                             | Design Source Preview                                                                                                    | Relational Record List     Domino View                                                             |
| <ul> <li>■ Portlet</li> <li>⊕ ⊕ travelRequestInput</li> </ul>                                                   | Properties 📴 Quick Edit 🗙 Servers Console Problems Progress Search 🗸 🗸 🗖                                                                                                    | Tomino View                                                                                        |
| Actions     processTask()                                                                                       | Quick Edit [hx:commandExButton] - java<br>Commar ActionRequest request = (ActionRequest) ActionBlur<br>Conchange ActionResponse response = (ActionRespon V<br>Conchange ActionResponse response = (ActionRespon V<br>Conchange ActionResponse = (ActionRespon V<br>Conchange ActionResponse = (ActionRespon V<br>Conchange ActionRespon V<br>Conchange ActionR | <ul> <li>JavaBean</li> <li>Business Process</li> <li>Message</li> <li>PeopleSoft Record</li> </ul> |
|                                                                                                    |                                                                                                    |                                                                                                    |
| 🛃 start 🔰 🔁 📖 🔤                                                                                                 | 🕻 C 📴 D. 🗐 S 🞯 W 🗧 🗘 DE 🛛 100% 🕊 🔇 🥸 🛄                                                                                                    | 🚺 🍇 💽 👷 - 2:06 PM -                                                                                |

# Product relationships and combinations

| Product   | UTE                                                 |
|-----------|-----------------------------------------------------|
| RAD 6.0.x | Portal 5.1.0.x                                      |
| WID 6.0.x | WPS 6.0.x                                           |
| RAD 7     | Portal 6.0 (BPC 6.0.1 : Not<br>enabled per default) |

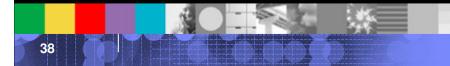

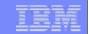

### Developing process based portal applications : Task Pages

39

# Designing a task page: Planned Layout

| =                                                                        | k Portlet (JSR)                                                                                                    |                                                                    | FlightSel | lect Portlet (JSR)                                                                                                    |                |                      |          |
|--------------------------------------------------------------------------|----------------------------------------------------------------------------------------------------|--------------------------------------------------------------------|-----------|----------------------------------------------------------------------------------------------------|----------------|----------------------|----------|
| 'ravel Requ<br>imployee :<br>Reason                                      |                                                                                                    |                                                                    | Select    | Frankfurt, Germany (FRA) to New York<br>City, NY, USA (JRA)<br>Departure: 2006/08/25, 15:10 - Return:<br>2006/08/28, 09:45 | Business       | Lufthansa            | 799.90   |
| leparture<br>late<br>)rigin<br>irport                                    | 25.08.2006, 9:00 an<br>Frankfurt                                                                                                    | n                                                                  | Select    | Frankfurt, Germany (FRA) to New York<br>City, NY, USA (JRA)<br>Departure: 2006/08/25, 09:45 - Return:<br>2006/08/29, 19:05 | First<br>Class | American<br>Airlines | 1,350.00 |
| )estination<br>irport<br>Airline                                         | New York<br>Lufthansa                                                                                                    |                                                                    | Select    | Frankfurt, Germany (FRA) to New York<br>City, NY, USA (JRA)<br>Departure: 2006/08/25, 09:45 - Return:<br>2006/08/27, 07:30 | First<br>Class | British<br>Airways   | 2,100.00 |
| C <b>lass</b><br>Origin                                                  | Economy<br>n airport (IATA code):                                                                                                    | FRA                                                                | Select    | Frankfurt, Germany (FRA) to New York<br>City, NY, USA (JRA)<br>Departure: 2006/08/25, 15:10 - Return:<br>2006/08/30, 19:05 | Economy        | Air<br>France        | 450.00:  |
| Airport sele<br>Aalesund,<br>Aberdeen,<br>Abu Dhabi<br>Departur<br>Retur | Norway (AES)<br>Scotland, United King,<br>SD, USA (ABR)<br>, United Arab Emirates<br>re date (yyyy/mm/dd):<br>rn date (yyyy/mm/dd):<br>parture time (hh:mm):<br>Return time (hh:mm):<br>Seat Class:<br>Airline: | dom (ABZ)<br>5 (AUH)<br>2006/08/2:<br>2006/08/2:<br>15:10<br>07:30 | Select    | Frankfurt, Germany (FRA) to New York<br>City, NY, USA (JRA)<br>Departure: 2006/08/25, 15:10 - Return:<br>2006/08/28, 07:30 | Business       | American<br>Airlines | 799.90   |
| Book                                                                     | Do not book                                                                                                    |                                                                    |           |                                                                                                    |                |                      |          |

© 2007 IBM Corporation

**}** - 4¤411

|                           |           | Summer and summer |
|---------------------------|-----------|-------------------|
| the product the best best | 2 CT. 195 |                   |
|                           |           |                   |

| 🕹 IBM WebSphere Portal - Mozill                             | a Firefox: IBM Edition                             |                                                |                    |                    |             |            | PX     |
|-------------------------------------------------------------|----------------------------------------------------|------------------------------------------------|--------------------|--------------------|-------------|------------|--------|
| <u>F</u> ile <u>E</u> dit ⊻iew <u>G</u> o <u>B</u> ookmarks | <u>T</u> ools <u>H</u> elp                         |                                                |                    |                    |             |            | *      |
| 🦕 • 🔶 • 🛃 区 🏫 🤇                                             | http://mywps085.boeblingen.de.ibm.com:10038/wps    | ;/myportal/!ut/p/c1/04_5B8K8xLLM9MSSzPy8xBz    | 9CP0os_jQMEu3Q     | 189Pi 🔽 🔘 Go       | *           |            |        |
|                                                             | 🗀 IBM 🌿 LEO Deutsch-Englisch 🐼 IBM WebSp           | bhere Portal                                   |                    |                    |             |            |        |
|                                                             | Sphere Portal > Portal User Interface > Manage     |                                                | ources             | ٩                  | + =         | ? Loc      | Out 🖍  |
| WebSphere Portal                                            |                                                    |                                                |                    |                    |             |            | _      |
| •                                                           |                                                    |                                                |                    |                    |             |            | _      |
| Welcome                                                     | M                                                  |                                                |                    |                    |             |            |        |
| Portal User Interface                                       | Manage Pages                                       |                                                |                    |                    |             |            |        |
| Manage Pages                                                | QUse the controls below to work with your pages    |                                                |                    |                    |             |            |        |
| Themes and Skins                                            | and deactivate pages, re-order, edit properties an | d layout, move, export, assign permissions and | l delete pages. Fo | or more informatio | on, click H | elp.       |        |
| Portlet Management                                          | Search by: Title starts with 🛛 💙 Search:           | Search                                         |                    |                    |             |            |        |
| Web Modules                                                 | Select Page > Content Root                         |                                                |                    |                    |             |            |        |
| Applications                                                |                                                    |                                                |                    |                    |             |            |        |
| Portlets                                                    | Pages in Content Root Add, Edit, Delete, and Reo   | order pages                                    |                    |                    |             |            |        |
| Web Services                                                | 🔆 New Page 🔺 New Label                             |                                                |                    |                    |             |            |        |
| Web Clipping                                                |                                                    |                                                | Page 1 of          | 4 🕨 💌 Jump         | to page:    | 2          |        |
| Access                                                      | Title                                              | Unique name                                    | Status             |                    | -           |            |        |
| Users and Groups                                            | (Statione)                                         | ibm.portal.Home                                | Active             |                    | D.          |            |        |
| Resource Permissions<br>User and Group Permissions          | (SETAdministration                                 | ibm.portal.Administration                      | Active             |                    |             | 20         |        |
| Oser and Group Permissions<br>Credential Vault              |                                                    |                                                | 054620             |                    |             |            |        |
| Resource Policies                                           | 600 News                                           | ibm.portal.News                                | Active             |                    |             |            |        |
| ∃ Portal Settings                                           | Personalization Picker                             | ibm.portal.Personalization.Picker              | Active             | 🔺 🔽 🖹 🖉            | 9 🗳 🗹       | 20         |        |
| Global Settings                                             | (STDocuments                                       | ibm.portal.Documents                           | Active             | A 🔽 🖹              | D, 🕑        | 20         |        |
| URL Mapping                                                 | Groups Viewer                                      | ibm.portal.Groups.Viewer                       | Active             |                    |             | 2 1        | 1      |
| Custom Unique Names                                         | People Finder                                      | ibm.portal.People.Finder                       | Active             |                    |             | 20         |        |
| Supported Markups                                           | (XXIMy Tasks                                       | ibm.portal.MyTasks.Label                       | Active             |                    |             | RA         |        |
| Supported Clients<br>Import XML                             | Task Page Definitions                              | ibm.portal.TaskPageDefinition                  | Active             |                    |             |            |        |
| ⊒ Portal Content                                            |                                                    | ibm.portal.Person.Tag                          | Active             |                    |             |            |        |
| Document Libraries                                          | Person Tag                                         | iomporcane erson i ag                          |                    |                    |             |            |        |
| Web Content Libraries                                       |                                                    |                                                | Page 1 of          | 4 🕨 🕨 Jump         | to page:    |            |        |
| Syndicators                                                 |                                                    |                                                |                    |                    |             |            |        |
| Subscribers                                                 |                                                    |                                                |                    |                    |             |            |        |
| Pooroh Administration                                       |                                                    |                                                |                    |                    |             | -          |        |
| Done                                                        |                                                    |                                                |                    |                    |             | <b>2</b> 2 | Errors |

-

|                       | <br>And a local division of the local division of the local division o |
|-----------------------|----------------------------------------------------------------------------------------------------|
| the second in fact of | the second second                                                                                                    |
|                       |                                                                                                    |

| 😻 IBM WebSphere Portal - Mozil                              | la Firefox: IBM Edition                                                                                           |                 |              |          | <b>J</b> × |
|-------------------------------------------------------------|----------------------------------------------------------------------------------------------------|-----------------|--------------|----------|------------|
| <u>File E</u> dit <u>V</u> iew <u>G</u> o <u>B</u> ookmarks | Iools Help                                                                                                    |                 |              |          | *          |
| 🔶 • 🧼 • 🛃 😣 🟠 🕻                                             | http://mywps085.boeblingen.de.ibm.com:10038/wps/myportal/!ut/p/c1/04_SB8K8xLLM9MS5zPy8xBz9CP0os_jQMEu3Q           | 289Pi 🔽 🔘 i     | Go 👯         |          |            |
| 🌮 Getting Started 🔂 Latest Headlines                        | ; 🛅 IBM 🌿 LEO Deutsch-Englisch 📀 IBM WebSphere Portal                                                             |                 |              |          |            |
| Launch צ Administration > Web                               | Sphere Portal > Portal User Interface > Manage Pages > Search: 🔂 All Sources                                      | ٩               | + 1          | ? Log    | Out 🔺      |
| WebSphere Portal                                            |                                                                                                    |                 |              |          |            |
| Welcome                                                     |                                                                                                    |                 |              |          |            |
| □ Portal User Interface                                     | Manage Pages                                                                                                    |                 |              |          |            |
| Manage Pages                                                | QUse the controls below to work with your pages. Browse or search for pages to work with. Click New to create n   | iew pages, labe | ls and urls. | Activate |            |
| Themes and Skins                                            | and deactivate pages, re-order, edit properties and layout, move, export, assign permissions and delete pages. Fo |                 |              |          |            |
| ⊟ Portlet Management                                        | Search by: Title starts with 🛛 Search: Search                                                                     |                 |              |          |            |
| Web Modules                                                 | Select Page ) Content Root ) Task Page Definitions                                                                |                 |              |          |            |
| Applications                                                | ,,,,,                                                                                                    |                 |              |          |            |
| Portlets                                                    | Pages in Task Page Definitions Add, Edit, Delete, and Reorder pages                                               |                 |              |          |            |
| Web Services                                                | * New Page * New Label * New URL                                                                                  |                 |              |          |            |
| Web Clipping                                                |                                                                                                    |                 | Page         | 1 of 1   |            |
| ⊟ Access                                                    |                                                                                                    |                 | Fage         | 1 01 1   |            |
| Users and Groups                                            | Title Unique name Status                                                                                          |                 |              |          |            |
| Resource Permissions                                        | Approval wps.ApprovePage Active                                                                                   |                 |              |          |            |
| User and Group Permissions                                  | Flight booking wps.FlightBookPage <u>Active</u>                                                                   | <b>A</b>        |              |          |            |
| Credential Vault                                            |                                                                                                    |                 | Page         | 1 of 1   |            |
| Resource Policies                                           |                                                                                                    |                 | Paye         | 1011     |            |
| Portal Settings                                             |                                                                                                    |                 |              |          |            |
| Global Settings                                             |                                                                                                    |                 |              |          |            |
| URL Mapping                                                 |                                                                                                    |                 |              |          |            |
| Custom Unique Names                                         |                                                                                                    |                 |              |          |            |
| Supported Markups                                           |                                                                                                    |                 |              |          |            |
| Supported Clients                                           |                                                                                                    |                 |              |          |            |
| Import XML                                                  |                                                                                                    |                 |              |          |            |
| Portal Content                                              |                                                                                                    |                 |              |          |            |
| Document Libraries                                          |                                                                                                    |                 |              |          |            |
| Web Content Libraries                                       |                                                                                                    |                 |              |          |            |
| Syndicators                                                 |                                                                                                    |                 |              |          |            |
| Subscribers                                                 |                                                                                                    |                 |              |          | ~          |
| Done                                                        |                                                                                                    |                 |              |          | 0          |
| Done                                                        |                                                                                                    |                 |              |          |            |

| <u>File E</u> dit | e <mark>bSpherePorta</mark><br><u>V</u> iew <u>G</u> o Boo |              |               | MEDITION          |              |                 |                       |                       |                      |        |                |          |
|-------------------|------------------------------------------------------------|--------------|---------------|-------------------|--------------|-----------------|-----------------------|-----------------------|----------------------|--------|----------------|----------|
|                   | <u>vew do bo</u> c                                         |              |               |                   | de ibm com   | 10038/wpc/myp   | ortal/Jut/o/c1/04_SB8 |                       | CP0os_jQMEu3QB9P     | 🗸 🜔 Go | *              |          |
|                   | Started 🔂 Latest                                           |              |               |                   |              |                 |                       |                       |                      |        | *1*            | ]        |
| Launch            |                                                            | rieduiries [ |               | EO Deutsch-Engl   | Jusenna 😽    | IDH WEDDPHEIE   | Forca                 |                       |                      |        |                |          |
| Content           |                                                            | Locks        | Wires         |                   |              |                 |                       |                       |                      |        |                |          |
|                   |                                                            |              |               |                   |              |                 |                       |                       |                      |        |                |          |
| Edit L            | ayout                                                      |              |               |                   |              |                 |                       |                       |                      |        |                |          |
| Q                 | Edit Layout allows y                                       | ou to add ai | nd arrange po | rtlets, columns a | and rows. Yo | u can also remo | ove portlets, columns | and rows. Modificatio | ns occur as you make | them.  |                |          |
|                   | title: Flight bookin                                       |              |               |                   |              |                 |                       |                       |                      |        |                |          |
|                   |                                                            |              | 1 ===         |                   |              |                 |                       |                       |                      |        |                |          |
|                   |                                                            |              |               |                   |              |                 |                       |                       |                      | Show   | Portlet Rule I | Mappings |
|                   |                                                            |              |               |                   |              |                 |                       |                       |                      |        |                |          |
| Flig              | htBook Portlet (J                                          | ŝR) 👻        |               |                   |              | [               | FlightSelect Portl    | et (JSR) 👻            |                      |        |                | ◄        |
|                   |                                                            |              |               |                   |              |                 |                       |                       |                      |        |                |          |
| +                 | Add portlets                                               |              |               |                   |              |                 |                       |                       |                      |        |                |          |
|                   |                                                            |              |               |                   |              |                 |                       |                       |                      |        |                |          |
|                   |                                                            |              |               |                   |              |                 |                       |                       |                      |        |                |          |
|                   |                                                            |              |               |                   |              |                 |                       |                       |                      |        |                |          |
|                   |                                                            |              |               |                   |              |                 |                       |                       |                      |        |                |          |
|                   |                                                            |              |               |                   |              |                 |                       |                       |                      |        |                |          |
|                   |                                                            |              |               |                   |              |                 |                       |                       |                      |        |                |          |
|                   |                                                            |              |               |                   |              |                 |                       |                       |                      |        |                |          |
|                   |                                                            |              |               |                   |              |                 |                       |                       |                      |        |                |          |
|                   |                                                            |              |               |                   |              |                 |                       |                       |                      |        |                |          |
|                   |                                                            |              |               |                   |              |                 |                       |                       |                      |        |                |          |
|                   |                                                            |              |               |                   |              |                 |                       |                       |                      |        |                |          |

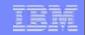

# Workplace Forms

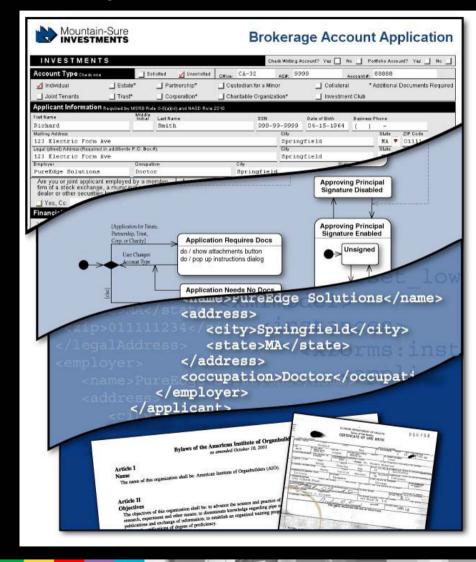

#### **Presentation Layer**

- Pixel-perfect for duplicating paper forms
- Guided-interview, or wizard, driven

#### **Business Logic**

 Define business logic for data contained in the form, i.e field x is only displayed in case that field y has value z.

#### **Data Instances**

- Based on W3C XForms specification
- Multiple XML payloads for integration
- Validate against external XML Schemas

#### **File Attachments**

- Capture complete transaction
- Supplemental or associated eForms
- MS Office, videos, faxes, etc.

| - | And the Party of Street, or other |
|---|-----------------------------------|
|   |                                   |
|   |                                   |

### Workplace Forms and Business Process Integration

Workplace Forms can be used in combination with business processes in many different ways. Two interesting scenarios are:

- A workplace form is used solely as the UI for tasks of a business process that operates on well defined in/output messages.
- 2. A workplace form is used not only as the UI but also as the data container for all relevant data used by the business process.

# Workplace Forms

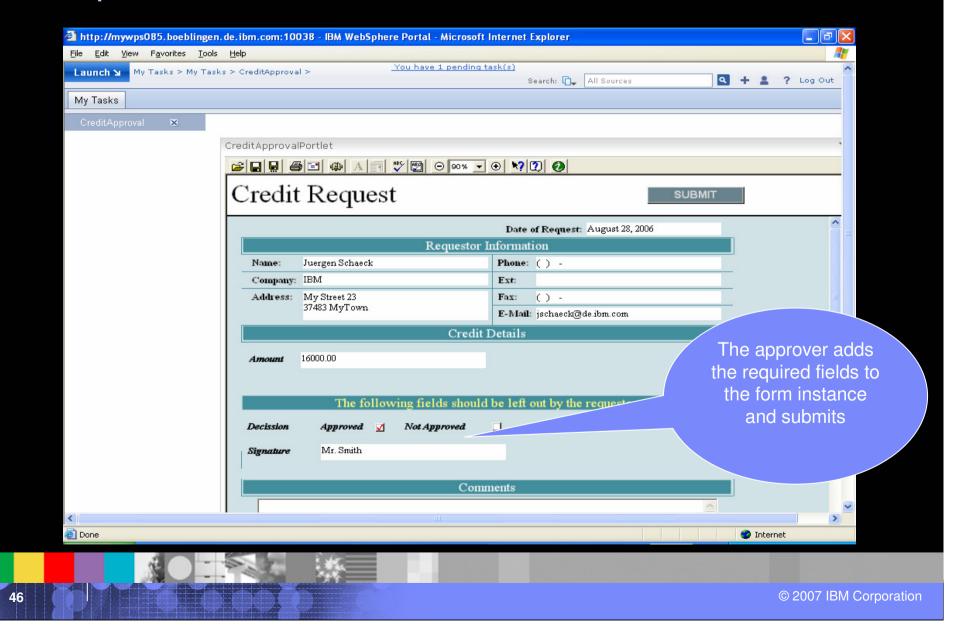

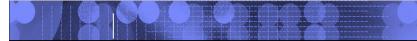

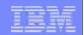

# Deployment & Operation

47

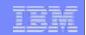

### Process Support in Portal

Since process support requires access of the process/human task engine , it will only be available if:

- Portal is installed on top of the Business Process Choreographer (either as part of Portal 6.0.1 or WebSphere Process Server 6.0.2)
- The client option of WebSphere Process Server to connect to a remote Business Process Choreographer installation.

**Note**: Installing WebSphere Process Server on top of an existing portal server Installation is not supported with the exception of the **client** functionality.

# Proposed setup for Portal 6.0.1

Portal is connected via WPS Client Option and not full installation as in the past.

Decoupling also provides advantages in later Cluster setup, i.e secondary nodes can be created from a standalone profile too.

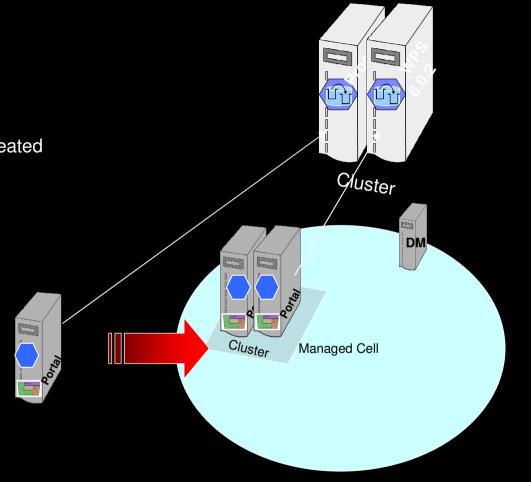

### **Deployment Scenarios**

- Development System
  - Single Machine setup for development purposes
  - Never extended to a different system
  - Using only cloudscape DB

#### Single Server System

- Easy setup on minimal hardware for use as pilot or production system
- If the pilot is successful, it has to be possible to turn this system into a production system
- A production grade DB has to be used

#### Cluster System

- Needs to support scalability through clustering
- If the business requirements increase, it must be possible to turn this into a HA system.

#### High Available System

 Needs to support high availability. To support this in Version 6 we will use a setup with 2 lines of production.

#### TEM

# **Development System**

- Is the result of a standard portal install
- Process Container is configured on WebSphere\_Portal server (shares the same jvm)
- WMM Staff Plugin is configured for the default WMM setup
- Human Task Manager and Business Flow Manager configured
- Message Engines for the SI buses configured

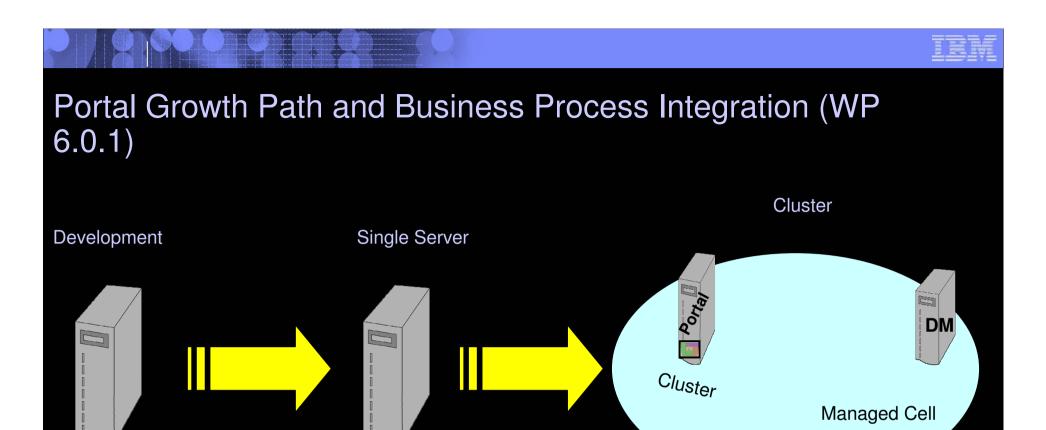

Federate Node

Note: This works only if the cell is empty. For secondary portal nodes it is still required to create a custom profile, federate it, and install portal afterwards.

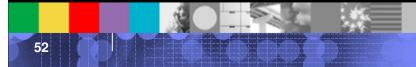

**DB** Transfer

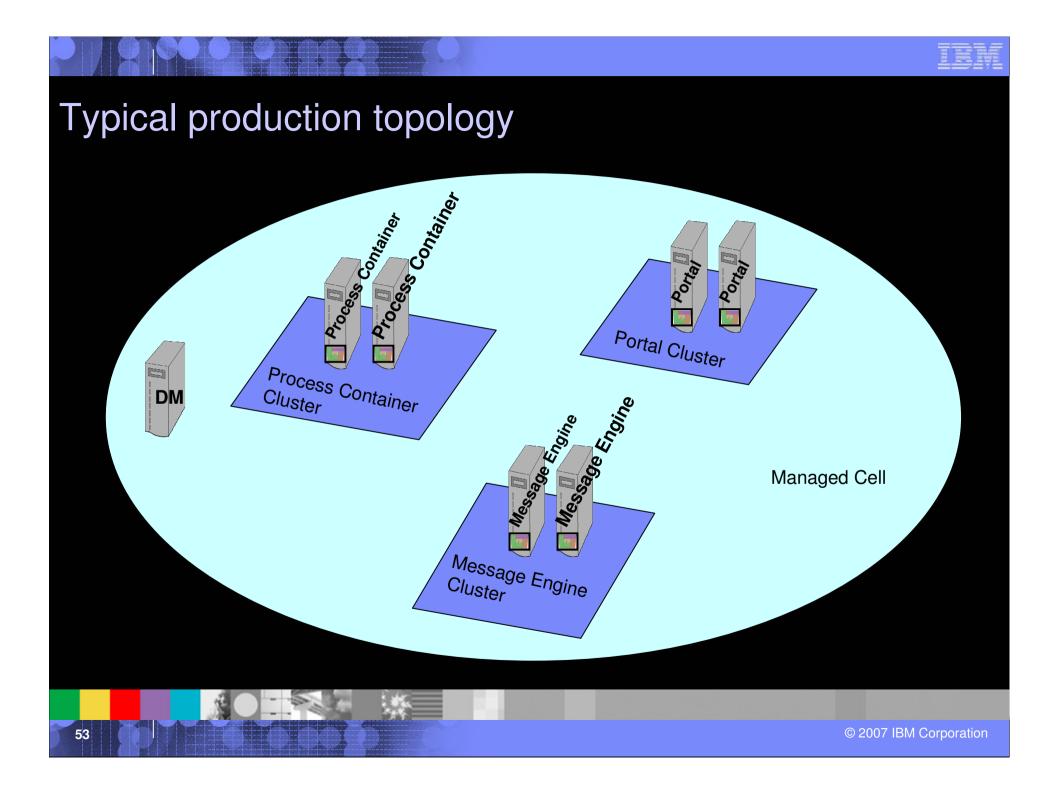

### Summary

- After this session, you should have
  - Understood the vision behind Business Process Integration in Portals
  - Understood the architecture of Business Process
     Integration in WebSphere Portal
  - Learned how to use Business Process Integration in WebSphere Portal in Projects

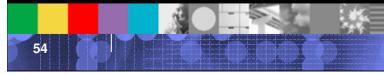

### **Additional Information and Resources**

- Articles:
  - Develop Task Processing portlets:

http://www-128.ibm.com/developerworks/ibm/library/i-odoebp20/ http://www-128.ibm.com/developerworks/websphere/library/techarticles/0505 nauerz/0505 nauerz.html http://www-128.ibm.com/developerworks/ibm/library/i-odoebp18/ http://www-128.ibm.com/developerworks/websphere/library/techarticles/0606 gu/0606 gu.html

- Deployment

http://www-128.ibm.com/developerworks/websphere/techjournal/0604 chilanti/0604 chilanti.html

- Dynamic UI

http://www.ibm.com/developerworks/websphere/library/techarticles/0608 engehausen/0608 engehausen.html

Deployment

http://www-1.ibm.com/support/docview.wss?rs=2307&context=SSQH9M&q1=7008679&uid=swg27008679&loc=en\_US&cs=utf-8&lang=en

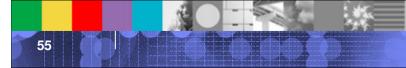

#### **Additional Information and Resources**

- WebSphere Portal and Workplace Catalog:
  - http://www-3.ibm.com/software/genservers/portal/portlet/catalog
- WebSphere Portal Product Information:
  - http://www-306.ibm.com/software/genservers/portal/enable/
- WebSphere Portal Information Center documentation
  - http://www-

106.ibm.com/developerworks/websphere/zones/portal/proddoc.h tml

# Questions ?

57

# BACKUP

58

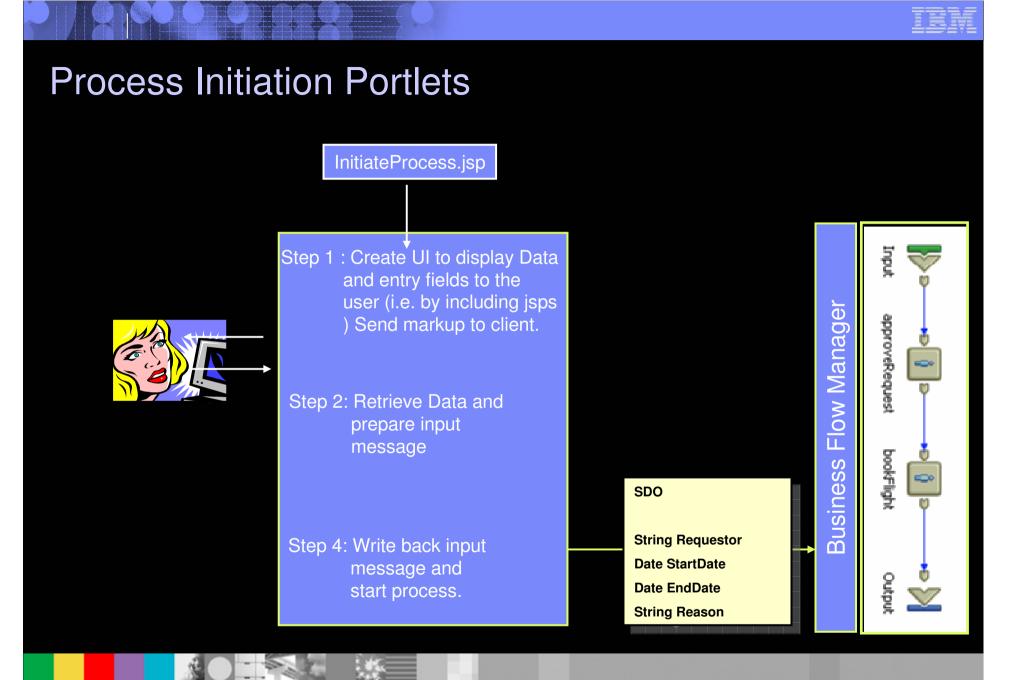

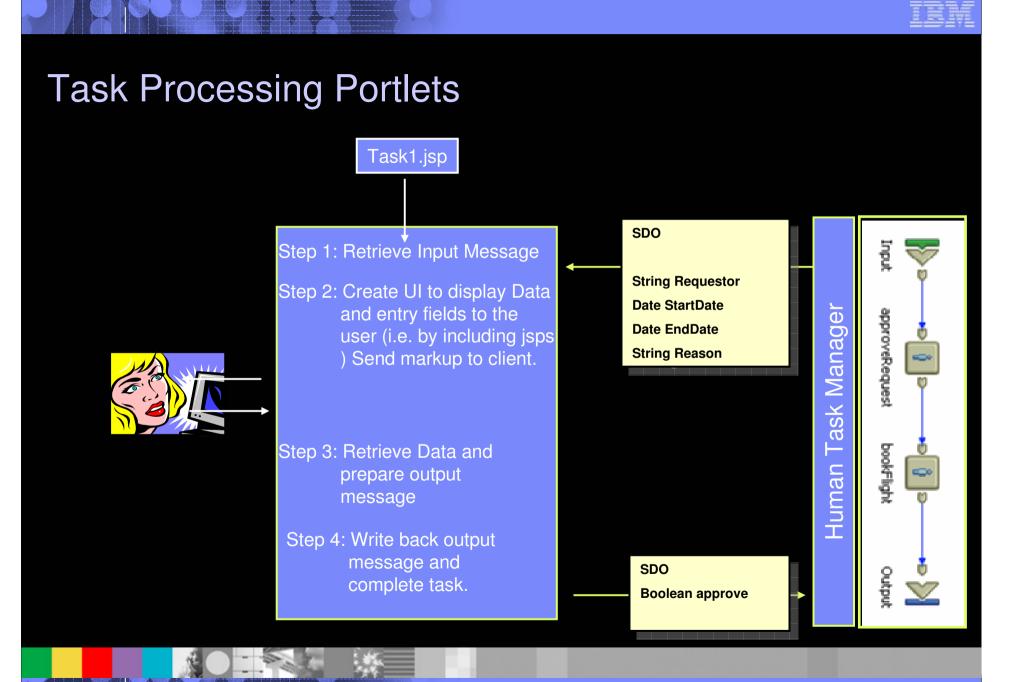

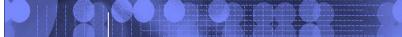

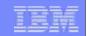

# Workplace Forms and Business Process Integration

61

# Form only used as UI: Process Initiation Portlets

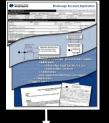

Step 1 : Load Form. Send markup to client.

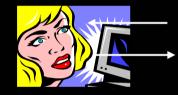

Step 2: Retrieve Form. Extract data and prepare input message

Step 4: Write back input message and start process.

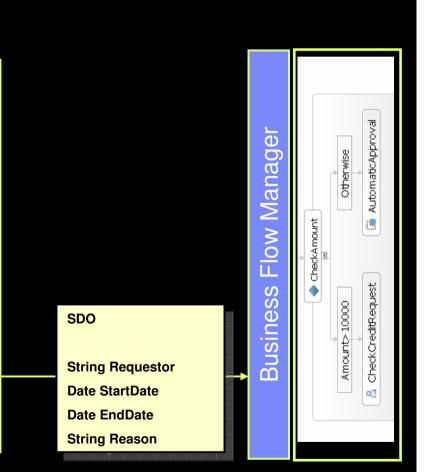

### Form only used as UI: Task Processing Portlets

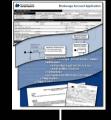

Step 1: Retrieve Input Message

Step 2: Load form. Set some fields based on input message. Send markup to client.

Step 3: Retrieve form. Extract data and prepare output message

Step 4: Write back output message and complete task.

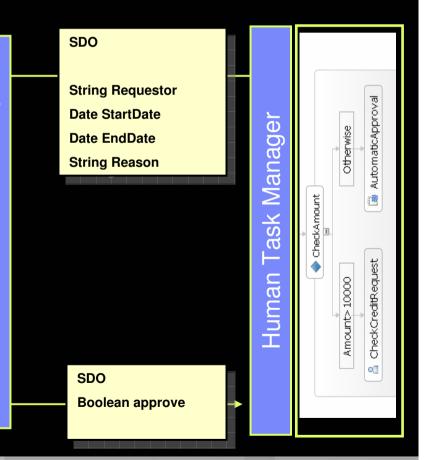

#### Form used as data container: Process Initiation Portlets

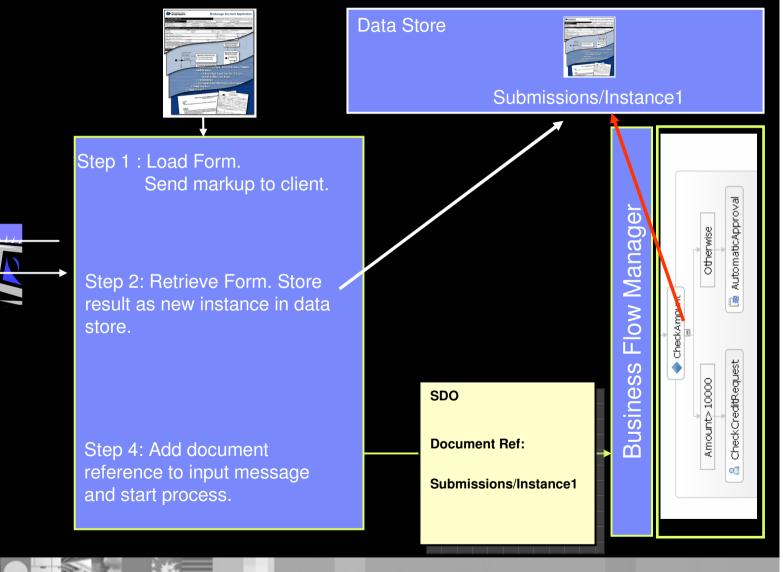

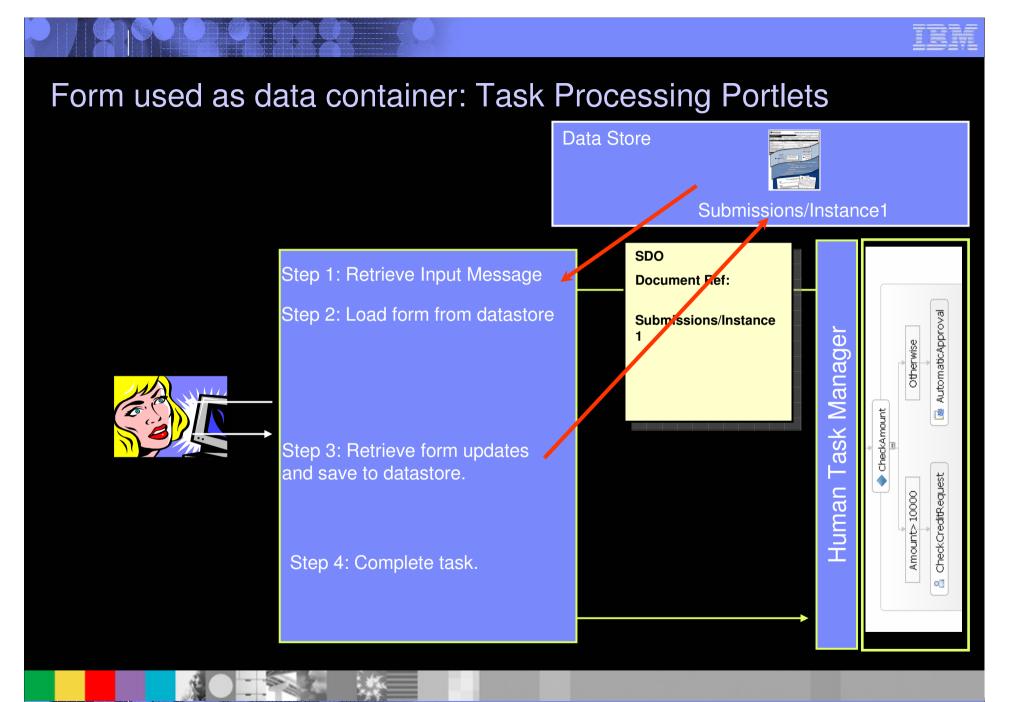

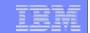

# Workflow Integration Demo

Back to presentation

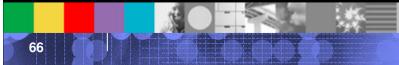

# Scenario: Travel Approval

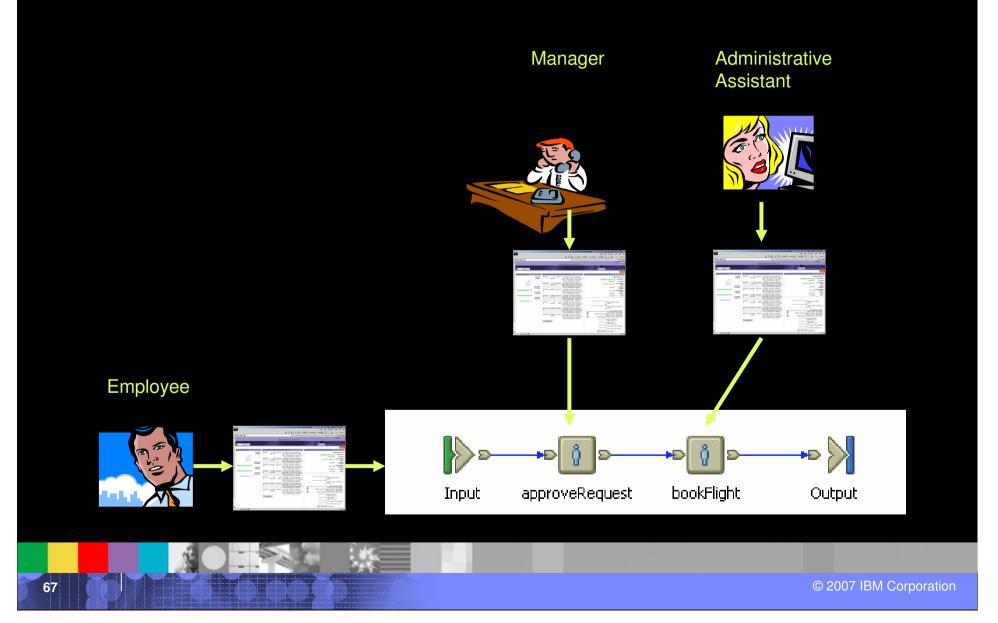

### The Employee

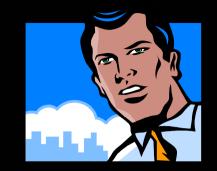

# The employee needs to travel to New York for a conference.

# He uses a portlet on the portal's Travel Page to make a travel request.

|                              | iphere Portal - Mo              | zilla Firefox: IBM E         | dition |        |                     |             |             |       |          |
|------------------------------|---------------------------------|------------------------------|--------|--------|---------------------|-------------|-------------|-------|----------|
| <u>File E</u> dit <u>V</u> i | jew <u>G</u> o <u>B</u> ookmark | s <u>T</u> ools <u>H</u> elp |        |        |                     |             |             |       | >        |
| Launch 🖌                     | Home > Travel req               | uests >                      |        |        | Search: 🔂           | All Sources | ٩           | + ±   | ? Log Ou |
| Welcome                      | Getting Started                 | Travel requests              |        |        |                     |             |             |       |          |
|                              |                                 |                              |        |        |                     |             |             |       |          |
|                              | equest Portlet (.               | JSR)                         |        | *      | State Portlet (JSR) |             |             |       |          |
| Enter data                   | ı for your new travel.          |                              |        |        | Destination         | Status      | Processor   |       |          |
| Traveller:                   | Peter Employee                  |                              |        |        |                     |             |             |       |          |
| Destinatio                   | ·D:                             |                              |        |        |                     |             |             |       |          |
| New York                     |                                 | 7                            |        |        |                     | 1. EM       | iployees h  | ave   | a        |
| Departure                    | Date:                           |                              |        |        |                     |             |             |       |          |
| 25.08.20                     |                                 |                              |        |        |                     | travel      | oage wher   | e th  | ev       |
| Reason:                      |                                 |                              |        |        |                     |             |             |       | 2        |
| Conferenc                    | e                               |                              |        |        |                     | can         | submit tra  | avel_ |          |
| cli al co                    |                                 |                              |        |        |                     |             |             |       |          |
| Flight Res<br>(no flight e   |                                 |                              |        |        |                     | reque       | ests and c  | neck  |          |
| (no mgne e                   |                                 |                              |        |        |                     |             |             |       |          |
| CALLON                       |                                 |                              |        |        |                     | app         | roval statu | IS Of |          |
| Add tligh                    | ht reservation                  |                              |        |        |                     |             |             |       |          |
|                              |                                 |                              |        |        |                     |             | requests.   |       |          |
|                              |                                 |                              |        |        |                     |             |             |       |          |
|                              |                                 |                              |        |        |                     |             |             |       |          |
|                              |                                 |                              |        |        |                     |             |             |       |          |
|                              |                                 |                              |        |        |                     |             |             |       |          |
|                              |                                 |                              |        |        |                     |             |             |       |          |
| 🎦 Home 🛛 👼                   | Documents 🚖 Me                  | ssaging 🔗 Site Map           |        |        |                     |             |             |       |          |
|                              |                                 |                              |        |        |                     |             |             |       |          |
|                              |                                 |                              |        | 2. [he | user enters         |             |             |       |          |
|                              |                                 |                              |        |        |                     |             |             |       |          |
|                              |                                 |                              |        | trav   | el request          |             |             |       |          |
|                              |                                 |                              |        |        |                     |             |             |       |          |
|                              |                                 |                              |        |        |                     |             |             |       |          |
|                              |                                 |                              |        |        |                     |             |             |       |          |
| one                          |                                 |                              |        |        | ameters.            |             |             |       |          |

| BM WebSphere Portal - Mozilla Firefox: IBM Edition                                                                                                    |                                |                         |          |          |           |
|----------------------------------------------------------------------------------------------------|--------------------------------|-------------------------|----------|----------|-----------|
| Eile Edit View Go Bookmarks Iools Help                                                                                                    |                                |                         | -        |          | *         |
| The second second seco | ut/p/c1/jY5bDoIwFETXwgrubSkVP5 | iuoKLYKVhD4IZgQglHwCi 💙 | 🖸 🖸 Go 🔀 | <b>L</b> |           |
| Launch > Home > Travel requests >                                                                                                    | Search: 🔂                      | All Sources             | + ۵      | - 1      | ? Log Out |
| Welcome Getting Started Travel requests                                                                                                    |                                |                         |          |          |           |
| Travel Request Portlet (JSR)                                                                                                    | State Portlet (JSR)            |                         |          |          |           |
|                                                                                                    |                                | -                       |          |          |           |
| Enter data for your new travel.                                                                                                    | Destination                    | Status Pr               | rocessor |          |           |
| Traveller: Peter Employee                                                                                                    |                                |                         |          |          |           |
| Destination:                                                                                                    |                                |                         |          |          |           |
| New York                                                                                                    |                                |                         |          |          |           |
| Departure Date:<br>25.08.2006                                                                                                    |                                |                         |          |          |           |
| 25.08.2006<br>Reason:                                                                                                    |                                |                         |          |          |           |
| Conference                                                                                                    |                                |                         |          |          |           |
| Flight Reservation:                                                                                                    |                                |                         |          |          |           |
| Frankfurt to New York                                                                                                    |                                |                         |          |          |           |
|                                                                                                    |                                |                         |          |          |           |
| Remove flight reservation                                                                                                    |                                |                         |          |          |           |
|                                                                                                    |                                |                         |          |          |           |
|                                                                                                    |                                |                         |          |          |           |
|                                                                                                    |                                |                         |          |          |           |
|                                                                                                    |                                |                         |          |          |           |
| Submit                                                                                                    |                                |                         |          |          |           |
|                                                                                                    |                                |                         |          |          |           |
| Finally, the process can                                                                                                    |                                |                         |          |          |           |
| be initiated by a click                                                                                                    |                                |                         |          |          |           |
|                                                                                                    |                                |                         |          |          |           |
| on the "Submit" button.                                                                                                    |                                |                         |          |          |           |
|                                                                                                    |                                |                         |          |          |           |
| Done                                                                                                    |                                |                         |          |          | 0         |
|                                                                                                    |                                |                         |          |          |           |
|                                                                                                    |                                |                         |          |          |           |
|                                                                                                    |                                |                         |          |          |           |
|                                                                                                    |                                |                         |          |          |           |
|                                                                                                    |                                |                         |          |          |           |
|                                                                                                    |                                |                         |          |          |           |
|                                                                                                    |                                |                         |          |          |           |
|                                                                                                    |                                |                         |          |          |           |

to presentation

|                                                                                                    | $\mathcal{O}$                                                                    | IBM                     |
|----------------------------------------------------------------------------------------------------|----------------------------------------------------------------------------------|-------------------------|
| IBM WebSphere Portal - Mozilla Firefox: IBM Edition         File       Edit       View       Go       Bookmarks       Tools       Help         Image: Tools       -       Image: Tools       Help       Image: Tools       Help         Image: Tools       -       Image: Tools       Help       Image: Tools       Help         Image: Tools       -       Image: Tools       Help       Image: Tools       Help         Image: Tools       -       Image: Tools       Help       Image: Tools       Help         Image: Tools       -       Image: Tools       Help       Image: Tools       Help         Image: Tools       -       Image: Tools       Help       Image: Tools       Help         Image: Tools       -       Image: Tools       Help       Image: Tools       Help         Image: Tools       -       Image: Tools       Help       Help       Help         Image: Tools       -       Image: Tools       Help       Help       Help         Image: Tools       -       Image: Tools       Help       Help       Help         Image: Tools       -       -       Image: Tools       Help       Help       Help         Image: Tools | n:10038/wps/myportal/!ut/p/c1/jY5bDoIwFETX4grupZainzUoioBILRZ-CEFCIComvGT        | - @ X<br>*<br>• O 60 *- |
| Launch > Home > Travel requests > Welcome Getting Started Travel requests                                                                                                    | Search: 🔂 All Sources                                                            | <b>Q + 2 ?</b> Log Out  |
| Travel Request Portlet (JSR)         Enter data for your new travel.         Traveller: Peter Employee         Destination:         New York         Departure Date:         25.08.2006         Reason:         Conference         Flight Reservation:         (no flight entered)         Add flight reservation                                                                                                    | State Portlet (JSR)         Destination       Status         New York:25 08.2006 | Terminate               |
| Abome 🖶 Documents 🖄 Messaging 🄗 Site Map                                                                                                    | The status portlet lists initiated travel requests.                              | 0                       |
| Back to presentation                                                                                                    |                                                                                  | © 2007 IBM Corporation  |

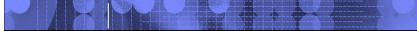

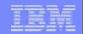

### The Travel Request Process

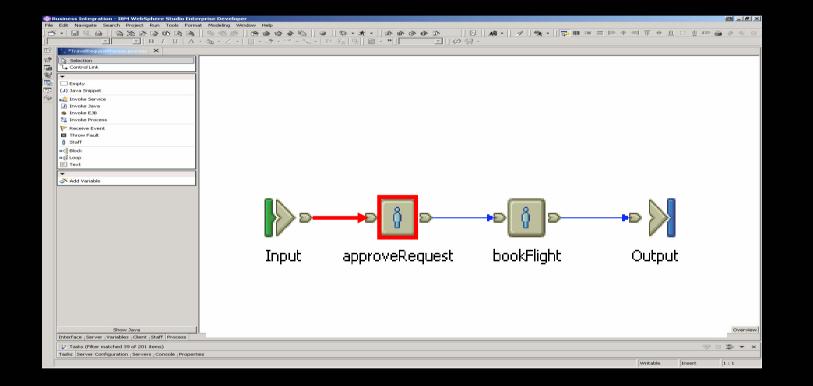

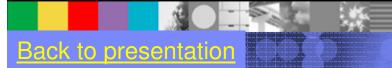

# The Manager

### Bob, Peter's manager works within Portal.

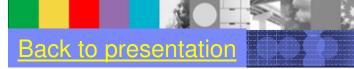

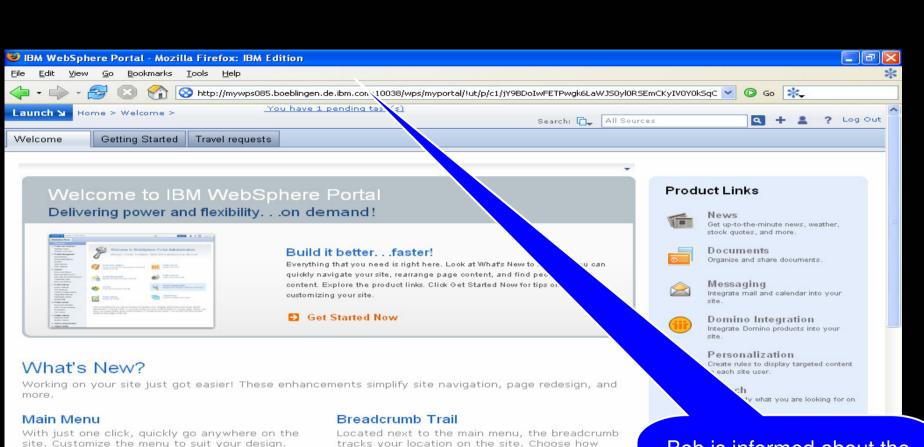

### Quick Links

Displayed at the bottom of the site, quick links are customizable and provide one-click access to major areas of the site.

to presentation

tracks your location on the site. Choose how much detail to show in the breadcrumb.

### Drag and Drop

Quickly rearrange page content. Just drag and drop a portlet to a new location.

Bob is informed about the new available tasks by an alert. A click on this alert navigates him to the task list portlet.

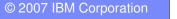

Done

| 윌 IBM WebSphere Portal - M                                | ozilla Firefox: IBM Edition           |                                                  |                                                                                           |                      |
|-----------------------------------------------------------|---------------------------------------|--------------------------------------------------|-------------------------------------------------------------------------------------------|----------------------|
| <u>File E</u> dit <u>V</u> iew <u>G</u> o <u>B</u> ookmar | ks <u>T</u> ools <u>H</u> elp         |                                                  |                                                                                           | *                    |
| 🔶 • 🔶 • 🥰 😢 😪                                             | http://mywps085.boeblingen.de.ibm.com | :10038/wps/myportal/!ut/p/c1/04_5B8K8xLLM9M55zPy | 8xBz9CP0os_jQMEu3QB9P 🔽 🔘 Go                                                              | *-                   |
| Launch 🖌 My Tasks > My Ta                                 | isks >                                | Search: 🚺                                        | All Sources                                                                               | + 1 ? Log Ou         |
| My Tasks                                                  |                                       |                                                  |                                                                                           |                      |
| My Tasks Claim Cancel Claim                               |                                       |                                                  | Show: A                                                                                   | III Tasks 💌          |
|                                                           |                                       |                                                  | 🖪 🗨 Page 1 of 1 🕨 🕨 Jum                                                                   | np to page: 🚺 🛃      |
| Task                                                      | Created A                             | Description                                      | <u>Claimed</u>                                                                            | Details              |
| approveRequest                                            | 8/25/06 2:50:51 PM                    | Request to approve a trave                       |                                                                                           | B                    |
|                                                           |                                       |                                                  | 📕 🛋 Page 1 of 1 🕨 🕨 Jum                                                                   | np to page: 📄 🏕      |
|                                                           |                                       |                                                  | The tasks portlet<br>the pending task<br>user. The manage<br>the tasks he wis<br>process. | ks of a<br>er claims |
| Done                                                      |                                       |                                                  |                                                                                           |                      |
|                                                           |                                       |                                                  |                                                                                           |                      |
|                                                           |                                       |                                                  |                                                                                           |                      |

| and the second second s |
|----------------------------------------------------------------------------------------------------|
|                                                                                                    |
|                                                                                                    |
|                                                                                                    |

| 🕹 IBM WebSphere Portal - Mozill                               | a Firefox: IBM Edition                  |                                               |                                   |              |               | ×         |
|---------------------------------------------------------------|-----------------------------------------|-----------------------------------------------|-----------------------------------|--------------|---------------|-----------|
| <u>File E</u> dit <u>V</u> iew <u>G</u> o <u>B</u> ookmarks ( | [ools <u>H</u> elp                      |                                               |                                   |              |               | *         |
| 🔷 • 🔶 - 🥪 💿 😪 🧟                                               | http://mywps085.boeblingen.de.ibm.com:1 | 0038/wps/myportal/!ut/p/c1/jY9BDoIwFETPwgk6La | aWJy5pK1dQKMUVkQ7owpI             | m. 🔽 🔘 Go    | *             |           |
| Launch > My Tasks > My Tasks :                                | >                                       | Search:                                       | All Sources                       | ٩            | + ±           | ? Log Out |
| My Tasks                                                      |                                         |                                               |                                   |              |               |           |
|                                                               |                                         |                                               |                                   |              |               |           |
| My Tasks                                                      |                                         |                                               |                                   |              |               | +         |
| Claim Cancel Claim                                            |                                         |                                               |                                   | Show: A      | All Tasks     | ~         |
| $\checkmark$ 1 task(s) are successfully claimed               | č.                                      |                                               |                                   |              |               |           |
| 0                                                             |                                         |                                               | 🖪 🖪 Page 1                        | of 1 🕨 🖹 Jum | np to page: [ | 2         |
| Task                                                          | Created A                               | Description                                   | 2                                 | laimed       | Details       | ;         |
| approveRequest                                                | 8/25/06 11:09:05 AM                     | Request to approve a trave                    |                                   | ~            | (             | B         |
|                                                               |                                         |                                               | 💌 🔳 Page 1                        | of 1 🕨 🖹 Jum | np to page: [ |           |
|                                                               |                                         |                                               |                                   |              |               |           |
| Done                                                          |                                         |                                               | After the<br>the link<br>When Bol | become       | s activ       | ve.       |
|                                                               |                                         |                                               |                                   |              |               |           |

Back to presentation

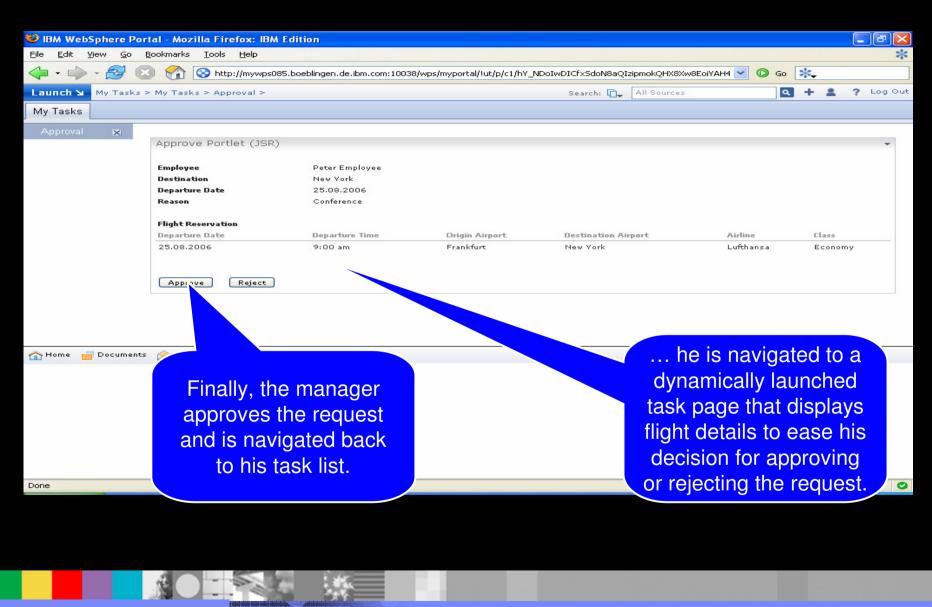

to presentation

|                               | ohere Porta <u>l - M</u>     | ozilla Firefox: IB/ | A Edition           |                 |                    |                  |            |             |             |                             |            |   | P      |
|-------------------------------|------------------------------|---------------------|---------------------|-----------------|--------------------|------------------|------------|-------------|-------------|-----------------------------|------------|---|--------|
| <u>File E</u> dit <u>V</u> ie | w <u>G</u> o <u>B</u> ookmar |                     |                     |                 |                    |                  |            |             |             |                             |            |   | *      |
| -                             | 🛃 🙁 😤                        | http://mywps        | 085.boeblingen.de.i | ibm.com:10038/\ | vps/myportal/!ut/p | o/c1/hZDLDoIwEEW | /_×Q8wMy2l | 6BKsjI-KGC0 | CG8KCGBIR   | C Go                        | *          |   |        |
| Launch 🖌 👔                    | My Tasks > My Ta             | isks >              |                     |                 |                    | Se               | earch: 🔂   | All Source  | s           | ٩                           | + 4        | ? | Log Ou |
| My Tasks                      |                              |                     |                     |                 |                    |                  |            |             |             |                             |            |   |        |
|                               |                              |                     |                     |                 |                    |                  |            |             |             |                             |            |   |        |
| My Tasks                      |                              |                     |                     |                 |                    |                  |            |             |             |                             |            |   |        |
| Claim Can                     | cel Claim                    |                     |                     |                 |                    |                  |            |             |             | Show:                       | All Tasks  |   | ~      |
| 🚺 There are                   | no tasks available.          |                     |                     |                 |                    |                  |            |             |             |                             |            |   |        |
|                               |                              |                     |                     |                 |                    |                  |            |             | Page 1 of 1 | ▶ ► Jur                     | np to page |   | 2      |
|                               | Task                         | Created             | ~                   | D               | escription         |                  | <u>Cla</u> | aimed       |             | Deta                        | ils        |   |        |
|                               |                              |                     |                     |                 |                    |                  |            |             | Page 1 of 1 | ▶ ► Jur                     | np to page |   |        |
|                               |                              | essaging 🔗 Site M   |                     |                 |                    |                  |            |             |             |                             |            |   |        |
| Done                          |                              |                     |                     |                 |                    |                  |            | fi          | nished      | ne tas<br>, the t<br>ntpy n | ask l      |   | S      |
|                               |                              |                     |                     |                 |                    |                  |            |             |             |                             |            |   |        |
|                               |                              |                     |                     |                 |                    |                  |            |             |             |                             |            |   |        |

### The Employee

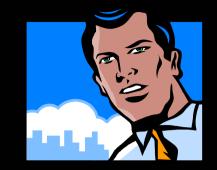

### ... meanwhile, Peter goes to the portal's Travel Page to figure out whether he may go to the conference as planned – and ...

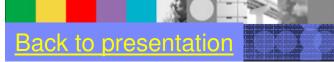

|                                                                                                    |                                                     |                       |                                                                                           | TBM       |
|----------------------------------------------------------------------------------------------------|-----------------------------------------------------|-----------------------|-------------------------------------------------------------------------------------------|-----------|
| <ul> <li>IBM WebSphere Portal - Mozilla Firefox: IBM Edition</li> <li>File Edit View Go Bookmarks Tools Help</li> <li>File Content Content of Content of</li></ul> | m:10038/wps/myportal/!ut/p/c1/04_S                  |                       | QB9PI ♥ O Go 👯                                                                            | Log Out   |
| Welcome         Getting Started         Travel requests                                                                                                    |                                                     | Search: 🔂 All Sources |                                                                                           | Log Out   |
| Travel Request Portlet (JSR)   Enter data for your new travel.   Traveller: Peter Employee   Destination:   New York   Departure Date:   25.08.2006   Reason:   Conference   Flight Reservation:   (no flight entered)   Add flight reservation Messaging Site Map                                                                                                    | State Portlet (JSR) Destination New York:25.08.2006 | ap<br>Trav<br>no      | the manager has<br>proved Peter's<br>vel Request, it is<br>ow in the state<br>"approved". |           |
| javascript:void(0);                                                                                                    |                                                     |                       |                                                                                           | 0         |
| Back to presentation                                                                                                    |                                                     |                       | © 2007 IBM Co                                                                             | rporation |

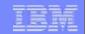

# The Travel Request Process

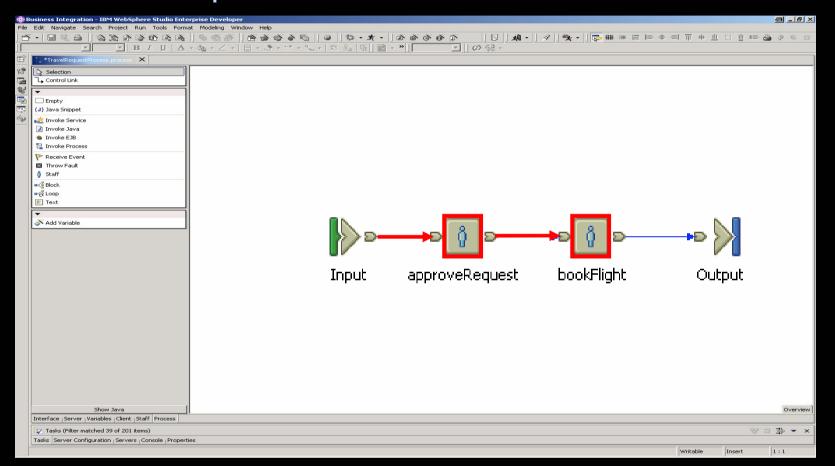

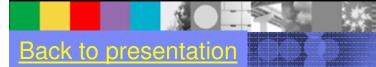

# The Administrative Assistant

### Jane is working within Portal.

Back to presentation

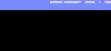

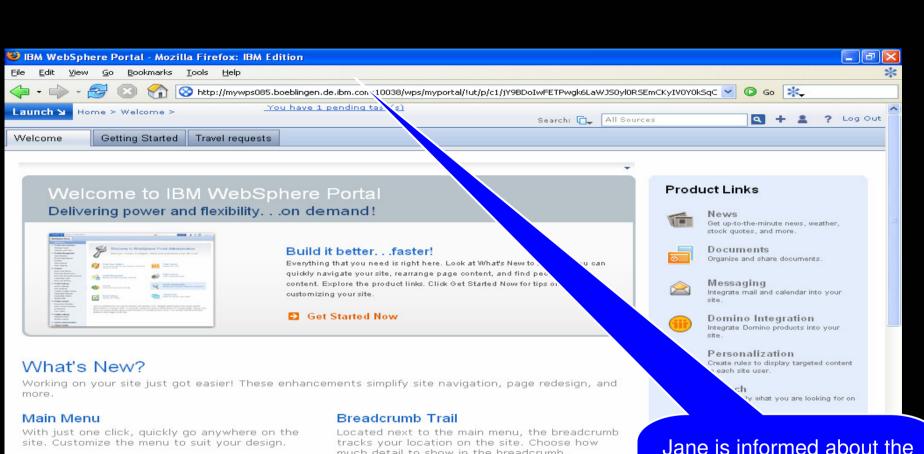

### Quick Links

Displayed at the bottom of the site, quick links are customizable and provide one-click access to major areas of the site.

to presentation

much detail to show in the breadcrumb.

### Drag and Drop

Quickly rearrange page content. Just drag and drop a portlet to a new location.

Jane is informed about the new available tasks by an alert. A click on this alert navigates her to the task list portlet.

© 2007 IBM Corporation

Done

|                          | times compared interest of |   |
|--------------------------|----------------------------|---|
| the second of the second |                            | - |
|                          |                            |   |

|                                |                                       |                                                 |                              |                                                                  |                     | _ @ 🔼   |
|--------------------------------|---------------------------------------|-------------------------------------------------|------------------------------|------------------------------------------------------------------|---------------------|---------|
|                                | arks <u>T</u> ools <u>H</u> elp       |                                                 |                              |                                                                  |                     | *       |
| 🔷 • 🔶 • 🛃 🕴 🗧                  | 🚡 📀 http://mywps085.boeblingen.de.ibr | m.com:10038/wps/myportal/!ut/p/c1/jY_LDoIwEEW_× | S-Y29IWXWLQ-igIapWyISyMkgi4M | 🖌 🔘 Go 🔀                                                         | 2                   |         |
| Launch 🖌 My Tasks > My T       | Fasks >                               | Sear                                            | rch: 🔂 All Sources           | + ۵                                                              | 1 1                 | Log Out |
| My Tasks                       |                                       |                                                 |                              |                                                                  |                     |         |
|                                |                                       |                                                 |                              |                                                                  |                     |         |
| My Tasks                       |                                       |                                                 |                              |                                                                  |                     | +       |
| Claim Cancel Claim             |                                       |                                                 |                              | Show: All Ta:                                                    | sks                 | *       |
| 🗸 1 task(s) are successfully ( | claimed.                              |                                                 |                              |                                                                  |                     |         |
|                                |                                       |                                                 | 🔳 🔳 Page 1 of 1              | ▶ ► Jump to                                                      | page:               | 2       |
| Task                           | Created A                             | Description                                     | Claimed                      |                                                                  | etails              |         |
| bookFlight                     | 8/25/06 2:43:48 PM                    | Request to book a flight f                      |                              | ~                                                                |                     |         |
|                                |                                       |                                                 | 🖂 🖪 Page 1 of 1              | ▶ ► Jump to j                                                    | page:               | 1       |
|                                |                                       |                                                 |                              |                                                                  |                     |         |
|                                |                                       |                                                 | provide<br>means<br>Bob, b   | sk list pol<br>es the sa<br>as the or<br>out shows<br>nt task no | ime<br>ne of<br>s a |         |
| Done                           |                                       |                                                 | provide<br>means<br>Bob, b   | es the sa<br>as the or                                           | ime<br>ne of<br>s a | Ĩ       |
| Done                           |                                       |                                                 | provide<br>means<br>Bob, b   | es the sa<br>as the or<br>out shows                              | ime<br>ne of<br>s a |         |

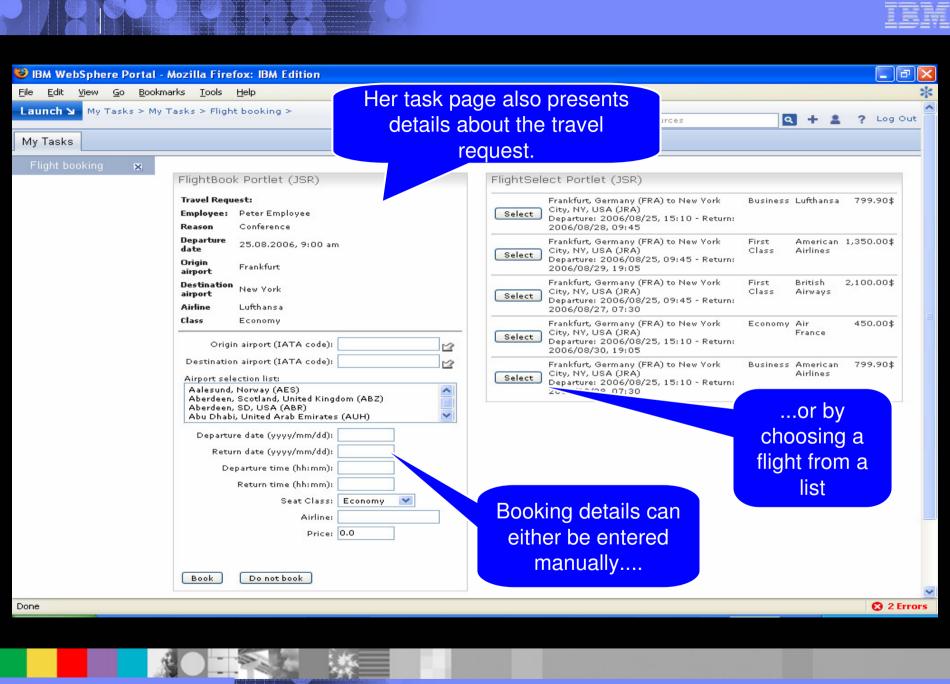

to presentation

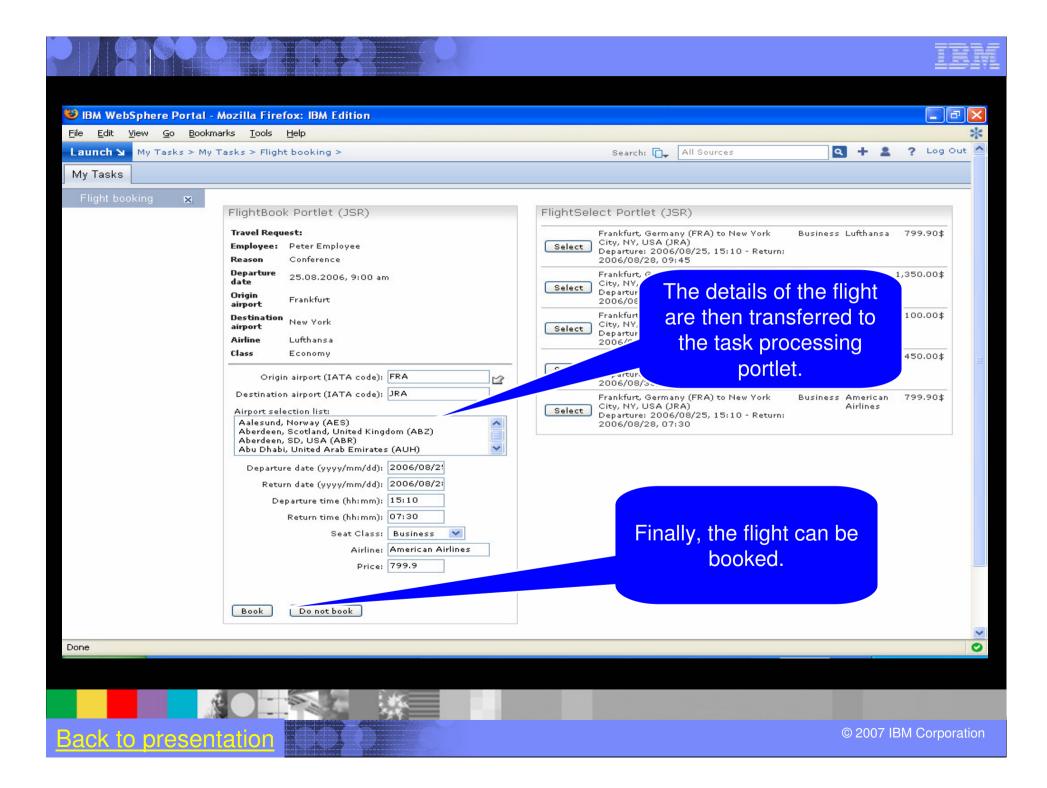

| ijle Edit View Go Bookmarks                   |           |                                      |                                                                 |                                            |
|-----------------------------------------------|-----------|--------------------------------------|-----------------------------------------------------------------|--------------------------------------------|
| 📮 • 🛶 • 🚰 区 😭 [<br>aunch א My Tasks > My Task |           | bm.com:10038/wps/myportal/!ut/p/c1/h | ZDNDoIwEISfhQcwOy1twSMGrWJF_KkKF8PBGBJ<br>Search: 🗂 All Sources | E 🔽 🗭 Go 🔆                                 |
| My Tasks                                      |           |                                      |                                                                 |                                            |
|                                               |           |                                      |                                                                 |                                            |
| My Tasks<br>Claim Cancel Claim                |           |                                      |                                                                 | Show: 🛛 All Tasks 🛛 💌                      |
| There are no tasks available.                 |           |                                      |                                                                 |                                            |
|                                               |           |                                      | I Page 1 o                                                      | f 1 🕨 📕 Jump to page: 🔛 🛃                  |
| Task                                          | Created A | Description                          | Claimed                                                         | Details                                    |
|                                               |           |                                      | 📕 🔳 Page 1 o                                                    | f 1 🕨 📕 Jump to page: 📄 🛃                  |
|                                               |           |                                      |                                                                 |                                            |
|                                               |           |                                      | finished,                                                       | e task was<br>the task list is<br>tpy now. |

to presentation

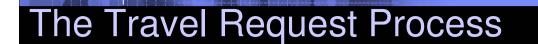

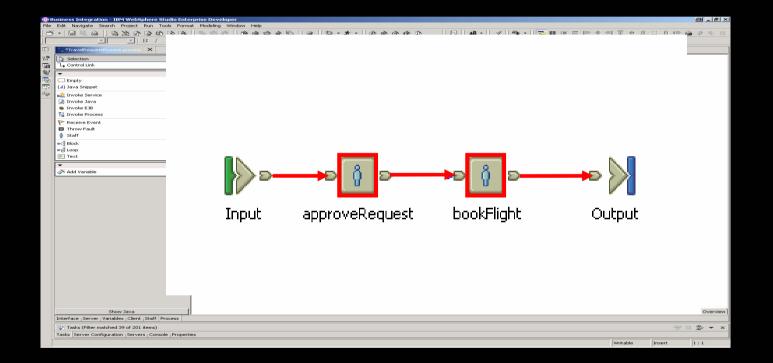

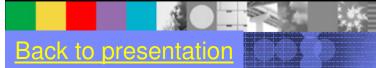

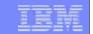

# The Employee

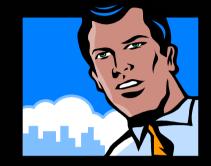

When the Employee checks the status of his travel request the next time, he sees that his travel a has been approved and booked.

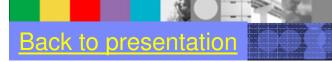

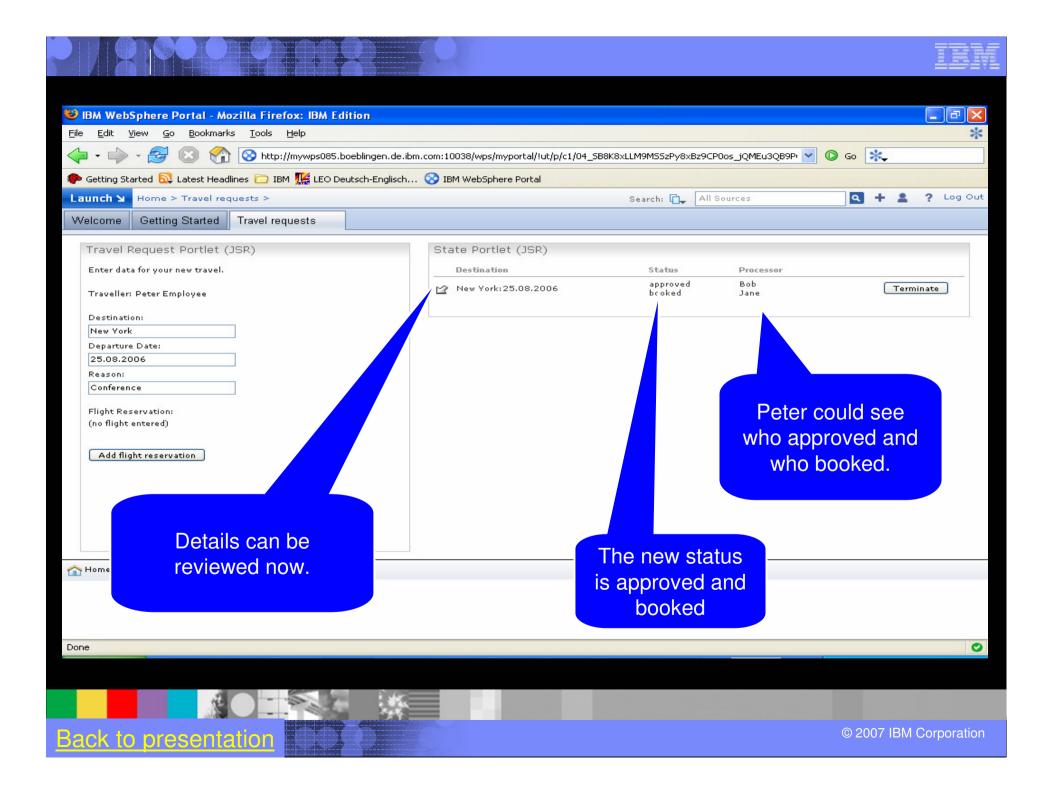

|                                                                                                    |                                          |                                                                                      |                          |                                          | IEM     |
|----------------------------------------------------------------------------------------------------|------------------------------------------|--------------------------------------------------------------------------------------|--------------------------|------------------------------------------|---------|
| IBM WebSphere Portal - Mozilla Firefox: IBM Edit         File       Edit       View       Go       Bookmarks       Tools       Help         Image: Point Started       Image: Point Started       Image | eblingen.de.ibm.com:10038/wps/myportal/! | ut/p/c1/04_SB8K8xLLM9MSSzPy<br>Search: 🗋                                             |                          | <ul> <li>Go **</li> <li>Q + 1</li> </ul> | Log Out |
| Travel Request Portlet (JSR)<br>Enter data for your new travel.<br>Traveller: Peter Employee<br>Destination:<br>New York<br>Departure Date:<br>25.08.2006<br>Reason:<br>Conference<br>Flight Reservation:<br>(no flight entered)<br>Add flight reservation                                                                                                    | 25.08.2006 9:00 am                       | Status<br>approved<br>booked<br>e Origin airport Destination a<br>Frankfurt New York | Processor<br>Bob<br>Jane | Termi                                    | nate    |
| Messaging Site Map                                                                                                    | revi                                     | ewed.                                                                                |                          | © 2007 IBM (                             |         |

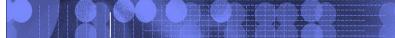

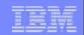

# **Business User Workflow Demo**

92

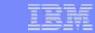

# Define the Workflow for an Application

| nch 🖌 Templates > Templat     |                     | 04_SB8K8xLLM9MSSzPy8xBz9CP0os3g_f6 | NQNxNPQ0MLM1dDAyMzDxMnnzBPA3djY6883G55F2NU<br>Search: | 3Y4uziBZ70ALb2( 🚩 🄁 Go       |
|-------------------------------|---------------------|------------------------------------|-------------------------------------------------------|------------------------------|
| come Template Library         | Application Library |                                    |                                                       |                              |
|                               |                     |                                    |                                                       |                              |
| lication Template Library     | I                   |                                    |                                                       |                              |
|                               |                     |                                    |                                                       |                              |
| New Import                    |                     |                                    | Sho                                                   | w: All application templates |
|                               |                     |                                    |                                                       | Page 1 of 1                  |
| ame                           | Owner               | Category                           | Modified                                              | Status                       |
| b Applicant System Template 🔻 | wpsadmin            | Composite Applications             | August 30, 2006 11:21:06 PM GMT+02:00                 | unlocked                     |
| nage New Hires Template 🔻     | wpsadmin            | Composite Applications             | August 30, 2006 11:34:02 PM GMT+02:00                 | unlocked                     |
| nager Workbench 🔻             | wpsadmin            | Composite Applications             | August 30, 2006 11:21:38 PM GMT+02:00                 | unlocked                     |
| tal Blank Template 🔻          | wpsadmin            | Composite Applications             | August 29, 2006 12:28:47 PM GMT+02:00                 | unlocked                     |
| am Project Template 🔻         | wpsadmin            | Composite Applications             | August 30, 2006 11:22:13 PM GMT+02:00                 | unlocked                     |
| ouble Ticket Template 🔻       | wpsadmin            | Composite Applications             | August 30, 2006 11:22:40 PM GMT+02:00                 | unlocked                     |
|                               |                     |                                    |                                                       | Page 1 of 1                  |
|                               |                     |                                    |                                                       |                              |

© 2007 IBM Corporation

<u>२</u>-४म्प

|       | Corporation    |
|-------|----------------|
| ועוסו | COLOOLSHOL     |
|       | o or por ación |

| Applicant System Templa | te 🔻 wpsa                   | dmin       | Composite Applications |
|-------------------------|-----------------------------|------------|------------------------|
| age New Hires Template  | ▼ wpsa                      | dmin       | Composite Applications |
| ager Workbench 🔻        | Edit Template Properties    | nin        | Composite Applications |
| al Blank Template 🔻     | Edit Template Layout        | nin        | Composite Applications |
| Project Template 🔻      | Edit Template Parameters    | hin        | Composite Applications |
| ble Ticket Template 🔻   | Manage Roles                | hin        | Composite Applications |
|                         | Edit Template Workflow      |            |                        |
|                         | Export Template             |            |                        |
|                         | Delete Template             |            |                        |
| 🎢 Administration 🛛 🗧    | Assign Template Permissions | ) Site Map |                        |
|                         |                             |            |                        |
|                         |                             |            |                        |
|                         |                             |            |                        |
|                         |                             |            |                        |
|                         |                             |            |                        |

| 🕘 IBM W | /ebSphere Portal - M                | Aicrosoft Internet Explorer        |               |                                |                      |                          |                           | - 🗆 🛛     |
|---------|-------------------------------------|------------------------------------|---------------|--------------------------------|----------------------|--------------------------|---------------------------|-----------|
| Eile Eo | dit <u>V</u> iew F <u>a</u> vorites | Tools <u>H</u> elp                 |               |                                |                      |                          |                           | 1         |
| G Bad   | ick 🔹 🕥 - 💌 [                       | 😰 🏠 🔎 Search   🛧 Fa                | avorites 🧑    | ) 🗟 • 头 🖂 🗾 🖇                  |                      |                          |                           |           |
| Address | lhttp://rht60.boebling              | en.de.ibm.com: 10038/wps/myportal/ | /!ut/p/c1/04_ | SB8K8xLLM9MSSzPy8xBz9CP0os3g_f | 6NQNxNPQ0MLM1dDAyMzD | xMnnzBPA3djY6B8JG55F2NU3 | Y4uziBZ70ALb2( 🛩 🋃 Go     | Links »   |
| Launch  | Templates > Te                      | emplate Library >                  |               |                                | Search: 🚺            | All Sources              | <b>Q + 1</b> ? L          | .og Out 🔼 |
| Welcom  | ne Template Librar                  | y Application Library              |               |                                |                      |                          |                           |           |
|         |                                     |                                    |               |                                |                      |                          |                           |           |
| Appli   | ication Template Li                 | ibrarv                             |               |                                |                      |                          |                           |           |
|         |                                     | ,                                  |               |                                |                      |                          |                           |           |
| 1 AN    | New Import                          |                                    |               |                                |                      | Show                     | All application templates | ~         |
|         |                                     |                                    |               |                                |                      |                          | Page 1 of 1               |           |
| Name    | 2                                   | <u>Owner</u>                       |               | Category                       | Modified             |                          | Status                    |           |
| Job A   | Applicant System Templa             | ate 🔻 wpsadr                       | min           | Composite Applications         | August 30, 2006 11:  | 21:06 PM GMT+02:00       | unlocked                  |           |
| Mana    | age New Hires Template              | ▼ wpsadr                           | min           | Composite Applications         | August 30, 2006 11:  | 34:02 PM GMT+02:00       | unlocked                  |           |
| Mana    | ager Workbench 🔻                    | Edit Template Properties           | hin           | Composite Applications         | August 30, 2006 11:  | 21:38 PM GMT+02:00       | unlocked                  |           |
| Porta   | al Blank Template 🔻                 | Edit Template Layout               | nin           | Composite Applications         | August 29, 2006 12:  | 28:47 PM GMT+02:00       | unlocked                  |           |
| Team    | Project Template 🔻                  | Edit Template Parameters           | -pin          | Composite Applications         | August 30, 2006 11:  | 22:13 PM GMT+02:00       | unlocked                  |           |
| Trout   | ble Ticket Template 🔻               | Manage Roles                       | nin           | Composite Applications         | August 30, 2006 11:  | 22:40 PM GMT+02:00       | unlocked                  |           |
|         |                                     | Edit Template Workflow             |               |                                |                      |                          | Page 1 of 1               |           |
|         |                                     | Export Template                    |               |                                |                      |                          |                           |           |
|         |                                     | Delete Template                    |               |                                |                      |                          |                           |           |
| 🟫 Home  | 🌮 Administration 🚦                  | Assign Template Permissions        | Site Map      |                                |                      |                          |                           |           |
|         |                                     |                                    |               |                                |                      |                          |                           |           |
|         |                                     |                                    |               |                                |                      |                          |                           | ~         |
| ۲       |                                     |                                    |               |                                |                      |                          | 🥑 Internet                |           |

No.

| IBM |
|-----|
|     |

| 街 IBM WebSphere Portal - Microsoft Internet Explorer                                                             |                                     |                                | X        |
|----------------------------------------------------------------------------------------------------|-------------------------------------|--------------------------------|----------|
| Elle Edit View Favorites Tools Help                                                                              |                                     |                                | <b>1</b> |
| 😋 Back 🝷 🐑 🔹 🛃 🏠 🔎 Search 🤺 Favorites 🤣 🖾 - 🚔 🚍 🗾 🚯                                                              |                                     |                                |          |
| Address 💩 http://rht60.boeblingen.de.ibm.com: 10038/wps/myportal/!ut/p/c1/04_SB8K8xLLM9MSSzPy8xBz9CP0os3g_f6NQNx | NPQ0MLM1dDAyMzDxMnnzBPAws_Y6B8JE55c | dxdjVN2OLs4gWe9AC 💌 芛 Go 🕴 Lin | ⊲s ≫     |
| Launch 🔪 Workflow Builder >                                                                                      | Search: 🔂 All Sources               | 🔍 🕂 💄 🤶 Log Out                |          |
|                                                                                                    |                                     |                                |          |
| Workflow                                                                                                    |                                     |                                |          |
|                                                                                                    |                                     |                                |          |
| Save Save and Close Cancel Validate Workflow Clear Workflow                                                      |                                     |                                |          |
|                                                                                                    |                                     |                                |          |
| Basics Tasks                                                                                                    |                                     |                                |          |
|                                                                                                    |                                     |                                |          |
| Enter a name for this workflow:                                                                                  |                                     |                                |          |
| Bring New Hires On Board                                                                                         |                                     |                                |          |
| Enter an optional description for this workflow:                                                                 |                                     |                                |          |
| Checklist Application to help Hiring Managers to bring new hires on board.                                       |                                     |                                | ≡        |
|                                                                                                    |                                     |                                |          |
| ×                                                                                                    |                                     |                                |          |
| Choose existing roles or create new roles to specify who has access to this workflow:                            |                                     |                                |          |
| Who can start this workflow?                                                                                     |                                     |                                |          |
| All Members Workflow Starter                                                                                     |                                     |                                |          |
|                                                                                                    |                                     |                                |          |
| Choose whether to enable or disable this process:                                                                |                                     |                                |          |
| ● Enable                                                                                                    |                                     |                                |          |
| Olisable                                                                                                    |                                     |                                |          |
|                                                                                                    |                                     |                                |          |
|                                                                                                    |                                     |                                |          |
|                                                                                                    |                                     |                                | ~        |
| Done                                                                                                    |                                     | 🥙 Internet                     |          |
|                                                                                                    |                                     |                                |          |
|                                                                                                    |                                     |                                |          |
|                                                                                                    |                                     |                                |          |

| 街 IBM WebSphere Portal - Microsoft Internet Explorer                                                          |                                        |                           | _ 0     | X   |
|----------------------------------------------------------------------------------------------------|----------------------------------------|---------------------------|---------|-----|
| Eile Edit View Favorites Tools Help                                                                           |                                        |                           |         | 1   |
| 😋 Back 🔹 🐑 📓 🐔 🔎 Search 🧙 Favorites 🤣 🎯 🍓 🔜 🗾 💲                                                               |                                        |                           |         |     |
| Address 🕘 http://rht60.boeblingen.de.ibm.com: 10038/wps/myportal/!ut/p/c1/04_SB8K8xLLM9MSSzPy8xBz9CP0os3g_f6N | IQNxNPQ0MLM1dDAyMzDxMnnzBPAws_Y6B8JE55 | idxdjVN2OLs4gWe9AC 💌 芛 Go | Link    | s » |
| Launch 🖌 Workflow Builder >                                                                                   | Search: 🔂 🗸 All Sources                | <b>Q + 1</b> ?            | Log Out | ^   |
|                                                                                                    |                                        |                           |         |     |
| Workflow                                                                                                    |                                        |                           | +       |     |
|                                                                                                    |                                        |                           |         |     |
| Save and Close Cancel Validate Workflow Clear Workflow                                                        |                                        |                           |         |     |
|                                                                                                    |                                        |                           |         |     |
| Basics Tasks                                                                                                  |                                        |                           |         |     |
|                                                                                                    |                                        |                           |         |     |
| Enter a name for this workflow:                                                                               |                                        |                           |         |     |
| Bring New Hires On Board                                                                                      |                                        |                           |         |     |
| Enter an optional description for this workflow:                                                              |                                        |                           |         | _   |
| Checklist Application to help Hiring Managers to bring new hires on board.                                    |                                        |                           |         | =   |
|                                                                                                    |                                        |                           |         |     |
| M                                                                                                    |                                        |                           |         |     |
| Choose existing roles or create new roles to specify who has access to this workflow:                         |                                        |                           |         |     |
| Who can start this workflow?                                                                                  |                                        |                           |         |     |
| All Members OK Cancel                                                                                         |                                        |                           |         |     |
| All Members                                                                                                   |                                        |                           |         |     |
|                                                                                                    |                                        |                           |         |     |
| Choose whether to enable or d                                                                                 |                                        |                           |         |     |
| Enable                                                                                                    |                                        |                           |         |     |
|                                                                                                    |                                        |                           |         |     |
| Enable                                                                                                    |                                        |                           |         |     |
| <ul> <li>Enable</li> <li>Disable</li> </ul>                                                                   |                                        |                           |         | -~  |
| Enable                                                                                                    |                                        | 🌍 Internet                |         |     |

© 2007 IBM Corporation

Action

| IBM WebSphere Portal - Microsoft Internet Explorer                                            |                         |                 |      |
|-----------------------------------------------------------------------------------------------|-------------------------|-----------------|------|
| Eile Edit View Favorites Tools Help                                                           |                         | 4               | 2    |
| 😮 Back 🔹 🐑 🔹 😰 🏠 🔎 Search 🤸 Favorites 🚱 🔗 - 🌺 🚍                                               |                         |                 |      |
| Address ahttp://rht60.boeblingen.de.ibm.com:10038/wps/myportal/!ut/p/c1/pZDLCoJQEIafpSeYORePt |                         |                 | s >> |
| Launch > Workflow Builder >                                                                   | Search: 🔂 🖌 All Sources | 🔍 🕂 💄 ? Log Out |      |
|                                                                                               |                         |                 |      |
| Workflow                                                                                      |                         | *               |      |
| Define New Role                                                                               |                         |                 |      |
| Role Name:<br>Hiring Manager                                                                  |                         |                 |      |
| Description (optional):                                                                       |                         |                 |      |
| This role is for any manager that can hire new employees                                      |                         |                 |      |
| ~                                                                                             |                         |                 |      |
| OK Cancel                                                                                     |                         |                 |      |
|                                                                                               |                         |                 |      |
| 🏠 Home  P Administration 🥫 Documents 🖄 Messaging 🔗 Site Map                                   |                         |                 |      |
| n Home 🖗 Administration 🥫 Documents 🖄 Messaging 🔗 Site Map                                    |                         |                 | -    |
|                                                                                               |                         | Totocost        |      |
|                                                                                               |                         | Internet        |      |
| Administration 🖻 Documents d Messaging 🔗 Site Map                                             |                         | Internet        |      |

| 街 IBM WebSphere Portal - Microsoft Internet Explorer                                                                |                                    |                                   |
|----------------------------------------------------------------------------------------------------|------------------------------------|-----------------------------------|
| <u>Eile E</u> dit <u>V</u> iew F <u>a</u> vorites <u>T</u> ools <u>H</u> elp                                        |                                    | A.                                |
| 🚱 Back 🔹 🕑 👻 📓 🚮 🔎 Search 🤺 Favorites 🤣 🔗 😓 🔜 関                                                                     |                                    |                                   |
| Address 🕘 http://rht60.boeblingen.de.ibm.com: 10038/wps/myportal/!ut/p/c1/pZDLCoJAFIafpSc4c3O0pY2OiqYY3XQjA0lMONoiI | nr6HAjChW46Z_mdnnQA3j9uqpr-qhh151U | EHtNnFYYooFQYUbI 🔽 🄁 Go 🕴 Links 🎽 |
| Launch > Workflow Builder >                                                                                         | Search: 🔂 All Sources              | 🔍 🕂 💄 🤶 Log Out 🗖                 |
|                                                                                                    |                                    |                                   |
| Workflow                                                                                                    |                                    |                                   |
|                                                                                                    |                                    |                                   |
| Save         Save and Close         Cancel         Validate Workflow         Clear Workflow                         |                                    |                                   |
|                                                                                                    |                                    |                                   |
| Basics Tasks                                                                                                    |                                    |                                   |
|                                                                                                    |                                    |                                   |
| Enter a name for this workflow:                                                                                     |                                    |                                   |
| Bring New Hires On Board                                                                                            |                                    |                                   |
| Enter an optional description for this workflow:                                                                    |                                    |                                   |
| Checklist Application to help Hiring Managers to bring new hires on board.                                          |                                    |                                   |
|                                                                                                    |                                    |                                   |
| ×                                                                                                    |                                    |                                   |
| Choose existing roles or create new roles to specify who has access to this workflow:                               |                                    |                                   |
| Who can start this workflow?                                                                                        |                                    |                                   |
| All Members OK Cancel                                                                                               |                                    |                                   |
| All Members                                                                                                    |                                    |                                   |
|                                                                                                    |                                    |                                   |
| Choose whether to enable or d<br>Enable     Im                                                                      |                                    |                                   |
|                                                                                                    |                                    |                                   |
|                                                                                                    |                                    |                                   |
| <u></u>                                                                                                    |                                    |                                   |
|                                                                                                    |                                    |                                   |
| e Done                                                                                                    |                                    | 💙 Internet                        |
|                                                                                                    |                                    |                                   |

N

ALC: NO

© 2007 IBM Corporation

| IBM WebSphere Portal - Microsoft Internet Explorer                                                              |                                     |                                    |
|----------------------------------------------------------------------------------------------------|-------------------------------------|------------------------------------|
| Eile Edit View Favorites Tools Help                                                                             |                                     | At 1997                            |
| 🔇 Back 🝷 🕥 👻 😰 🏠 🔎 Search 🧙 Favorites 🤣 😥 🎍 🔜 関 💈                                                               |                                     |                                    |
| dress 🗃 http://rht60.boeblingen.de.ibm.com:10038/wps/myportal/!ut/p/c1/pZDLCoJAFIafpSc4c3O0pY2OiqYY3XQjA0lMONoi | Inr6HAjChW46Z_mdnnQA3j9uqpr-qhh151U | EHtNnFYYooFQYUbI( 🖌 🄁 Go 🕴 Links 🁌 |
| aunch > Workflow Builder >                                                                                      | Search: 🔂 🖌 All Sources             | 🔍 🕂 💄 ? Log Out 🧉                  |
|                                                                                                    |                                     |                                    |
| Workflow                                                                                                    |                                     |                                    |
|                                                                                                    |                                     |                                    |
| Save Save and Close Cancel Validate Workflow Clear Workflow                                                     |                                     |                                    |
|                                                                                                    |                                     |                                    |
| Basics Tasks                                                                                                    |                                     |                                    |
|                                                                                                    |                                     |                                    |
| Enter a name for this workflow:                                                                                 |                                     |                                    |
| Bring New Hires On Board                                                                                        |                                     |                                    |
| Enter an optional description for this workflow:                                                                |                                     | =                                  |
| Checklist Application to help Hiring Managers to bring new hires on board.                                      |                                     |                                    |
|                                                                                                    |                                     |                                    |
|                                                                                                    |                                     |                                    |
| Choose existing roles or create new roles to specify who has access to this workflow:                           |                                     |                                    |
| Who can start this workflow?                                                                                    |                                     |                                    |
| Hiring Manager Workflow Starter                                                                                 |                                     |                                    |
|                                                                                                    |                                     |                                    |
| Choose whether to enable or disable this process:                                                               |                                     |                                    |
|                                                                                                    |                                     |                                    |
| 🔿 Disable                                                                                                    |                                     |                                    |
|                                                                                                    |                                     |                                    |
|                                                                                                    |                                     |                                    |
|                                                                                                    |                                     |                                    |
| Done                                                                                                    |                                     | 🕐 Internet                         |

72

嗣

No.

| 🐔 IBM WebSphere Portal - Micro                                 | osoft Internet Explorer                                 |                                 |                              |                   |                     |         |        |          |
|----------------------------------------------------------------|---------------------------------------------------------|---------------------------------|------------------------------|-------------------|---------------------|---------|--------|----------|
| <u>File E</u> dit <u>V</u> iew F <u>a</u> vorites <u>T</u> ool | ls <u>H</u> elp                                         |                                 |                              |                   |                     |         |        | <b>.</b> |
| 🚱 Back 🝷 🐑 💌 🛃                                                 | Search 🔆 Favorites 🤄                                    | ) 🔗 🍓 🔁 🧾                       | 8                            |                   |                     |         |        |          |
| Address Address Address Address                                | e.ibm.com:10038/wps/myportal/!ut/p/c1/pZD               | LCoJAFIafpSc4Zy6OtrQZb2iK0U0    | 3MpDEhJcWEdHTpxCEC910zvI7P9_ | PgRKG7fTTXPXD9J1u | oIDSrkIvJ4xIipkdItJ | 🖌 🔁 Go  | Lin    | ks »     |
| Launch > Workflow Builder >                                    |                                                         |                                 | Search: 🔂 🗸 All              | Sources           | + ۵                 | 2 ?     | Log Ou | -        |
|                                                                |                                                         |                                 |                              |                   |                     |         |        |          |
| Workflow                                                       |                                                         |                                 |                              |                   |                     |         | •      |          |
|                                                                |                                                         |                                 |                              |                   |                     |         |        |          |
| Save Save and Close                                            | Cancel Validate Workflow                                | Clear Workflow                  |                              |                   |                     |         |        |          |
|                                                                |                                                         |                                 |                              |                   |                     |         |        |          |
| Basics Tasks                                                   |                                                         |                                 |                              |                   |                     |         |        |          |
|                                                                |                                                         |                                 |                              |                   |                     |         |        | =        |
| New Task                                                       |                                                         |                                 |                              |                   |                     |         |        |          |
| Start                                                          | Untitled Task 1                                         |                                 |                              |                   |                     |         |        |          |
| 🥓 Untitled Task 1 📋                                            | ⊙ Manual Task ○ Automated Task                          |                                 |                              |                   |                     |         |        |          |
| Stop                                                           | Specify Content for the Current 1                       | ask Portlet                     |                              |                   |                     |         |        |          |
|                                                                | Enter the task name:                                    |                                 |                              |                   |                     |         |        |          |
|                                                                | Untitled Task 1                                         |                                 |                              |                   |                     |         |        |          |
|                                                                | Enter the description users will see while th           | is application is running:      |                              |                   |                     |         |        |          |
|                                                                | •                                                       |                                 | <u>~</u>                     |                   |                     |         |        |          |
|                                                                |                                                         |                                 | <u>~</u>                     |                   |                     |         |        |          |
|                                                                | Define workflow actions and their transition            | s to the next task:             |                              |                   |                     |         |        |          |
|                                                                | New Workflow Action                                     |                                 |                              |                   |                     |         |        |          |
|                                                                | Workflow Action                                         | N                               | Next Task                    |                   |                     |         |        |          |
|                                                                | Complete Step                                           |                                 | Select Next Task 🚩           | Ì                 |                     |         |        |          |
|                                                                | To create the next task, click on the "N<br>the screen. | New Task" button in the Task Na | vigator on the top left of   |                   |                     |         |        |          |
|                                                                |                                                         |                                 |                              |                   |                     |         |        | ~        |
| e l                                                            |                                                         |                                 |                              |                   | 🌍 Iı                | nternet |        |          |

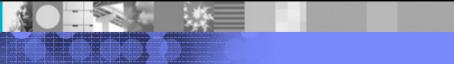

© 2007 IBM Corporation

| 🕙 IBM WebSphere Portal - Mic                                 | rosoft Internet Explorer                                                                                                    |                                         |                              | _ 🗆 🛛      |
|--------------------------------------------------------------|----------------------------------------------------------------------------------------------------|-----------------------------------------|------------------------------|------------|
| <u>File E</u> dit <u>V</u> iew F <u>a</u> vorites <u>T</u> o | ools <u>H</u> elp                                                                                                    |                                         |                              |            |
| 🌏 Back 🝷 🐑 – 💌 💈                                             | Search 🧙 Favorites 🤣 🍰 🌛 🔜 🗾 🖇                                                                                                    |                                         |                              |            |
| Address Address Address                                      | .de.ibm.com:10038/wps/myportal/!ut/p/c1/pZDLCoJAFIafpSc4Zy6OtrQZb2iK0U03M                                                                          | pDEhJcWEdHTpxCEC910zvI7P9_PgRKG7fTTXPXD | 9J 1uoIDSrkIvJ4xIipkdItJ 🔽 🗦 | Go Einks » |
| Launch > Workflow Builder >                                  | ,                                                                                                    | Search: 🔂 All Sources                   | ۹ + ۹                        | ? Log Out  |
|                                                              |                                                                                                    |                                         |                              |            |
| Workflow                                                     |                                                                                                    |                                         |                              | •          |
|                                                              |                                                                                                    |                                         |                              |            |
| Save Save and Close                                          | Cancel Validate Workflow Clear Workflow                                                                                                    |                                         |                              |            |
|                                                              |                                                                                                    |                                         |                              |            |
| Basics Tasks                                                 |                                                                                                    |                                         |                              |            |
| New Task                                                     |                                                                                                    |                                         |                              | =          |
|                                                              |                                                                                                    |                                         |                              |            |
| <u>Start</u>                                                 | Untitled Task 1                                                                                                    |                                         |                              |            |
| 🖌 Untitled Task 1 📋                                          | Manual Task     Automated Task                                                                                                    |                                         |                              |            |
| Stop                                                         | Specify Content for the Current Task Portlet                                                                                                    |                                         |                              |            |
|                                                              | Enter the task name:                                                                                                    |                                         |                              |            |
|                                                              | Add Employee to EIS                                                                                                    |                                         |                              |            |
|                                                              | Enter the description users will see while this application is running:                                                                            |                                         |                              |            |
|                                                              | Add the new hire to the Employee Information System portlet located on this<br>Press 'Complete Step' to progress to the next task in the workflow. | page.                                   |                              |            |
|                                                              | Define workflow actions and their transitions to the next task:                                                                                    |                                         |                              |            |
|                                                              | New Workflow Action                                                                                                    |                                         |                              |            |
|                                                              | Workflow Action                                                                                                    | Next Task                               | 1                            |            |
|                                                              | Complete Step                                                                                                    | Select Next Task 💌 🗊                    |                              |            |
|                                                              | Q To create the next task, click on the "New Task" button in the Task Navig<br>the screen.                                                         | ator on the top left of                 |                              |            |
| <b>E</b> A                                                   |                                                                                                    |                                         |                              | ×          |
| ê                                                            |                                                                                                    |                                         | 🥥 Interne                    | t 🦼        |

| - | - | - | - 10 | - |
|---|---|---|------|---|
|   | - |   | -1   |   |
|   | - |   |      |   |
| _ |   | - |      | = |

| 🕗 IBM WebSphere Portal - Microsoft                              | Internet Explorer                                                            |                                                                            |                              |                   |                      | _ 🗆 🔀    |
|-----------------------------------------------------------------|------------------------------------------------------------------------------|----------------------------------------------------------------------------|------------------------------|-------------------|----------------------|----------|
| <u>Eile E</u> dit <u>V</u> iew F <u>a</u> vorites <u>T</u> ools | <u>H</u> elp                                                                 |                                                                            |                              |                   |                      | <b>A</b> |
| 🚱 Back 🝷 🐑 🔹 🛃 🏠                                                | Search 🧙 Favorites 🧧                                                         | ) 🖉 - 🌺 🖂 📙 🚷                                                              |                              |                   |                      |          |
| Address Address http://rht60.boeblingen.de.ibm                  | .com:10038/wps/myportal/!ut/p/c1/pZD                                         | LCoJAFIafpSc4c3O0pY2OiqYY3XQjA0lM                                          | DNoiInr6HAjChW46Z_mdnnQA3j9u | ıpr-qhh 151UEHtNr | nFYYooFQYUbI( 🚩 芛 Go | Links »  |
| Add Employee to EIS                                             | <ul> <li>Manual Task</li> <li>Automated Task</li> </ul>                      | ik                                                                         |                              |                   |                      |          |
| Stop                                                            | Specify Content for the Curr                                                 | ent Task Portlet                                                           |                              |                   |                      |          |
|                                                                 | Enter the task name:                                                         |                                                                            |                              |                   |                      |          |
|                                                                 | Add Employee to EIS                                                          |                                                                            |                              |                   |                      |          |
|                                                                 | Enter the description users will see w                                       |                                                                            |                              |                   |                      |          |
|                                                                 | Add the new hire to the Employee Ini<br>Press 'Complete Step' to progress to | formation System portlet located on this<br>the next task in the workflow. | s page.                      |                   |                      |          |
|                                                                 | Define workflow actions and their tran                                       | sitions to the next task:                                                  |                              |                   |                      |          |
|                                                                 | New Workflow Action                                                          |                                                                            |                              |                   |                      |          |
|                                                                 | Workflow Actio                                                               | n                                                                          | Next Task                    |                   |                      |          |
|                                                                 | Complete Step                                                                |                                                                            | Select Next Task 💌           | Û                 |                      |          |
|                                                                 |                                                                              | the "New Task" button in the Task Nav                                      | vigator on the top left of   |                   |                      |          |
|                                                                 | No task pages currently exist for                                            | • this application but you can automatic                                   | ally create one and          |                   |                      |          |
|                                                                 | Continue editing this task.           New Task Page                          |                                                                            |                              |                   |                      |          |
|                                                                 | Choose existing roles or create new r                                        | oles to specify who has access to this                                     | task:                        |                   |                      |          |
|                                                                 | Who can own this task? 🕨                                                     | Who can edit this task? 🕨                                                  | Who can view this task? 🕨    |                   |                      |          |
|                                                                 | Workflow Starter                                                             | No selected roles                                                          | Second Line Manager          |                   |                      |          |
|                                                                 |                                                                              |                                                                            |                              |                   |                      |          |
|                                                                 |                                                                              |                                                                            |                              |                   |                      |          |
| 🟫 Home 🎾 Administration 🥫 Docume                                | ents 🚖 Messaging 🔗 Site Map                                                  |                                                                            |                              |                   |                      | ~        |
| ê                                                               |                                                                              |                                                                            |                              |                   | 🔮 Internet           |          |
|                                                                 |                                                                              |                                                                            |                              |                   |                      |          |
|                                                                 |                                                                              |                                                                            |                              |                   |                      |          |
|                                                                 |                                                                              |                                                                            |                              |                   |                      |          |

| - |                                                                                                    |
|---|----------------------------------------------------------------------------------------------------|
|   | Stationary and a state of the second                                                                                                    |
|   | - take - same - drawed discout-                                                                                                    |
|   |                                                                                                    |
|   | interesting, - the interest and                                                                                                    |
|   | THE REAL PROPERTY AND                                                                                                    |
| - | and the second second se |
|   | the second second second second second second second second second second second second second second second s                                                                                                    |

| IBM WebSphere Portal - Microsof                                 | t Internet Explorer                                                                                                    | _ 🗆 🔀     |
|-----------------------------------------------------------------|----------------------------------------------------------------------------------------------------|-----------|
| <u>Eile E</u> dit <u>V</u> iew F <u>a</u> vorites <u>T</u> ools | Help                                                                                                    | <b>N</b>  |
| 🚱 Back 🝷 🕥 🕤 💌 🛃 🎸                                              | Search 👷 Favorites 🤣 🎑 - 嫨 🔜 📃 🚯                                                                                                    |           |
| Address Address http://rht60.boeblingen.de.ibn                  | n. com: 10038/wps/myportal/!ut/p/c1/pZDLCoJAFIafpSc4c3O0panjiKYY3XQjA0lMONoiInr6HAjChW46Z_mdnnQA3j9uqpr-qhh151UEHtNjIqMcUBQYUrESL 💌 🛃 Go                                                                                                    | D Links » |
| Start<br>Add Employee to EIS<br>Stop                            | Add Employee to EIS          Manual Task       Automated Task         Specify Content for the Current Task Portlet         Enter the task name:         Add Employee to EIS         Enter the description users will see while this application is running:         Add the new hire to the Employee Information System portlet located on this page.         Press "Complete Step" to progress to the next task:         New Workflow Action         Voinflow Action         Voinflow Action         Voinflow Action         Next Task         Oplete Step         Select Next Task         Specify Options for this Task         Map this task to an existing page:         Add Employee to EIS         Choose existing roles or create new roles to specify who has access to this task:         Who can own this task?         Who can edit this task? |           |
|                                                                 | Workflow Starter No selected roles Second Line Manager                                                                                                    |           |
| Administration 👼 Docum                                          | nents 🚖 Messaging 🔗 Site Map                                                                                                    |           |
| Done                                                            | nents Karmessaging 🧭 Site map                                                                                                    | ~         |
| C Doue                                                          |                                                                                                    |           |
|                                                                 |                                                                                                    |           |
|                                                                 |                                                                                                    |           |

| IBM WebSphere Portal - Microsof                                                   | t Internet Explorer                                                                                            |                                            |                                                |  |  |  |
|-----------------------------------------------------------------------------------|----------------------------------------------------------------------------------------------------|--------------------------------------------|------------------------------------------------|--|--|--|
| <u> </u>                                                                          | Help                                                                                                    |                                            | 1                                              |  |  |  |
| 🕒 Back - 🕑 - 💌 🛃 🎸                                                                | 🎧 🔎 Search 🤺 Favorites 🔣 😥 🛃 🧾                                                                                 | 8                                          |                                                |  |  |  |
| Address Address http://rht60.boeblingen.de.ibm                                    | n.com:10038/wps/myportal/!ut/p/c1/pZDLCoJAFIafpSc4c3O0panjiKYY3                                                | 3XQjA0lMONoiInr6HAjChW46Z_mdnnQA3j9uqpr-qh | h 15 1 UEH til jIqMcUBQYUrESL 🝸 🄂 Go 🕴 Links 🎽 |  |  |  |
| Launch > Workflow Builder >                                                       |                                                                                                    | Search: 🔂 All Sources                      | 🔍 🕂 💄 🤶 Log Out 🗖                              |  |  |  |
|                                                                                   |                                                                                                    |                                            |                                                |  |  |  |
|                                                                                   |                                                                                                    |                                            |                                                |  |  |  |
| Workflow                                                                          |                                                                                                    |                                            | •                                              |  |  |  |
| Save Save and Close Car                                                           | ncel Validate Workflow Clear Workflow                                                                          |                                            |                                                |  |  |  |
| Save Save and close Car                                                           | Clear WORKTIOW Clear WORKTIOW                                                                                  |                                            |                                                |  |  |  |
|                                                                                   |                                                                                                    |                                            |                                                |  |  |  |
| Basics Tasks                                                                      |                                                                                                    |                                            |                                                |  |  |  |
|                                                                                   |                                                                                                    |                                            |                                                |  |  |  |
| New Task                                                                          |                                                                                                    |                                            |                                                |  |  |  |
| Start                                                                             | Add Employee to EIS                                                                                            |                                            |                                                |  |  |  |
| Add Employee to EIS 📋                                                             | Manual Task     Automated Task                                                                                 |                                            |                                                |  |  |  |
| Stop                                                                              | Specify Content for the Current Task Portlet                                                                   |                                            |                                                |  |  |  |
| 5100                                                                              | Specify content for the current fask Portiet                                                                   |                                            |                                                |  |  |  |
|                                                                                   | Enter the task name:                                                                                           |                                            |                                                |  |  |  |
|                                                                                   | Add Employee to EIS                                                                                            |                                            |                                                |  |  |  |
| Enter the description users will see while this application is running:           |                                                                                                    |                                            |                                                |  |  |  |
| Add the new hire to the Employee Information System portlet located on this page. |                                                                                                    |                                            |                                                |  |  |  |
|                                                                                   | Press 'Complete Step' to progress to the next task in the workflow                                             | ×.                                         |                                                |  |  |  |
|                                                                                   |                                                                                                    |                                            |                                                |  |  |  |
|                                                                                   | Define workflow actions and their transitions to the next task: New Workflow Action                            |                                            |                                                |  |  |  |
|                                                                                   | New Workflow Action<br>Workflow Action                                                                         | Next Task                                  |                                                |  |  |  |
|                                                                                   | Complete Step                                                                                                  | Select Next Task                           |                                                |  |  |  |
|                                                                                   |                                                                                                    |                                            |                                                |  |  |  |
|                                                                                   | $\ensuremath{\bigcirc}$ To create the next task, click on the "New Task" button in the top left of the screen. | Task Navigator on the                      | _                                              |  |  |  |
|                                                                                   |                                                                                                    |                                            |                                                |  |  |  |
| E Done                                                                            |                                                                                                    |                                            | 🧳 Internet                                     |  |  |  |

**M**AI

| TEM       |
|-----------|
|           |
|           |
|           |
| j Links » |

| IBM WebSphere Portal - Microsoft I                                         | nternet Explorer                                                                                                    |                                     |                           |                         |       |
|----------------------------------------------------------------------------|----------------------------------------------------------------------------------------------------|-------------------------------------|---------------------------|-------------------------|-------|
| <u>File E</u> dit <u>V</u> iew F <u>a</u> vorites <u>T</u> ools <u>H</u> e | lp                                                                                                    |                                     |                           |                         | 2     |
| 🚱 Back 🔹 🐑 🔺 🛃 🏠                                                           | 🔎 Search 🤺 Favorites 🤣 🔗 🍓 📄                                                                                               | <b>-</b> 8                          |                           |                         |       |
| Address 🕘 http://rht60.boeblingen.de.ibm.c                                 | om: 10038/wps/myportal/!ut/p/c1/pZDLCoJAFIafpSc4c3O0panji                                                                  | KYY3XQjA0lMONoiInr6HAjChW46Z_mdnnQA | A3j9uqpr-qhh151UEHtNjIqMa | :UBQYUrESL 🚩 🄁 Go 🕴 Lir | nks » |
| Launch > Workflow Builder >                                                |                                                                                                    | Search: 🔂 🗸 🛛 All S                 | Sources                   | 🔍 🕂 💄 🤶 Log Ou          | it 🛕  |
|                                                                            |                                                                                                    |                                     |                           | _                       |       |
|                                                                            |                                                                                                    |                                     |                           |                         |       |
| Workflow                                                                   |                                                                                                    |                                     |                           | *                       |       |
| Save Save and Close Cance                                                  | el Validate Workflow Clear Workflow                                                                                        |                                     |                           |                         |       |
| Save Save and Close Cance                                                  | Validate Worknow Clear Worknow                                                                                             |                                     |                           |                         |       |
|                                                                            |                                                                                                    |                                     |                           |                         |       |
| Basics Tasks                                                               |                                                                                                    |                                     |                           |                         |       |
|                                                                            |                                                                                                    |                                     |                           |                         |       |
| New Task                                                                   |                                                                                                    |                                     |                           |                         | -     |
| Start                                                                      | Approve Large Purchase                                                                                                    |                                     |                           |                         |       |
| Add Employee to EIS                                                        | Manual Task ○ Automated Task                                                                                               |                                     |                           |                         |       |
| 🖌 Purchase Equipment 🗊                                                     | Specify Content for the Current Task Portlet                                                                               |                                     |                           |                         |       |
| 📌 Approve Large Purchase 🛅                                                 | Enter the task name:                                                                                                    |                                     |                           |                         |       |
| 🖌 Allocate Office Space 👔                                                  | Approve Large Purchase                                                                                                    |                                     |                           |                         |       |
| Stop                                                                       |                                                                                                    |                                     |                           |                         |       |
| Stop                                                                       | Enter the description users will see while this application is<br>The Hiring manager requested to purchase equipment for a | a new hire that exceeds the         |                           |                         |       |
|                                                                            | approval limit of the manager. Please review and approve o                                                                 | or reject.                          |                           |                         |       |
|                                                                            |                                                                                                    |                                     |                           |                         |       |
|                                                                            | Define workflow actions and their transitions to the next tas                                                              | sk:                                 |                           |                         |       |
|                                                                            | New Workflow Action                                                                                                    |                                     |                           |                         |       |
|                                                                            | Workflow Action                                                                                                    | Next Task<br>Select Next Task       | 1                         |                         |       |
|                                                                            |                                                                                                    |                                     |                           |                         |       |
|                                                                            | $\mathbf{Q}$ To create the next task, click on the "New Task" butto top left of the screen.                                | on in the Task Navigator on the     |                           |                         |       |
|                                                                            |                                                                                                    |                                     |                           |                         | ~     |
| Done 🗧                                                                     |                                                                                                    |                                     |                           | Internet                |       |

N

P 49

|                                                                                                    |                                                                                                    | ONoiInr6HAjChW46Z_mdnnQA3j9uqpr-qhh151UEH<br>Search: ᠿy All Sources | Links »<br>g Out |
|----------------------------------------------------------------------------------------------------|----------------------------------------------------------------------------------------------------|---------------------------------------------------------------------|------------------|
| Workflow Save Save and Close Can Basics Tasks New Task                                                                                                    |                                                                                                    |                                                                     | T                |
| Start         Image: Add Employee to EIS         Image: Purchase Equipment         Image: Purchase Equipment | Approve Large Purchase <ul> <li>Manual Task</li> <li>Automated Task</li> </ul> <li>Specify Content for the Current Task Portlet  <ul> <li>Enter the task name:</li> <li>Approve Large Purchase</li> </ul> </li> <li>Enter the description users will see while this application is running:  <ul> <li>The Hiring manager requested to purchase equipment for a new hire tha approval limit of the manager. Please review and approve or reject.</li> </ul> </li> <li>Define workflow actions and their transitions to the next task:  <ul> <li>New Workflow Action</li> </ul> </li> | t exceeds the                                                       |                  |

Next Task

Allocate Office Space 🛛 💙

 $\rm Q$  To create the next task, click on the "New Task" button in the Task Navigator on the top left of the screen.

Û

Workflow Action

Approve

. -

--

© 2007 IBM Corporation

Internet

~

ど Done

| © 2007 | IRM | Corn | oration |
|--------|-----|------|---------|
|        |     |      | oration |

▶ - 4<sup>80</sup>11

| 🖹 IBM WebSphere Portal - Microsoft                                         | Internet Explorer                                                                                                    |                           |                                                 |                |                     |         | _     |       | X |
|----------------------------------------------------------------------------|----------------------------------------------------------------------------------------------------|---------------------------|-------------------------------------------------|----------------|---------------------|---------|-------|-------|---|
| <u>File E</u> dit <u>V</u> iew F <u>a</u> vorites <u>T</u> ools <u>H</u> e | elp                                                                                                    |                           |                                                 |                |                     |         |       |       | - |
| 🚱 Back 🝷 🕥 🕤 😫 🐔                                                           | 🔎 Search 🤺 Favorites 🚱 🔗                                                                                                    | · 🎍 🖃 📮 🚺                 | 3                                               |                |                     |         |       |       |   |
| Address Address http://rht60.boeblingen.de.ibm.o                           | om: 10038/wps/myportal/!ut/p/c1/pZDLCoJAFIaf                                                                                                    | pSc4c3O0panjiKYY3XQjA     | 0lMONoiInr6HAjChW46Z_mdn                        | nQA3j9uqpr-qhh | 151UEHtNjIqMcUBQYUr | ESL 🛩 🖥 | > Go  | Links | » |
| Launch > Workflow Builder >                                                |                                                                                                    |                           | Search: 🔂                                       | All Sources    | ٩                   | + 1     | ? Log | g Out | ^ |
|                                                                            |                                                                                                    |                           |                                                 |                |                     |         |       |       |   |
| Workflow                                                                   |                                                                                                    |                           |                                                 |                |                     |         |       |       |   |
|                                                                            |                                                                                                    |                           |                                                 |                |                     |         |       |       |   |
| Save Save and Close Cance                                                  | el Validate Workflow Clear                                                                                                    | Workflow                  |                                                 |                |                     |         |       |       |   |
|                                                                            |                                                                                                    |                           |                                                 |                |                     |         |       |       |   |
| Basics Tasks                                                               |                                                                                                    |                           |                                                 |                |                     |         |       |       |   |
|                                                                            |                                                                                                    |                           |                                                 |                |                     |         |       |       |   |
| New Task                                                                   |                                                                                                    |                           |                                                 |                |                     |         |       |       | = |
| Start                                                                      | Approve Large Purchase                                                                                                    |                           |                                                 |                |                     |         |       |       |   |
|                                                                            | Manual Task     Automated Task                                                                                                    |                           |                                                 |                |                     |         |       |       |   |
|                                                                            | Specify Content for the Current Ta                                                                                                    | ack Dortlat               |                                                 |                |                     |         |       |       |   |
| 🖌 <u>Purchase Equipment</u> 🗎                                              | specify content for the current fa                                                                                                    | ask Portiet               |                                                 |                |                     |         |       |       |   |
| 🖌 Approve Large Purchase 📋                                                 | Enter the task name:                                                                                                    |                           |                                                 |                |                     |         |       |       |   |
| 🖌 Allocate Office Space 📋                                                  | Approve Large Purchase                                                                                                    |                           |                                                 |                |                     |         |       |       |   |
| Stop                                                                       | Enter the description users will see while this                                                                                                    | s application is running: |                                                 |                |                     |         |       |       |   |
|                                                                            | The Hiring manager requested to purchase equipment for a new hire that exceeds the approval limit of the manager. Please review and approve or reject. |                           |                                                 |                |                     |         |       |       |   |
|                                                                            |                                                                                                    |                           | ~                                               |                |                     |         |       |       |   |
|                                                                            | Define workflow actions and their transitions                                                                                                    | to the next task:         |                                                 |                |                     |         |       |       |   |
|                                                                            | New Workflow Action                                                                                                    | to the next task.         |                                                 |                |                     |         |       |       |   |
|                                                                            | Workflow Action                                                                                                    |                           | Next Task                                       |                | 1                   |         |       |       |   |
|                                                                            | Approve                                                                                                    | -                         | Allocate Office Space 🛛 💌                       | Û              |                     |         |       |       |   |
|                                                                            | Reject                                                                                                    |                           | Purchase Equipment                              | Î              |                     |         |       |       |   |
|                                                                            | <ul> <li>To create the next task, click on the "No</li> </ul>                                                                                          |                           | Add Employee to EIS<br>Purchase Equipment       | _              | 1                   |         |       |       | ~ |
| Done                                                                       | C TO CREATE THE NEXT TASK, CIICK ON THE IN                                                                                                    |                           | Approve Large Purchase<br>Allocate Office Space |                |                     | Intern  | et    |       |   |

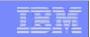

| 🕘 IBM WebS        | phere Portal - Micro                         | osoft Internet Explo  | rer                                             |                       |                       |            |                |                   |            |                          |           |
|-------------------|----------------------------------------------|-----------------------|-------------------------------------------------|-----------------------|-----------------------|------------|----------------|-------------------|------------|--------------------------|-----------|
| <u>Eile E</u> dit | <u>V</u> iew F <u>a</u> vorites <u>T</u> ool | ls <u>H</u> elp       |                                                 |                       |                       |            |                |                   |            |                          | 2         |
| G Back 🗸          | • 🕑 • 💌 🛃                                    | 🏠 🔎 Search            | gravorites 🙆 🔗                                  | • 🎍 🖬 🗖               | 8                     |            |                |                   |            |                          |           |
| Address 🙆 h       | http://rht60.boeblingen.de                   | e.ibm.com:10038/wps/m | yportal/!ut/p/c1/pZDLCoJAFIa                    | /fpSc4c3O0panjiKYY3)  | XQjA0lMONoiInr6HAj    | ChW46Z_mdr | nnQA3j9uqpr-qh | h 15 1 UEHtNj IqM | CUBQYUrESL | <ul> <li>&gt;</li> </ul> | Go Elinks |
| Launch 🖌          | Workflow Builder >                           |                       |                                                 |                       | 5                     | Search: 🔂  | All Sources    |                   | ۹ +        | 2 ?                      | Log Out   |
|                   |                                              |                       |                                                 |                       |                       |            |                |                   |            |                          |           |
| Workflow          |                                              |                       |                                                 |                       |                       |            |                |                   |            |                          |           |
| Gun               | Course of Class                              | Coursel Welthe        | to West flow                                    | W-1.0                 |                       |            |                |                   |            |                          |           |
| Save              | Save and Close                               | Cancel Valida         | te Workflow Clear                               | Workflow              |                       |            |                |                   |            |                          |           |
| Basics            | Tasks                                        |                       |                                                 |                       |                       |            |                |                   |            |                          |           |
|                   |                                              |                       |                                                 |                       |                       |            |                |                   |            |                          |           |
| New               | Task                                         |                       |                                                 |                       |                       |            |                |                   |            |                          |           |
| Sta               | art                                          | Untitled              | ask 1                                           |                       |                       |            |                |                   |            |                          |           |
| Ad                | d Employee to EIS                            | 🛍 🔿 Manual T          | ask 💿 Automated Task                            |                       |                       |            |                |                   |            |                          | =         |
| 🖌 <u>Pu</u>       | irchase Equipment                            | B Specify Au          | tomated Tasks:                                  |                       |                       |            |                |                   |            |                          |           |
| P AD              | prove Large Purchase (                       | Enter the task        | name:                                           |                       |                       |            |                |                   |            |                          |           |
| 📌 <u>All</u>      | locate Office Space (                        | Send E-Mail           |                                                 |                       |                       |            |                |                   |            |                          |           |
| a∰ Un             | ntitled Task 1                               | Description (c        |                                                 | 1                     |                       |            |                |                   |            |                          |           |
| Sto               | ор                                           | completed su          | natic e-mail notification to the<br>ccessfully. | e hiring manager tha  | at on boarding proce: | 55         |                |                   |            |                          |           |
|                   |                                              |                       |                                                 |                       |                       |            |                |                   |            |                          |           |
|                   |                                              | Define automa         | ted actions and their transition                | onsi                  |                       | Next Task  |                |                   |            |                          |           |
|                   |                                              |                       | elect Automated Action 💌                        | ⇒                     | Select                | Next Task  | ~              |                   |            |                          |           |
|                   |                                              |                       |                                                 | New Task" button in t | the Task Navigator    | on the     |                |                   |            |                          |           |
|                   |                                              |                       | voke Web Service                                |                       |                       |            |                |                   |            |                          |           |
| Left.             |                                              |                       |                                                 |                       |                       |            |                |                   |            |                          |           |
| <u>e</u>          |                                              |                       |                                                 |                       |                       |            |                |                   | I 🔮 I      | nternet                  |           |

| @ 0007 | IDA 4 | <b>O</b>    |   |
|--------|-------|-------------|---|
| © 2007 | IBM   | Corporation | n |
|        |       |             |   |

| E IBM WebSphere Portal - Microsoft Ir                                       | nternet Explorer                                                                                                    |              |
|-----------------------------------------------------------------------------|----------------------------------------------------------------------------------------------------|--------------|
| <u>File E</u> dit <u>V</u> iew F <u>a</u> vorites <u>T</u> ools <u>H</u> el | p                                                                                                    |              |
| 🚱 Back 🝷 🐑 💌 🛃 🐔                                                            | 🔎 Search 🤺 Favorites 🚱 🔗 - 🌺 🕞 📙 💈                                                                                                    |              |
| Address Address Address Address                                             | m: 10038/wps/myportal/!ut/p/c1/pZDLCoJAFIafpSc4c3O0panjiKYY3XQjA0lMONoiInr6HAjChW46Z_mdnnQA3j9uqpr-qhh151UEHtNjIqMcUBQYUrESL 💌 🛃 G                                                                                                    | o Einks »    |
| Address () http://rht60.boeblingen.de.ibm.co                                | m: 10038/wps/myportal/lut/p/c1/pZDLCoJAFIafpSc4c300panjiKYY3XQjA0IMONoILnr6HAjChW46Z_mdnnQA3j9uqpr-qhh151UEHtHyIqMcUBQYUFESL  Coperity Automated Tasks: Enter the task name: Send E-mail Description (optional): Send an automatic e-mail notification to the hiring manager that on boarding process completed successfully Define automated actions and their transitions: Automated Action Next Task Send Mail Correct the next task, click on the "New Task" button in the Task Navigator on the top left of the screen. To %Workflow.Starter% From Raif_Heindoerfer@de.ibm.com cc Subject On Board completed ! Body | o ii Links * |
|                                                                             | Dear Manager !<br>The bringing on board of your new hire has been completed successfully.<br>Please encourage your new hire to review the Corporate Policies and Procedures<br>Manual (CPPM). You should note that our New Employee Orientation workshop is<br>scheduled for the first Wednesday of every month and is required of all new full-time<br>employees. During the workshop they will learn more about the company as well as the                                                                                                    |              |
|                                                                             | Host                                                                                                    | ~            |
| ê                                                                           | 🥥 Internet                                                                                                    |              |

A.

| - | STREET, STREET, STREET, STREET, STREET, STREET, STREET, STREET, STREET, STREET, STREET, STREET, STREET, STREET, |
|---|----------------------------------------------------------------------------------------------------|
|   |                                                                                                    |
|   |                                                                                                    |
| - |                                                                                                    |

| 🕙 IBM WebSphere Portal - Microsoft              | Internet Explorer                                                          |                                |                               |                            | _ 🗆 🔀      |
|-------------------------------------------------|----------------------------------------------------------------------------|--------------------------------|-------------------------------|----------------------------|------------|
| Eile Edit View Favorites Tools                  | elp                                                                        |                                |                               |                            |            |
| 🚱 Back 🔹 🐑 - 💌 🛃 🏠                              | 🔎 Search 🤺 Favorites 🚱 🔗 -                                                 | è 🖻 📙 🖇                        |                               |                            |            |
| Address Address http://rht60.boeblingen.de.ibm. | com: 10038/wps/myportal/!ut/p/c1/pZDLCoJAFIafpSc                           | 4c3O0panjiKYY3XQjA0lMONoiInr   | 6HAjChW46Z_mdnnQA3j9uqpr-qhh: | 151UEHtNjIqMcUBQYUrESL 💌 🖻 | Go Links » |
| Launch > Workflow Builder >                     |                                                                            |                                | Search: 🔂 🗸 All Sources       | ₫ + ≗                      | ? Log Out  |
|                                                 |                                                                            |                                |                               |                            | <u></u>    |
| Workflow                                        |                                                                            |                                |                               |                            |            |
|                                                 |                                                                            |                                |                               |                            |            |
| Save Save and Close Cano                        | el Validate Workflow Clear Wo                                              | rkflow                         |                               |                            |            |
|                                                 |                                                                            |                                |                               |                            | =          |
| Basics Tasks                                    |                                                                            |                                |                               |                            |            |
| New Task                                        |                                                                            |                                |                               |                            |            |
|                                                 |                                                                            |                                |                               |                            |            |
| Start                                           | Send E-mail                                                                |                                |                               |                            |            |
| Add Employee to EIS                             | O Manual Task 💿 Automated Task                                             |                                |                               |                            |            |
| 🖌 <u>Purchase Equipment</u> 🗎                   | Specify Automated Tasks:                                                   |                                |                               |                            |            |
| 🖌 Approve Large Purchase 💼                      | Enter the task name:                                                       |                                |                               |                            |            |
| 🖌 Allocate Office Space 👔                       | Send E-mail                                                                |                                |                               |                            |            |
| 🖉 Send E-mail 🗐                                 | Description (optional):                                                    |                                |                               |                            |            |
| Stop                                            | Send an automatic e-mail notification to the hir<br>completed successfully | ing manager that on boarding p | rocess 🔥                      |                            |            |
|                                                 |                                                                            |                                |                               |                            |            |
|                                                 | Define automated actions and their transitions:<br>Automated Action        |                                | Next Task                     |                            |            |
|                                                 | Send Mail                                                                  | Sto                            |                               |                            |            |
|                                                 | To create the next task, click on the "New"                                | Task" button in the Task Navio | ator on the                   |                            |            |
|                                                 | V top left of the screen.                                                  |                                |                               |                            |            |
|                                                 | To<br>%Workflow.Starter%                                                   |                                |                               |                            | ~          |
|                                                 | 2010 Children Per 20                                                       |                                |                               | 🥑 Interne                  |            |

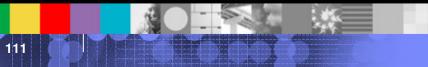

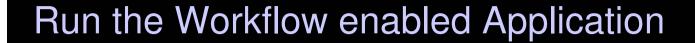

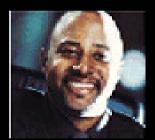

Amadou, a Hiring Manager, logs in ....

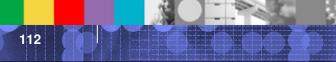

| R      | <b>NOT</b>                    |                         | ĘQ                              |                                                   |                       | M   |
|--------|-------------------------------|-------------------------|---------------------------------|---------------------------------------------------|-----------------------|-----|
| (B) IF | 3M WebSphere Portal - Mo      | zilla Firefox           |                                 |                                                   |                       |     |
| Eile   | Edit View Go Bookmarks        |                         |                                 |                                                   |                       |     |
|        |                               |                         | 2020 (                          | lbsIwEISfpU-wazuQ9Ej-NkHB4GLUhAuKqhYZgemB8vy14cLf |                       |     |
|        |                               |                         | 0038/wps/myportal/!ut/p/c1/p2Hi |                                                   |                       |     |
| -      | Templates > Application Libra |                         |                                 | Search: 🔂 🗸 All Sources                           | Q 🕂 🕑 ? Log Out       |     |
| We     | Icome Template Library        | Application Library     |                                 |                                                   |                       |     |
|        |                               |                         |                                 |                                                   |                       |     |
| 1      | Applications                  |                         |                                 |                                                   |                       |     |
|        | *New                          |                         |                                 |                                                   |                       |     |
|        | Show:                         |                         |                                 | Find                                              | d Applications:       |     |
|        | All Applications              |                         |                                 |                                                   | 9                     |     |
|        |                               |                         |                                 |                                                   | Page 1 of 1           |     |
|        | Name                          | Template                | Owner                           | Last Update                                       | Delete                |     |
|        | Manage New Hires              | DSL Bring on board App4 | wpsadmin                        | June 14, 2006 4:56:28 PM GMT+01:00                | Î                     |     |
|        |                               |                         |                                 |                                                   | Page 1 of 1           |     |
|        |                               |                         |                                 |                                                   |                       |     |
|        |                               |                         |                                 |                                                   |                       |     |
| < Done |                               |                         |                                 |                                                   | >                     |     |
| Done   |                               |                         |                                 |                                                   |                       |     |
|        |                               |                         |                                 |                                                   | and the second second |     |
|        |                               |                         |                                 |                                                   | © 2007 IBM Corporat   | ion |

| •   |                     |                                      |                                       |                      |                        |                      |
|-----|---------------------|--------------------------------------|---------------------------------------|----------------------|------------------------|----------------------|
| Mar | nage New Hires > On | Attp://b.mul.ie.ibm.com: 10038/wps/m | nyportal/!ut/p/c1/pZHRzoIwDIWtxSdot6H |                      |                        | ±<br>↓ [2] ? Log Out |
|     |                     | Policies Open Tasks                  |                                       | Search: 🔂 All Source |                        |                      |
|     |                     |                                      |                                       |                      |                        |                      |
| Wo  | orkflow List        |                                      |                                       |                      |                        |                      |
|     |                     |                                      |                                       |                      |                        |                      |
| Ent | ter name N          | ew Delete Claim Unclaim Show: Al     | I Tasks                               |                      |                        |                      |
|     |                     |                                      |                                       |                      |                        |                      |
|     |                     |                                      |                                       | [4] ▼ P              | age 1 of 1 🕨 🕨 Jump to | page:                |
|     | NameA               | Current Task                         | Assigned To                           | Status               | Last Date Modified     | Details              |
|     | Bill Wright         | Purchase New Hardware                | Multiple possible                     | Ounclaimed           | June 9, 2006           |                      |
|     | Greg Burns          | Purchase New Hardware                | wpsadmin                              | Claimed              | June 9, 2006           | B                    |
|     | Martha Darcy        | Enter New employee details on HRSS   | wpsadmin                              | Claimed              | June 9, 2006           | B                    |
|     | Mike Motler         | Allocate Office Space                | wpsadmin                              | Claimed              | June 14, 2006          |                      |
|     |                     | Purchase New Hardware                | wpsadmin                              | Claimed              | June 9, 2006           | B                    |
|     |                     | Enter New employee details on HRSS   | Multiple possible                     | Onclaimed            | June 9, 2006           |                      |
|     |                     |                                      |                                       | [4] ₹ P              | age 1 of 1 🕨 🕨 Jump to | page: 🛃 🛃            |
|     |                     |                                      |                                       |                      |                        |                      |
|     |                     |                                      |                                       |                      |                        |                      |
| Hom | ne 🦿 Administration | 🌾 Documents 🛛 Messaging 🛛 🔶 Site Map |                                       |                      |                        |                      |
|     |                     |                                      |                                       |                      |                        |                      |
|     |                     |                                      |                                       |                      |                        |                      |
|     |                     |                                      |                                       |                      |                        |                      |
|     |                     |                                      |                                       |                      |                        |                      |
|     |                     |                                      |                                       |                      |                        |                      |
|     |                     |                                      |                                       |                      |                        |                      |
|     |                     |                                      |                                       |                      |                        | >                    |
|     |                     |                                      |                                       |                      |                        |                      |

1.5. 1.4. 1.4

| Manage New Hires > On Boarding >       Search: ① All Sources       All Sources       C C C C C C C C C C C C C C C C C C C                                                                                                    |            | I • 🛋 • 🔁 🔝 -                   | 😭 🚔 📀 http://b.mul.ie.ibm.com:10038/wps | /myportal/lut/p/c1/pZHBroIwEEW_xS-Y | aYuCS0EYMLwgWiK4McSo6cs | T3sL4_ba6cdN 💙 🔘 Go  | G          |
|----------------------------------------------------------------------------------------------------|------------|---------------------------------|-----------------------------------------|-------------------------------------|-------------------------|----------------------|------------|
| Boarding       Hiring Policies       Open Tasks         Workflow List          Hearther Reed       New       Delete       Claim       Unclaim       Show:       All Tasks          Name       Current Task       Assigned To       Status       Last Date Modified ×       Details         Mike Motler       Allocate Office Space       wpaadmin       Claimed       June 14, 2006       Image         Greg Burns       Purchase New Hardware       wpaadmin       Claimed       June 9, 2006       Image         Tod Williams       Purchase New Hardware       wpaadmin       Claimed       June 9, 2006       Image         Tracy Burke       Enter New employee details on HRSS       wpaadmin       Claimed       June 9, 2006       Image         Image       Bill Wright       Purchase New Hardware       Multiple possible       Unclaimed       June 9, 2006       Image         Image       Bill Wright       Purchase New Hardware       Multiple possible       Unclaimed       June 9, 2006       Image         Image       Image       Image       Image       Image       Image       Image       Image       Image                                                                                                    |            |                                 |                                         |                                     |                         |                      |            |
| Heather Reed       New       Delete       Claim       Unclaim       Show:       All Tasks         Name       Current Task       Assigned To       Status       Last Date Modified >       Details         Mike Motler       Allocate Office Space       wpsadmin       Claimed       June 14, 2006       Details         Greg Burns       Purchase New Hardware       wpsadmin       Claimed       June 9, 2006       Details         Tod Williams       Purchase New Hardware       wpsadmin       Claimed       June 9, 2006       Details         Martha Darcy       Enter New employee details on HRSS       Wpsadmin       Claimed       June 9, 2006       Details         Bill Wright       Purchase New Hardware       Multiple possible       Unclaimed       June 9, 2006       Details         Bill Wright       Purchase New Hardware       Multiple possible       Unclaimed       June 9, 2006       Details                                                                                                    |            |                                 |                                         |                                     |                         |                      |            |
| Heather Reed       New       Delete       Claim       Unclaim       Show:       All Tasks         Name       Current Task       Assigned To       Status       Last Date Modified >       Details         Mike Motler       Allocate Office Space       wpaadmin       Claimed       June 14, 2006       Details         Greg Burns       Purchase New Hardware       wpsadmin       Claimed       June 9, 2006       Details         Tod Williams       Purchase New Hardware       wpsadmin       Claimed       June 9, 2006       Details         Martha Darcy       Enter New employee details on HRSS       wpsadmin       Claimed       June 9, 2006       Details         Tracy Burke       Enter New employee details on HRSS       Multiple possible       Unclaimed       June 9, 2006       Details         Bill Wright       Purchase New Hardware       Multiple possible       Unclaimed       June 9, 2006       Details                                                                                                    |            | Workflow List                   |                                         |                                     |                         |                      |            |
| Name       Current Task       Assigned To       Status       Last Date Modified ×       Details         Mike Motler       Allocate Office Space       wpsadmin       Claimed       June 14, 2006       Dime         Greg Burns       Purchase New Hardware       wpsadmin       Claimed       June 9, 2006       Dime         Tod Williams       Purchase New Hardware       wpsadmin       Claimed       June 9, 2006       Dime         Martha Darcy       Enter New employee details on HRSS       wpsadmin       Claimed       June 9, 2006       Dime         Multiple possible       Ounclaimed       June 9, 2006       Dime       Dime </td <td></td> <td>WORKHOW LIST</td> <td></td> <td></td> <td></td> <td></td> <td>•</td>                                                                                                    |            | WORKHOW LIST                    |                                         |                                     |                         |                      | •          |
| Name       Current Task       Assigned To       Status       Last Date Modified ×       Details         Mike Motler       Allocate Office Space       wpsadmin       Claimed       June 14, 2006       Dimediant         Greg Burns       Purchase New Hardware       wpsadmin       Claimed       June 9, 2006       Dimediant         Tod Williams       Purchase New Hardware       wpsadmin       Claimed       June 9, 2006       Dimediant         Martha Darcy       Enter New employee details on HRSS       wpsadmin       Claimed       June 9, 2006       Dimediant         Miltiple possible       Clunclaimed       June 9, 2006       Dimediant       Dimediant       Dimediant         Bill Wright       Purchase New Hardware       Multiple possible       Dunclaimed       June 9, 2006       Dimediant         H       Page 1 of 1       M Jump to page:       Multiple possible       Dunclaimed       June 9, 2006       Dimediant                                                                                                    |            | Userhes Based                   |                                         |                                     |                         |                      |            |
| Name       Current Task       Assigned To       Status       Last Date Modified ∨       Details         Mike Motler       Allocate Office Space       wpsadmin       OClaimed       June 14, 2006       Im         Greg Burns       Purchase New Hardware       wpsadmin       OClaimed       June 9, 2006       Im         Tod Williams       Purchase New Hardware       wpsadmin       OClaimed       June 9, 2006       Im         Martha Darcy       Enter New employee details on HRSS       wpsadmin       OClaimed       June 9, 2006       Im         Tracy Burke       Enter New employee details on HRSS       Multiple possible       OUnclaimed       June 9, 2006       Im         Bill Wright       Purchase New Hardware       Multiple possible       OUnclaimed       June 9, 2006       Im         Let Hardware       Multiple possible       OUnclaimed       June 9, 2006       Im       Im         Bill Wright       Purchase New Hardware       Multiple possible       OUnclaimed       June 9, 2006       Im         Let Hardware       Multiple possible       OUnclaimed       June 9, 2006       Im       Im         Hardware       Multiple possible       OUnclaimed       June 9, 2006       Im       Im         Let Hardware       Multi                                                                                                    |            | Heather Reed N                  | ew Delete Claim Unclaim Show: A         | All Tasks 💌                         |                         |                      |            |
| Name       Current Task       Assigned To       Status       Last Date Modified ∨       Details         Mike Motler       Allocate Office Space       wpsadmin       Oclaimed       June 14, 2006       Im         Greg Burns       Purchase New Hardware       wpsadmin       Oclaimed       June 9, 2006       Im         Tod Williams       Purchase New Hardware       wpsadmin       Oclaimed       June 9, 2006       Im         Martha Darcy       Enter New employee details on HRSS       wpsadmin       Oclaimed       June 9, 2006       Im         Tracy Burke       Enter New employee details on HRSS       Multiple possible       Ourclaimed       June 9, 2006       Im         Bill Wright       Purchase New Hardware       Multiple possible       Ourclaimed       June 9, 2006       Im         H       Page 1 of 1       P age 1 of 1       P age 1 of 1       P age 1 of 1       P age 1 of 1       P age 1 of 1       P age 1 of 1       P age 1 of 1       P age 1 of 1       P age 1 of 1       P age 1       P age 1       P age 1       P age 1       P age 1       P age 1       P age 1       P age 1       P age 1       P age 1       P age 1       P age 1       P age 1       P age 1       P age 1       P age 1       P age 1       P age 1       P age 1                                                                                                    | 1          |                                 |                                         |                                     | ल ज                     | Page 1 of 1 🕨 🖹 lumr | to nage:   |
| Mike Motler       Allocate Office Space       wpsadmin       Claimed       June 14, 2006       Image: Space Space Sp | 2          | Name                            | Current Task                            | Assigned To                         |                         |                      |            |
| Tod Williams       Purchase New Hardware       wpsadmin       Claimed       June 9, 2006       Image: Claimed         Martha Darcy       Enter New employee details on HRSS       wpsadmin       Claimed       June 9, 2006       Image: Claimed         Tracy Burke       Enter New employee details on HRSS       Multiple possible       Claimed       June 9, 2006       Image: Claimed         Bill Wright       Purchase New Hardware       Multiple possible       Clunclaimed       June 9, 2006       Image: Claimed         Unclaimed       June 9, 2006       Image: Claimed       June 9, 2006       Image: Claimed       Image: Claimed                                                                                                    |            |                                 |                                         |                                     |                         |                      |            |
| Tod Williams       Purchase New Hardware       wpsadmin       Claimed       June 9, 2006       Image: Claimed         Martha Darcy       Enter New employee details on HRSS       wpsadmin       Claimed       June 9, 2006       Image: Claimed         Tracy Burke       Enter New employee details on HRSS       Multiple possible       Claimed       June 9, 2006       Image: Claimed         Bill Wright       Purchase New Hardware       Multiple possible       Clunclaimed       June 9, 2006       Image: Claimed         Unclaimed       June 9, 2006       Image: Claimed       June 9, 2006       Image: Claimed       Image: Claimed                                                                                                    |            | Greg Burns                      | Purchase New Hardware                   | wpsadmin                            | Claimed                 | June 9, 2006         |            |
| Martha Darcy       Enter New employee details on HRSS       wpsadmin       Claimed       June 9, 2006       Image: Claimed       June 9, 2006       Image: Claimed       June 9, 2006       Image: Claimed       June 9, 2006       Image: Claimed       June 9, 2006       Image: Claimed       June 9, 2006       Image: Claimed       June 9, 2006       Image: Claimed       June 9, 2006       Image: Claimed       June 9, 2006       Image: Claimed       Image: Claimed       June 9, 2006       Image: Claimed       Image: Claimed       June 9, 2006       Image: Claimed       Image: Claimed                                                                                                    |            |                                 | Purchase New Hardware                   | wpsadmin                            | Claimed                 | June 9, 2006         |            |
| Tracy Burke       Enter New employee details on HRSS       Multiple possible       Dunclaimed       June 9, 2006       Image: Control of the second second se |            |                                 | Enter New employee details on HRSS      | wpsadmin                            | Claimed                 | June 9, 2006         |            |
| Bill Wright       Purchase New Hardware       Multiple possible       Duclaimed       June 9, 2006       Description         Image: Control of the state of the state of the sta                           |            | The second second second second | Enter New employee details on HRSS      | Multiple possible                   | Ouclaimed               | June 9, 2006         |            |
| Page 1 of 1 🕨 🗎 Jump to page:                                                                                                    |            | Bill Wright                     | Purchase New Hardware                   | Multiple possible                   | Unclaimed               | June 9, 2006         |            |
|                                                                                                    | 1          |                                 |                                         |                                     | ie e                    | Page 1 of 1 🕨 🕨 Jump | o to page: |
| ) Home 🦿 Administration 🍯 Documents 🖂 Messaging 🔶 Site Map                                                                                                    |            |                                 |                                         |                                     |                         |                      |            |
| a Home 🦿 Administration 🌾 Documents 🔣 Messaging 🚸 Site Map                                                                                                    |            |                                 |                                         |                                     |                         |                      |            |
|                                                                                                    | <u>s</u> 1 | Home 🦿 Administration           | 🌾 Documents 🛛 Messaging 🛛 🔶 Site Map    |                                     |                         |                      |            |
|                                                                                                    |            |                                 |                                         |                                     |                         |                      |            |
|                                                                                                    |            |                                 |                                         |                                     |                         |                      |            |
|                                                                                                    |            |                                 |                                         |                                     |                         |                      |            |
|                                                                                                    |            |                                 |                                         |                                     |                         |                      |            |
|                                                                                                    |            |                                 |                                         |                                     |                         |                      |            |
|                                                                                                    |            |                                 |                                         |                                     |                         |                      |            |
|                                                                                                    |            |                                 |                                         | 1111                                |                         |                      | 1          |

S. 199

| 🕹 IBM WebSphere Portal - Mozilla Firefox        |                                        |                                       |                                                     |
|-------------------------------------------------|----------------------------------------|---------------------------------------|-----------------------------------------------------|
| Eile Edit View Go Bookmarks Tools Help          |                                        |                                       | 4                                                   |
| 🔶 🕶 🖓 😸 🛞 🏠 🚔 🛞 http://b.mul.ie.ibm.co          | m:10038/wps/myportal/!ut/p/c1/pVLLboMw | EPyWfMGuDQF6hAQWKHVw66SFS4TUKL        |                                                     |
| Manage New Hires > Open Tasks > Enter New emplo | oyee details on HRSS >                 | Search: 🔂 All Sources                 | م 🕂 🖄 ? Log Out                                     |
| On Boarding Hiring Policies Open Tasks          |                                        |                                       |                                                     |
| Enter New employee details on HRSS 🗙            |                                        |                                       |                                                     |
|                                                 | Create New Employee                    | WebSphere Portlet Factory             | Current Task                                        |
|                                                 | EMPNO *                                |                                       | DSL Bring On Board<br>Application name              |
|                                                 | FIRSTNME *                             |                                       | Application name                                    |
|                                                 | LASTNAME *                             |                                       | Complete Step                                       |
|                                                 | WORKDEPT [AII]                         | ~                                     | Name:<br>Heather Reed                               |
|                                                 | HIREDATE                               |                                       | Current Task:<br>Enter New employee details on HRSS |
|                                                 | јов                                    |                                       | HR to Enter New employee details<br>on HRSS         |
|                                                 | Save                                   |                                       | View more details about this                        |
|                                                 |                                        |                                       | task                                                |
|                                                 |                                        |                                       |                                                     |
|                                                 | Related Content                        |                                       |                                                     |
|                                                 |                                        | n to add new content to this Workflow |                                                     |
|                                                 | Add Content                            |                                       |                                                     |
|                                                 | Name V Owner Last Date Modi            | fied                                  |                                                     |
|                                                 |                                        |                                       |                                                     |
|                                                 |                                        |                                       |                                                     |
|                                                 |                                        |                                       |                                                     |
|                                                 |                                        |                                       |                                                     |
| <.                                              | Ш                                      |                                       |                                                     |
| Done                                            |                                        |                                       |                                                     |
|                                                 |                                        |                                       |                                                     |
|                                                 |                                        |                                       |                                                     |

|                                                                                                    |                                                                                                    | i                                                                                                    |
|----------------------------------------------------------------------------------------------------|----------------------------------------------------------------------------------------------------|----------------------------------------------------------------------------------------------------|
| <ul> <li>IBM WebSphere Portal - Mozilla Firefox</li> <li>Eile Edit View Go Bookmarks Tools Help</li> <li>File Edit View Go Bookmarks Tools Help</li> <li>Manage New Hires &gt; Open Tasks &gt; Enter New employee</li> <li>On Boarding Hiring Policies Open Tasks</li> <li>Enter New employee details on HRSS</li> </ul> | 10038/wps/myportal/!ut/p/c1/nVJdT4NAEPxJu3d8-ggtd4845ewVhZeGKKkk0BrTEPXX<br>ee details on HRSS > Search: ि, All Sources                                                                           | (y9lGIyln0r ♥ ♥ Go C,<br>(y9lGIyln0r ♥ ♥ Go C,<br>Q ↔ ₽ ? Log Out ▲                                                                                                   |
|                                                                                                    | Create New Employee WebSphere Portlet Factory  EMPNO * 000030  FIRSTNME * Heather  LASTNAME * Reed  WORKDEPT INFORMATION CENTER  HIREDATE 04/28/2006  JOB Save Save Save Save Save Save Save Save | Current Task DSL Bring On Board Application name Complete Step Name: Heather Reed Terrent Task: Tetrer New employee details on HRSS Wiew more details about this task |
| Cone                                                                                                    | III.                                                                                                    | <b>&gt;</b>                                                                                                    |
|                                                                                                    |                                                                                                    | © 2007 IBM Corp                                                                                                    |

| IBM WebSphere Portal - Mozilla Firefox           Eile         Edit         View         Go         Bookmarks         Tools         Help |                                                                            |                                                     | <u>×ار</u> |
|----------------------------------------------------------------------------------------------------|----------------------------------------------------------------------------|-----------------------------------------------------|------------|
|                                                                                                    | m: 10038/wps/myportal/!ut/p/c1/nVJdT4NAEPxJu3d8-ggtd4B45ewVhZeGKKkk0BrTEP: | (Xy9lGIyln0i 💙 🕼 Go 💽                               |            |
| Manage New Hires > Open Tasks > Enter New emplo                                                                                         | oyee details on HRSS > Search: D All Sources                               | ् स् 🖄 ? Log O                                      | ut 🗖       |
| On Boarding Hiring Policies Open Tasks                                                                                                  |                                                                            |                                                     |            |
| Enter New employee details on HRSS 🗙                                                                                                    |                                                                            |                                                     |            |
|                                                                                                    | Create New Employee WebSphere Portlet Factory                              | Current Task                                        |            |
|                                                                                                    | EMPNO 000030                                                               | DSL Bring On Board<br>Application name              |            |
|                                                                                                    | FIRSTNME Heather                                                           |                                                     |            |
|                                                                                                    | LASTNAME Reed                                                              | Complete Step                                       |            |
|                                                                                                    | WORKDEPT INFORMATION CENTER                                                | Name:<br>Heather Reed                               |            |
|                                                                                                    | HIREDATE 04/28/2006                                                        | Current Task:<br>Enter New employee details on HRSS |            |
|                                                                                                    | JOB MANAGER                                                                | HR to Enter New employee details<br>on HRSS         | =          |
|                                                                                                    |                                                                            | View more details about this task                   |            |
|                                                                                                    |                                                                            |                                                     |            |
|                                                                                                    | Related Content                                                            |                                                     |            |
|                                                                                                    | ${\bf Q}$ Click the Add Content button to add new content to this Workflow |                                                     |            |
|                                                                                                    | Add Content]                                                               |                                                     |            |
|                                                                                                    | Name V Owner Last Date Modified                                            |                                                     |            |
|                                                                                                    |                                                                            |                                                     |            |
|                                                                                                    |                                                                            |                                                     |            |
|                                                                                                    |                                                                            |                                                     | L          |
|                                                                                                    |                                                                            |                                                     | _          |
| ٢                                                                                                    | 111                                                                        |                                                     | >          |
| Done                                                                                                    |                                                                            |                                                     |            |

| IBM WebSphere Portal - Mozilla Firefox         File       Edit       View       Go       Bookmarks       Tools       Help         Image       Image | tails on HRSS > Related Content Add Related Content To add a document from the path and filename in | hVJdT4NAEPxJu3d8-ggtd4845ewVhZed<br>Search: The<br>search: The<br>the text box.<br>In the document library, select Docum | All Sources<br>ystem, select File System and o<br>ent Library and click Browse. | Go C, | -         |        |
|----------------------------------------------------------------------------------------------------|----------------------------------------------------------------------------------------------------|----------------------------------------------------------------------------------------------------|---------------------------------------------------------------------------------|-------|-----------|--------|
| The Messaging<br>Comments Messaging<br>Done                                                                                                    | Site Map                                                                                            |                                                                                                    |                                                                                 |       |           |        |
|                                                                                                    |                                                                                                    |                                                                                                    |                                                                                 | © 2   | 007 IBM ( | Corpoi |

| (1) IBM WebSphere Portal - Mozilla Firefox       |                       |                                                                                                    |                           |      |
|--------------------------------------------------|-----------------------|----------------------------------------------------------------------------------------------------|---------------------------|------|
| File Edit View Go Bookmarks Tools Help           |                       |                                                                                                    |                           |      |
|                                                  |                       | portal/!ut/p/c1/nVJdT4NAEPxJu3d8-ggtd4B45ewVhZeGKKkk0BrTEPXXy9lGIyln0                                                                                                    |                           |      |
| Manage New Hires > Open Tasks > Enter New employ | vee details on HRSS > | Search: 🔂 🗸 All Sources                                                                                                    |                           | it 🚞 |
| On Boarding Hiring Policies Open Tasks           | _                     |                                                                                                    |                           |      |
| Enter New employee details on HRSS               | × Related Cont        | tent                                                                                                    | *                         |      |
|                                                  | Add Related           | Content                                                                                                    | _                         |      |
|                                                  | C To add the path     | 🧐 http://b.mul.ie.ibm.com:10038 - IBM WebSp 🖃 🗖 🔯                                                                                                    | and click Browse, or type |      |
|                                                  | To add a              | Browse Document Libraries                                                                                                    | /se.                      |      |
|                                                  | Title:                | <u>Images</u> <u>Images</u> <u>Images     Images     <u>Images     Images     <u>Images     Images     Images     <u>Images     Images     Images     <u>Images     Images     Images     <u>Images     Images     Images     <u>Images     Images     Images     Images     Images     Images     Images     Images      Images     Images     Im</u></u></u></u></u></u></u> |                           |      |
|                                                  |                       | Heather Reed Resume 2006     Grad WPS Workflow                                                                                                    |                           |      |
|                                                  | *File to add:         |                                                                                                    |                           |      |
|                                                  | Document L            |                                                                                                    | Browse                    |      |
|                                                  | Description (         |                                                                                                    |                           |      |
|                                                  |                       |                                                                                                    |                           | =    |
|                                                  |                       |                                                                                                    |                           |      |
|                                                  |                       |                                                                                                    |                           |      |
|                                                  | * Required            | File name:<br>Heather Reed Resume 2006.doc                                                                                                    | -                         |      |
|                                                  | Add Ca                | Title:<br>Heather Reed Resume 2006                                                                                                    |                           |      |
|                                                  |                       | Description:<br>This is the Resume of :                                                                                                    |                           |      |
|                                                  |                       | Heather Reed<br>126 Newbury St                                                                                                    |                           |      |
|                                                  |                       | 02162.Bacton/MA                                                                                                    |                           |      |
|                                                  |                       | OK Cancel                                                                                                    |                           |      |
|                                                  |                       |                                                                                                    |                           |      |
|                                                  |                       | Done                                                                                                    | <u>.</u>                  |      |
| 🗞 Home 🦿 Administration 🌾 Documents 🔣 Messagin   | Site Man              |                                                                                                    |                           |      |
| Kaministration      Documents      Messagin      | ig voice map          | ш                                                                                                    |                           | >    |
| Done                                             |                       |                                                                                                    |                           |      |
|                                                  |                       |                                                                                                    |                           |      |

| BM WebSphere Portal - Mozilla Firefox           |                                                                                                |                                                     | $\mathbf{X}$ |
|-------------------------------------------------|------------------------------------------------------------------------------------------------|-----------------------------------------------------|--------------|
| Eile Edit View Go Bookmarks Tools Help          |                                                                                                |                                                     | 0            |
|                                                 | m: 10038/wps/myportal/!ut/p/c1/nVNdb4MgFP1FCxe0IVelCu0sLZa622fGZGYxG7                          |                                                     |              |
| Manage New Hires > Open Tasks > Enter New emplo | yee details on HRSS > Search: 🔂 All Sou                                                        | rces 🔍 🔄 🖓 Log Out                                  |              |
| On Boarding Hiring Policies Open Tasks          |                                                                                                |                                                     |              |
| Enter New employee details on HRSS 🗙            |                                                                                                |                                                     |              |
|                                                 | Create New Employee WebSphere Portlet Factor                                                   | ry Current Task                                     |              |
|                                                 | EMPNO 000030                                                                                   | DSL Bring On Board                                  |              |
|                                                 | FIRSTNME Heather                                                                               | Application name                                    |              |
|                                                 | LASTNAME Reed                                                                                  | Complete Step                                       |              |
|                                                 | WORKDEPT INFORMATION CENTER                                                                    | Name:<br>Heather Reed                               |              |
|                                                 | HIREDATE 04/28/2006                                                                            | Current Task:<br>Enter New employee details on HRSS | =            |
|                                                 | JOB MANAGER                                                                                    | HR to Enter New employee details<br>on HRSS         | -            |
|                                                 | edit                                                                                           | View more details about this                        |              |
|                                                 |                                                                                                | task                                                |              |
|                                                 |                                                                                                |                                                     |              |
|                                                 | Related Content                                                                                | -                                                   |              |
|                                                 | Add Content]                                                                                   |                                                     |              |
|                                                 | Name ✓ Owner Last Date Modifi                                                                  |                                                     |              |
|                                                 | Name         Owner         Last Date Modifi           Heather Reed Resume 2006         6/16/06 |                                                     |              |
|                                                 | This is the Resume of Heather Reed 126 Newbury St 02162 Boston                                 |                                                     |              |
|                                                 | Job Description 6/16/06                                                                        | 1                                                   |              |
|                                                 | Job Description for the Development Manager Position                                           |                                                     |              |
|                                                 |                                                                                                |                                                     |              |
|                                                 |                                                                                                |                                                     | -            |
| Cone                                            |                                                                                                |                                                     |              |

## "Bring On Board" Workflow – Where we are

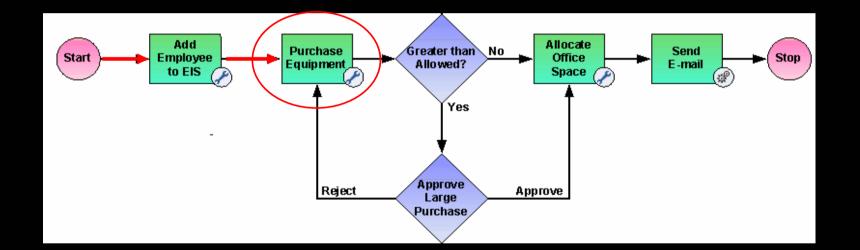

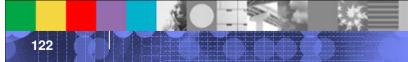

|              | 🚽 🗵 😪 🤤            | http://b.mul.ie.ibm.com:10038/wps/myportal/!ut/p | o/c1/pVLLboMwEPyWfMGuDQSuPE1S | 2NTEoSWXCKlphVQgqiJl |                                                    |             |
|--------------|--------------------|--------------------------------------------------|-------------------------------|----------------------|----------------------------------------------------|-------------|
| Manage New   | Hires > On Boardir | ng >                                             | Sea                           | arch: 🔂 All Sources  | <b>२</b> स                                         | 🖄 ? Log Out |
| On Boarding  | Hiring Polici      | es Open Tasks                                    |                               |                      |                                                    |             |
| Workflow Li  | et                 |                                                  |                               |                      |                                                    | -           |
| WORKNOW EI   | 50                 |                                                  |                               |                      |                                                    |             |
|              |                    |                                                  |                               |                      |                                                    |             |
| Enter name   | New                | Delete Claim Unclaim Show: All Tasks             |                               |                      |                                                    |             |
|              |                    |                                                  |                               |                      |                                                    |             |
| Name         | N Cur              | rrent Task A:                                    | ssigned To                    | Status               | e 1 of 1       Jump to page:<br>Last Date Modified | Details     |
| Bill Wr      |                    | chase New Hardware                               | Multiple possible             | OUnclaimed           | June 9, 2006                                       |             |
| Greg E       | Burns <u>Pur</u>   | chase New Hardware                               | wpsadmin                      | Claimed              | June 9, 2006                                       |             |
|              | er Reed Pur        | chase New Hardware                               | wpsadmin                      | Claimed              | June 16, 2006                                      |             |
|              | a Darcy Ent        | er New employee details on HRSS                  | wpsadmin                      | Claimed              | June 9, 2006                                       |             |
| Mike M       | Notler <u>All</u>  | ocate Office Space                               | wpsadmin                      | Claimed              | June 14, 2006                                      |             |
| Tod W        | illiams <u>Pur</u> | chase New Hardware                               | wpsadmin                      | Claimed              | June 9, 2006                                       |             |
| Tracy        | Burke Ent          | er New employee details on HRSS                  | Multiple possible             | Ounclaimed           | June 9, 2006                                       | B           |
|              |                    |                                                  |                               | I Page               | e 1 of 1 🕨 🕨 Jump to page:                         |             |
|              |                    |                                                  |                               |                      |                                                    |             |
|              |                    |                                                  |                               |                      |                                                    |             |
| 🏠 Home 🤺 Adı | ninistration 👋 Do  | cuments 🔣 Messaging 🔶 Site Map                   |                               |                      |                                                    |             |
|              |                    |                                                  |                               |                      |                                                    |             |
|              |                    |                                                  |                               |                      |                                                    |             |
|              |                    |                                                  |                               |                      |                                                    |             |
|              |                    |                                                  |                               |                      |                                                    |             |
|              |                    |                                                  |                               |                      |                                                    |             |
| (            |                    |                                                  | Ш                             |                      |                                                    | >           |
| · )          |                    |                                                  |                               |                      |                                                    |             |

| IBM WebSphere Portal - Mozilla Firefox<br>Eile Edit View Go Bookmarks Tools Help |                                                           |                                        |                     |
|----------------------------------------------------------------------------------|-----------------------------------------------------------|----------------------------------------|---------------------|
| 🖕 • 🛶 • 🛃 🙁 😭 🚔 ⊗ http:/                                                         | /b.mul.ie.ibm.com:10038/wps/myportal/!ut/p/c1/pVJta4MwEP· | 4t-wW5S7T6VY2e7WyqNnWzX4qwMoRZyyhl7Ncv | /V 🕶 🗿 Go 🖸         |
| Manage New Hires > Open Tasks > Purc                                             | hase New Hardware >                                       | Search: 🔂 All Sources                  | a 🕂 🕑 🤉 Log Out 📥   |
| On Boarding Hiring Policies Open Tasks                                           |                                                           |                                        |                     |
| Purchase New Hardware 🗙                                                          |                                                           |                                        |                     |
|                                                                                  | Purchase Equipment - WebSphere Port                       | et Factory - Current Task              |                     |
|                                                                                  | Name Heather Reed                                         | DSL Bring On Boar                      | rd Application name |
|                                                                                  | Employee ID 000030                                        | Approval required                      |                     |
|                                                                                  | Type Desktop 💌                                            | Spec complete no Appr                  | roval required      |
|                                                                                  | Monitor Size 20 inch 💌                                    | Name:<br>Heather Reed                  |                     |
|                                                                                  | Hard Drive 300 GB                                         | Current Task:                          | 3                   |
|                                                                                  | RAM 2 GB                                                  | First line Manager to Pur              |                     |
|                                                                                  | Total \$1900                                              | View more details ab                   | bout this task      |
|                                                                                  | Cancel Create Document                                    |                                        |                     |
|                                                                                  |                                                           |                                        |                     |
|                                                                                  | Related Content                                           |                                        |                     |
|                                                                                  | Add Content                                               |                                        |                     |
|                                                                                  |                                                           |                                        |                     |
|                                                                                  |                                                           | ast Date Modified                      |                     |
|                                                                                  |                                                           | 5/16/06                                |                     |
|                                                                                  | This is the Resume of Heather Reed 126 Newbury S          | it 02162 Boston MA<br>5/16/06          |                     |
|                                                                                  | Job Description for the Development Manager Posit         |                                        |                     |
|                                                                                  |                                                           |                                        |                     |
| <                                                                                |                                                           |                                        | >                   |

© 2007 IBM Corporation

1000

\_\_\_\_\_¥¥=

---

| Manage New Hires > On Boarding > Search: 🔃 All Sources Q 🕁 🖄 ? Log Ou                                                                                                    | Manage New Hires > On Boarding >       Search: D. All Sources       All Sources       C C C C Ou         n Boarding       Hiring Policies       Open Tasks         Workflow List       Image: Claim       Unclaim       Show: All Tasks       Image: Claim       Image: Claim                                                                                                    | Manage New Hires > On Boarding >       Search: Lat Sources       All Sources       C C C C C C C C C C C C C C C C C C C                                                                                                    | 1 | Edit <u>V</u> iew <u>G</u> o Boo | kmarks <u>T</u> ools <u>H</u> elp      |                                         |             | UIVf362oV 💙 🜔 Go [     | <u>ر</u><br>۲ |
|----------------------------------------------------------------------------------------------------|----------------------------------------------------------------------------------------------------|----------------------------------------------------------------------------------------------------|---|----------------------------------|----------------------------------------|-----------------------------------------|-------------|------------------------|---------------|
| Boarding       Hiring Policies       Open Tasks         Workflow List                                                                                                    | Boarding       Hiring Policies       Open Tasks         Workflow List                                                                                                    | Boarding       Hiring Policies       Open Tasks         Workflow List       •         Enter name       New       Delete       Claim       Unclaim       Showr       All Tasks       •         MameA       Current Task       Assigned To       Status       Last Date Modified       Details         NameA       Current Task       Assigned To       Status       Last Date Modified       Details         Bill Wright       Purchase New Hardware       Multiple possible       Ourclaimed       June 9, 2006       Image: Claimed         Greg Burns       Purchases New Hardware       wpsadmin       Oclaimed       June 9, 2006       Image: Claimed         Heather Reed       Approve Large Purchase       Multiple possible       Ourclaimed       June 9, 2006       Image: Claimed         Martha Darcy       Enter New employee details on HRSS       wpsadmin       Oclaimed       June 14, 2006       Image: Claimed         Milke Motler       Allocate Office Space       wpsadmin       Oclaimed       June 14, 2006       Image: Claimed         Tod Williams       Purchases New Hardware       wpsadmin       Oclaimed       June 9, 2006       Image: Claimed         Tracy Burke       Enter New employee details on HRSS       Multiple possible       Unclaimed       <                                                                                                    | 4 |                                  |                                        | ipportai/iut/p/c1/iizcebstweew_iis_wj52 |             |                        |               |
| Enter name       New       Delete       Claim       Unclaim       Show:       All Tasks         Image: Show:       Marcha       Marcha       Marcha       Marcha       Details         Image: Show:       Multiple possible       Image: Status       Last Date Modified       Details         Image: Show:       Multiple possible       Image: Status       Last Date Modified       Details         Image: Show:       Multiple possible       Image: Status       Last Date Modified       Details         Image: Show:       Multiple possible       Image: Status       Last Date Modified       Details         Image: Show:       Multiple possible       Image: Status       Last Date Modified       Details         Image: Show:       Multiple possible       Image: Status       Last Date Modified       Details         Image: Show:       Multiple possible       Image: Status       Last Date Modified       Details         Image: Show:       Martha Darcy       Enter New employee details on HRSS       wpsadmin       Image: Claimed       June 14, 2006       Image: Show:         Image: The New employee details on HRSS       Multiple possible       Image: Show:       June 9, 2006       Image: Show:         Image: The New employee details on HRSS       Multiple possible       Imar                                                                                                    | Enter name       New       Delete       Claim       Unclaim       Show:       All Tasks         Image: Show of the state of the state of the                                     | Enter name New Delete Claim Unclaim Show: All Tasks<br>Name Current Task Current Task Assigned To Status Last Date Modified Details<br>Bill Wright Purchase New Hardware Multiple possible Olunclaimed June 9, 2006<br>Greg Burns Purchase New Hardware wpsadmin Olaimed June 9, 2006<br>Heather Reed Approve Large Purchase Multiple possible Olunclaimed June 16, 2006<br>Martha Darcy Enter New employee details on HRSS wpsadmin Olaimed June 9, 2006<br>Mike Motler Allocate Office Space wpsadmin Olaimed June 14, 2006<br>Tracy Burke Enter New employee details on HRSS Multiple possible Olunclaimed June 9, 2006<br>Heat of 1 b M Jump to page:<br>Multiple possible Olunclaimed June 9, 2006<br>Mike Motler Allocate Office Space wpsadmin Olaimed June 9, 2006<br>Multiple possible Olunclaimed June 9, 2006<br>Multiple possible Olunclaimed June 9, 2006<br>Multiple possible Olunclaimed June 9, 2006<br>Multiple possible Olunclaimed June 9, 2006<br>Multiple possible Olunclaimed June 9, 2006<br>Multiple possible Olunclaimed June 9, 2006<br>Multiple possible Olunclaimed June 9, 2006<br>Multiple possible Olunclaimed June 9, 2006<br>Multiple possible Olunclaimed June 9, 2006<br>Multiple possible Olunclaimed June 9, 2006<br>Multiple possible Multiple possible Multiple June 9, 2006<br>Multiple possible Multiple possible Multiple possible Multiple possible Multiple possible Multiple June 9, 2006<br>Multiple possible Multiple possible Multiple June 9, 2006<br>Multiple Possible Multiple possible Multiple June 9, 2006<br>Multiple Possible Multiple June 9, 2006<br>Multiple Possible Multiple June 9, 2006<br>Multiple Possible Multiple June 9, 2006<br>Multiple Possible Multiple June 9, 2006<br>Multiple Possible Multiple Possible |   |                                  |                                        |                                         |             |                        |               |
| Enter name       New       Delete       Claim       Unclaim       Show:       All Tasks         Image: Show:       Marcha       Marcha       Marcha       Marcha       Details         Image: Show:       Multiple possible       Status       Last Date Modified       Details         Image: Show:       Multiple possible       Status       Last Date Modified       Details         Image: Show:       Multiple possible       Status       Last Date Modified       Details         Image: Show:       Multiple possible       Status       Last Date Modified       Details         Image: Show:       Multiple possible       Status       June 9, 2006       Image: Show:         Image: Show:       Multiple possible       Status       June 16, 2006       Image: Show:         Image: Show:       Martha Darcy       Enter New employee details on HRSS       wpsadmin       Sclaimed       June 14, 2006       Image: Show:         Image: The Show:       Multiple possible       Sclaimed       June 9, 2006       Image: Show:       Image: Show:       Image: Show:       Image: Show:       Image: Show:       Image: Show:       Image: Show:       Image: Show:       Image: Show:       Image: Show:       Image: Show:       Image: Show:       Image: Show:       Image: Show:                                                                                                    | Enter name       New       Delete       Claim       Unclaim       Show:       All Tasks         Image: Show:       Marcha       Marcha       Marcha       Marcha       Details         Image: Show:       Multiple possible       Status       Last Date Modified       Details         Image: Show:       Multiple possible       Status       Last Date Modified       Details         Image: Show:       Multiple possible       Status       Last Date Modified       Details         Image: Show:       Multiple possible       Status       Last Date Modified       Details         Image: Show:       Multiple possible       Status       June 9, 2006       Image: Show:         Image: Show:       Multiple possible       Status       June 16, 2006       Image: Show:         Image: Show:       Martha Darcy       Enter New employee details on HRSS       wpsadmin       Sclaimed       June 14, 2006       Image: Show:         Image: The Show:       Multiple possible       Sclaimed       June 9, 2006       Image: Show:       Image: Show:       Image: Show:       Image: Show:       Image: Show:       Image: Show:       Image: Show:       Image: Show:       Image: Show:       Image: Show:       Image: Show:       Image: Show:       Image: Show:       Image: Show:                                                                                                    | Enter name New Delete Claim Unclaim Show: All Tasks<br>Name Current Task Current Task Assigned To Status Last Date Modified Details<br>Bill Wright Purchase New Hardware Multiple possible Olunclaimed June 9, 2006<br>Greg Burns Purchase New Hardware wpsadmin Olaimed June 9, 2006<br>Heather Reed Approve Large Purchase Multiple possible Olunclaimed June 9, 2006<br>Martha Darcy Enter New employee details on HRSS wpsadmin Olaimed June 9, 2006<br>Mike Motler Allocate Office Space wpsadmin Olaimed June 9, 2006<br>Tracy Burke Enter New employee details on HRSS Multiple possible Olunclaimed June 9, 2006<br>Mike Motler Allocate Office Space wpsadmin Olaimed June 9, 2006<br>Tracy Burke Enter New employee details on HRSS Multiple possible Olunclaimed June 9, 2006<br>Mike Motler Allocate Office Space wpsadmin Olaimed June 9, 2006<br>Mike Motler Allocate Office Space wpsadmin Olaimed June 9, 2006<br>Mike Motler Allocate Office Space wpsadmin Olaimed June 9, 2006<br>Mike Motler Allocate Office Space wpsadmin Olaimed June 9, 2006<br>Mike Motler Allocate Office Space wpsadmin Olaimed June 9, 2006<br>Mike Motler Allocate Office Space wpsadmin Olaimed June 9, 2006<br>Mike Motler Allocate Office Space wpsadmin Olaimed June 9, 2006<br>Mike Motler Allocate Office Space wpsadmin Olaimed June 9, 2006<br>Mike Motler Multiple possible Olunclaimed June 9, 2006<br>Mike Motler Multiple possible Multiple possible Mitiple possible Mitiple possible Mitiple possible Mitiple possible Mitiple possible Mitiple Possible Mitiple Possi           | 1 |                                  |                                        |                                         |             |                        |               |
| Name       Current Task       Assigned To       Status       Last Date Modified       Details         Bill Wright       Purchase New Hardware       Multiple possible       Ounclaimed       June 9, 2006       Details         Greg Burns       Purchase New Hardware       wpsadmin       Oclaimed       June 9, 2006       Details         Heather Reed       Approve Large Purchase       Multiple possible       Ounclaimed       June 9, 2006       Details         Martha Darcy       Enter New employee details on HRSS       wpsadmin       Oclaimed       June 9, 2006       Details         Mike Motler       Allocate Office Space       wpsadmin       Oclaimed       June 9, 2006       Details         Tod Williams       Purchase New Hardware       wpsadmin       Oclaimed       June 9, 2006       Details         Tracy Burke       Enter New employee details on HRSS       Multiple possible       Ounclaimed       June 9, 2006       Details                                                                                                    | Name       Current Task       Assigned To       Status       Last Date Modified       Details         Bill Wright       Purchase New Hardware       Multiple possible       Dunclaimed       June 9, 2006       Dimediance         Greg Burns       Purchase New Hardware       wpsadmin       Dimediance       June 9, 2006       Dimediance         Heather Reed       Approve Large Purchase       Multiple possible       Dunclaimed       June 9, 2006       Dimediance         Martha Darcy       Enter New employee details on HRSS       wpsadmin       Diclaimed       June 9, 2006       Dimediance         Mike Motler       Allocate Office Space       wpsadmin       Diclaimed       June 9, 2006       Dimediance         Tod Williams       Purchase New Hardware       wpsadmin       Diclaimed       June 9, 2006       Dimediance         Tracy Burke       Enter New employee details on HRSS       Multiple possible       Dunclaimed       June 9, 2006       Dimediance                                                                                                    | NameA       Current Task       Assigned To       Status       Last Date Modified       Details         Bill Wright       Purchase New Hardware       Multiple possible       Ounclaimed       June 9, 2006       Image: Status       Status       Last Date Modified       Details         Greg Burns       Purchase New Hardware       Multiple possible       Ounclaimed       June 9, 2006       Image: Status       Status       Status <t< td=""><td></td><td>Workflow List</td><td></td><td></td><td></td><td></td><td>•</td></t<>                                                                                                    |   | Workflow List                    |                                        |                                         |             |                        | •             |
| Name       Current Task       Assigned To       Status       Last Date Modified       Details         Bill Wright       Purchase New Hardware       Multiple possible       Ounclaimed       June 9, 2006       Details         Greg Burns       Purchase New Hardware       wpsadmin       Oclaimed       June 9, 2006       Details         Heather Reed       Approve Large Purchase       Multiple possible       Ounclaimed       June 9, 2006       Details         Martha Darcy       Enter New employee details on HRSS       wpsadmin       Oclaimed       June 9, 2006       Details         Mike Motler       Allocate Office Space       wpsadmin       Oclaimed       June 9, 2006       Details         Tod Williams       Purchase New Hardware       wpsadmin       Oclaimed       June 9, 2006       Details         Tracy Burke       Enter New employee details on HRSS       Multiple possible       Ounclaimed       June 9, 2006       Details                                                                                                    | Name       Current Task       Assigned To       Status       Last Date Modified       Details         Bill Wright       Purchase New Hardware       Multiple possible       Dunclaimed       June 9, 2006       Dimediance         Greg Burns       Purchase New Hardware       wpsadmin       Dimediance       June 9, 2006       Dimediance         Heather Reed       Approve Large Purchase       Multiple possible       Dunclaimed       June 9, 2006       Dimediance         Martha Darcy       Enter New employee details on HRSS       wpsadmin       Diclaimed       June 9, 2006       Dimediance         Mike Motler       Allocate Office Space       wpsadmin       Diclaimed       June 9, 2006       Dimediance         Tod Williams       Purchase New Hardware       wpsadmin       Diclaimed       June 9, 2006       Dimediance         Tracy Burke       Enter New employee details on HRSS       Multiple possible       Dunclaimed       June 9, 2006       Dimediance                                                                                                    | NameA       Current Task       Assigned To       Status       Last Date Modified       Details         Bill Wright       Purchase New Hardware       Multiple possible       Ounclaimed       June 9, 2006       Image: Status       Status       Last Date Modified       Details         Greg Burns       Purchase New Hardware       Multiple possible       Ounclaimed       June 9, 2006       Image: Status       Status       Status <t< th=""><th></th><th></th><th></th><th></th><th></th><th></th><th></th></t<>                                                                                                    |   |                                  |                                        |                                         |             |                        |               |
| Name∧Current TaskAssigned ToStatusLast Date ModifiedDetailsBill WrightPurchase New HardwareMultiple possibleOunclaimedJune 9, 2006ImGreg BurnsPurchase New HardwarewpsadminOclaimedJune 9, 2006ImHeather ReedApprove Large PurchaseMultiple possibleOunclaimedJune 9, 2006ImMartha DarcyEnter New employee details on HRSSwpsadminOclaimedJune 9, 2006ImMike MotlerAllocate Office SpacewpsadminOclaimedJune 9, 2006ImTod WilliamsPurchase New HardwarewpsadminOclaimedJune 9, 2006ImTracy BurkeEnter New employee details on HRSSMultiple possibleOunclaimedJune 9, 2006ImTracy BurkeEnter New employee details on HRSSMultiple possibleOunclaimedJune 9, 2006ImTracy BurkeEnter New employee details on HRSSMultiple possibleOunclaimedJune 9, 2006ImTracy BurkeEnter New employee details on HRSSMultiple possibleJune 9, 2006ImTracy BurkeEnter New employee details on HRSSMultiple possibleJune StateIm                                                                                                    | Name∧Current TaskAssigned ToStatusLast Date ModifiedDetailsBill WrightPurchase New HardwareMultiple possibleOUnclaimedJune 9, 2006Image: StatusImage: StatusImage: St                                                                                                    | Name       Current Task       Assigned To       Status       Last Date Modified       Details         Bill Wright       Purchase New Hardware       Multiple possible       Ounclaimed       June 9, 2006       Image: Claimed       June 9, 2006       Image: Claimed       June 9, 2006       Image: Claimed       June 9, 2006       Image: Claimed       June 9, 2006       Image: Claimed       June 9, 2006       Image: Claimed       June 9, 2006       Image: Claimed       June 9, 2006       Image: Claimed       June 9, 2006       Image: Claimed       June 9, 2006       Image: Claimed       June 9, 2006       Image: Claimed       June 9, 2006       Image: Claimed       June 9, 2006       Image: Claimed       June 14, 2006       Image: Claimed       June 9, 2006       Image: Claimed       Image: Claimed       June 9, 2006       Image: Claimed       Image: Claimed       June 9, 2006       Image: Claimed       Image: Claimed       June 9, 2006       Image: Claimed       Image: Claimed                                                                                                    |   | Enter name                       | ew Delete Claim Unclaim Show: Al       | I Tasks 💌                               |             |                        |               |
| Name∧Current TaskAssigned ToStatusLast Date ModifiedDetailsBill WrightPurchase New HardwareMultiple possibleOunclaimedJune 9, 2006ImGreg BurnsPurchase New HardwarewpsadminOclaimedJune 9, 2006ImHeather ReedApprove Large PurchaseMultiple possibleOunclaimedJune 9, 2006ImMartha DarcyEnter New employee details on HRSSwpsadminOclaimedJune 9, 2006ImMike MotlerAllocate Office SpacewpsadminOclaimedJune 9, 2006ImTod WilliamsPurchase New HardwarewpsadminOclaimedJune 9, 2006ImTracy BurkeEnter New employee details on HRSSMultiple possibleOunclaimedJune 9, 2006ImTracy BurkeEnter New employee details on HRSSMultiple possibleOunclaimedJune 9, 2006ImTracy BurkeEnter New employee details on HRSSMultiple possibleOunclaimedJune 9, 2006ImTracy BurkeEnter New employee details on HRSSMultiple possibleJune 9, 2006ImTracy BurkeEnter New employee details on HRSSMultiple possibleJune StateIm                                                                                                    | Name∧Current TaskAssigned ToStatusLast Date ModifiedDetailsBill WrightPurchase New HardwareMultiple possibleOUnclaimedJune 9, 2006Image: StatusImage: StatusImage: St                                                                                                    | Name       Current Task       Assigned To       Status       Last Date Modified       Details         Bill Wright       Purchase New Hardware       Multiple possible       Ounclaimed       June 9, 2006       Image: Claimed       June 9, 2006       Image: Claimed       June 9, 2006       Image: Claimed       June 9, 2006       Image: Claimed       June 9, 2006       Image: Claimed       June 9, 2006       Image: Claimed       June 9, 2006       Image: Claimed       June 9, 2006       Image: Claimed       June 9, 2006       Image: Claimed       June 9, 2006       Image: Claimed       June 9, 2006       Image: Claimed       June 9, 2006       Image: Claimed       June 9, 2006       Image: Claimed       June 14, 2006       Image: Claimed       June 9, 2006       Image: Claimed       Image: Claimed       June 9, 2006       Image: Claimed       Image: Claimed       June 9, 2006       Image: Claimed       Image: Claimed       June 9, 2006       Image: Claimed       Image: Claimed                                                                                                    |   |                                  |                                        |                                         |             |                        |               |
| Bill WrightPurchase New HardwareMultiple possibleOunclaimedJune 9, 2006Image: ClaimedGreg BurnsPurchase New HardwarewpsadminClaimedJune 9, 2006Image: ClaimedHeather ReedApprove Large PurchaseMultiple possibleOunclaimedJune 9, 2006Image: ClaimedMartha DarcyEnter New employee details on HRSSwpsadminClaimedJune 9, 2006Image: ClaimedMike MotlerAllocate Office SpacewpsadminClaimedJune 14, 2006Image: ClaimedTod WilliamsPurchase New HardwarewpsadminClaimedJune 9, 2006Image: ClaimedTracy BurkeEnter New employee details on HRSSMultiple possibleOunclaimedJune 9, 2006Image: ClaimedTracy BurkeEnter New employee details on HRSSMultiple possibleOunclaimedJune 9, 2006Image: Claimed                                                                                                    | Bill WrightPurchase New HardwareMultiple possibleOunclaimedJune 9, 2006DescentGreg BurnsPurchase New HardwarewpsadminClaimedJune 9, 2006DescentHeather ReedApprove Large PurchaseMultiple possibleOunclaimedJune 9, 2006DescentMartha DarcyEnter New employee details on HRSSwpsadminOclaimedJune 9, 2006DescentMike MotlerAllocate Office SpacewpsadminOclaimedJune 14, 2006DescentTod WilliamsPurchase New HardwarewpsadminOclaimedJune 9, 2006DescentTracy BurkeEnter New employee details on HRSSMultiple possibleOunclaimedJune 9, 2006Descent                                                                                                    | Bill Wright       Purchase New Hardware       Multiple possible       June 9, 2006       Image: Claimed display="block"/>                                                                                                    |   |                                  |                                        |                                         | (4) A       | age 1 of 1 🕨 🕨 Jump to | page:         |
| Greg Burns       Purchase New Hardware       wpsadmin       Claimed       June 9, 2006       Image: State State Stat | Greg Burns       Purchase New Hardware       wpsadmin       Claimed       June 9, 2006       Image: State State Stat | Greg Burns       Purchase New Hardware       wpsadmin       Claimed       June 9, 2006       Image: Section 16, 2006       Image: Section 16, 2006       Image                                                                                                    |   |                                  |                                        |                                         |             |                        |               |
| Heather Reed       Approve Large Purchase       Multiple possible       Dunclaimed       June 16, 2006       Description         Martha Darcy       Enter New employee details on HRSS       wpsadmin       Claimed       June 9, 2006       Description         Mike Motler       Allocate Office Space       wpsadmin       Claimed       June 14, 2006       Description         Tod Williams       Purchase New Hardware       wpsadmin       Claimed       June 9, 2006       Description         Tracy Burke       Enter New employee details on HRSS       Multiple possible       Dunclaimed       June 9, 2006       Description                                                                                                    | Heather Reed       Approve Large Purchase       Multiple possible       Dunclaimed       June 16, 2006       Description         Martha Darcy       Enter New employee details on HRSS       wpsadmin       Claimed       June 9, 2006       Description         Mike Motler       Allocate Office Space       wpsadmin       Claimed       June 14, 2006       Description         Tod Williams       Purchase New Hardware       wpsadmin       Claimed       June 9, 2006       Description         Tracy Burke       Enter New employee details on HRSS       Multiple possible       Dunclaimed       June 9, 2006       Description                                                                                                    | Heather Reed       Approve Large Purchase       Multiple possible       Dunclaimed       June 16, 2006       Dunclaimed         Martha Darcy       Enter New employee details on HRSS       wpsadmin       Declaimed       June 9, 2006       Declaimed         Mike Motler       Allocate Office Space       wpsadmin       Declaimed       June 14, 2006       Declaimed         Tod Williams       Purchase New Hardware       wpsadmin       Declaimed       June 9, 2006       Declaimed         Tracy Burke       Enter New employee details on HRSS       Multiple possible       Dunclaimed       June 9, 2006       Declaimed                                                                                                    |   | Bill Wright                      | Purchase New Hardware                  | Multiple possible                       | OUnclaimed  | June 9, 2006           |               |
| Martha Darcy       Enter New employee details on HRSS       wpsadmin       Claimed       June 9, 2006       Image: Claimed         Mike Motler       Allocate Office Space       wpsadmin       Claimed       June 14, 2006       Image: Claimed       June 9, 2006       Image: Claimed       June 9, 2006       Image: Claimed       Image: Claimed       June 9, 2006       Image: Claimed       Image: Claimed                                                                                                    | Martha Darcy       Enter New employee details on HRSS       wpsadmin       Claimed       June 9, 2006       Image: Claimed         Mike Motler       Allocate Office Space       wpsadmin       Claimed       June 14, 2006       Image: Claimed       June 9, 2006       Image: Claimed       June 9, 2006       Image: Claimed       Image: Claimed       June 9, 2006       Image: Claimed       Image: Claimed                                                                                                    | Martha Darcy       Enter New employee details on HRSS       wpsadmin       Claimed       June 9, 2006       Image: Claimed       June 14, 2006       Image: Claimed       June 9, 2006       Image: Claimed       June 9, 2006       Image: Claimed       June 9, 2006       Image: Claimed       June 9, 2006       Image: Claimed       June 9, 2006       Image: Claimed       June 9, 2006       Image: Claimed       June 9, 2006       Image: Claimed       June 9, 2006       Image: Claimed       June 9, 2006       Image: Claimed       June 9, 2006       Image: Claimed       June 9, 2006       Image: Claimed       June 9, 2006       Image: Claimed       Image: Claimed       June 9, 2006       Image: Claimed       Image: Claimed       June 9, 2006       Image: Claimed       Image: Claimed       I                                                                                                    |   | Greg Burns                       | Purchase New Hardware                  | wpsadmin                                | Claimed     | June 9, 2006           |               |
| Mike Motler       Allocate Office Space       wpsadmin       Claimed       June 14, 2006       Description         Tod Williams       Purchase New Hardware       wpsadmin       Claimed       June 9, 2006       Description         Tracy Burke       Enter New employee details on HRSS       Multiple possible       Dunclaimed       June 9, 2006       Description                                                                                                    | Mike Motler       Allocate Office Space       wpsadmin       Claimed       June 14, 2006       Description         Tod Williams       Purchase New Hardware       wpsadmin       Claimed       June 9, 2006       Description         Tracy Burke       Enter New employee details on HRSS       Multiple possible       Dunclaimed       June 9, 2006       Description                                                                                                    | Mike Motler       Allocate Office Space       wpsadmin       Claimed       June 14, 2006       Image: Claimed         Tod Williams       Purchase New Hardware       wpsadmin       Claimed       June 9, 2006       Image: Claimed       June 9, 2006       Image: Claimed       June 9, 2006       Image: Claimed       June 9, 2006       Image: Claimed       June 9, 2006       Image: Claimed       Image: Claimed       June 9, 2006       Image: Claimed       Image: Claimed </td <td></td> <td>Heather Reed</td> <td>Approve Large Purchase</td> <td>Multiple possible</td> <td>OUnclaimed</td> <td>June 16, 2006</td> <td>B</td>                                                                                                    |   | Heather Reed                     | Approve Large Purchase                 | Multiple possible                       | OUnclaimed  | June 16, 2006          | B             |
| Tod Williams       Purchase New Hardware       wpsadmin       Oclaimed       June 9, 2006       Image: Claimed         Tracy Burke       Enter New employee details on HRSS       Multiple possible       Ourclaimed       June 9, 2006       Image: Claimed                                                                                                    | Tod Williams       Purchase New Hardware       wpsadmin       Oclaimed       June 9, 2006       Image: Claimed         Tracy Burke       Enter New employee details on HRSS       Multiple possible       Ourclaimed       June 9, 2006       Image: Claimed                                                                                                    | Tod Williams       Purchase New Hardware       wpsadmin       Claimed       June 9, 2006       Image: Claimed         Tracy Burke       Enter New employee details on HRSS       Multiple possible       Claimed       June 9, 2006       Image: Claimed       Image: Claimed<                                                                                                    |   | Martha Darcy                     | Enter New employee details on HRSS     | wpsadmin                                | Claimed     | June 9, 2006           |               |
| Tracy Burke Enter New employee details on HRSS Multiple possible Ourclaimed June 9, 2006                                                                                                    | Tracy Burke Enter New employee details on HRSS Multiple possible Ourclaimed June 9, 2006                                                                                                    | Tracy Burke Enter New employee details on HRSS Multiple possible Ourclaimed June 9, 2006                                                                                                    |   | Mike Motler                      | Allocate Office Space                  | wpsadmin                                | Claimed     | June 14, 2006          |               |
|                                                                                                    |                                                                                                    | Page 1 of 1 🕨 🕅 Jump to page:                                                                                                    |   | Tod Williams                     | Purchase New Hardware                  | wpsadmin                                | Claimed     | June 9, 2006           |               |
| 🛛 🔍 Page 1 of 1 🕨 🕅 Jump to page: 🔛 🛃                                                                                                    | Page 1 of 1 🕨 🕅 Jump to page:                                                                                                    |                                                                                                    |   | Tracy Burke                      | Enter New employee details on HRSS     | Multiple possible                       | Onclaimed   | June 9, 2006           |               |
|                                                                                                    |                                                                                                    | Home 🦿 Administration 🌾 Documents 💽 Messaging 🔶 Site Map                                                                                                    |   |                                  |                                        |                                         | (d) (d) (d) | age 1 of 1 🕨 📄 Jump to | page: 🛃 🏕     |
|                                                                                                    |                                                                                                    |                                                                                                    | 6 | Home 😤 Administration            | 🛛 🍑 Documents 🛛 Messaging 🛛 🔶 Site Map |                                         |             |                        |               |
| Home 🦿 Administration 🍯 Documents 🔄 Messaging 🔶 Site Map                                                                                                    | Home 🦿 Administration 🍯 Documents 🕅 Messaging 💠 Site Map                                                                                                    |                                                                                                    |   |                                  |                                        |                                         |             |                        |               |
| Home 🦿 Administration 🐳 Documents 🖂 Messaging 💠 Site Map                                                                                                    | ) Home 🦓 Administration 🌾 Documents 🖂 Messaging 🚸 Site Map                                                                                                    |                                                                                                    |   |                                  |                                        |                                         |             |                        |               |
| Home 🦿 Administration 🖕 Documents 🖂 Messaging 💠 Site Map                                                                                                    | Home 🦿 Administration 🍯 Documents 🔝 Messaging 🚸 Site Map                                                                                                    |                                                                                                    |   |                                  |                                        |                                         |             |                        |               |
| Home 😤 Administration 🖐 Documents 🛌 Messaging 🚸 Site Map                                                                                                    | Home 🦿 Administration 🍯 Documents 🔄 Messaging 🚸 Site Map                                                                                                    |                                                                                                    |   |                                  |                                        |                                         |             |                        |               |
| Home 😤 Administration 🌾 Documents 🔄 Messaging 💠 Site Map                                                                                                    | Home 🦓 Administration 🖗 Documents 🖂 Messaging 🚸 Site Map                                                                                                    |                                                                                                    |   |                                  |                                        |                                         |             |                        |               |
| Home 😤 Administration 🖐 Documents 🖂 Messaging 🚸 Site Map                                                                                                    | Home 🦞 Administration 🖗 Documents 🖂 Messaging 🚸 Site Map                                                                                                    |                                                                                                    |   |                                  |                                        |                                         |             |                        |               |
|                                                                                                    |                                                                                                    |                                                                                                    |   |                                  |                                        | 111                                     |             |                        |               |

## "Bring On Board" Workflow – Where we are

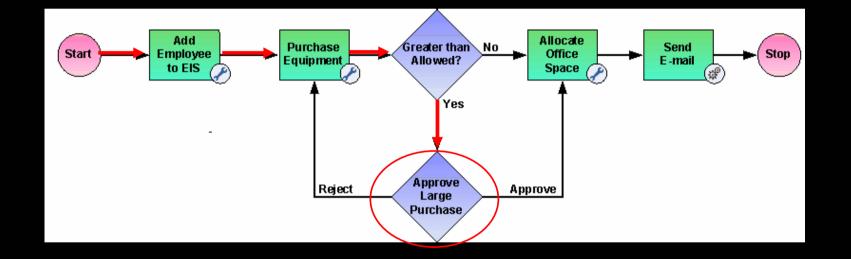

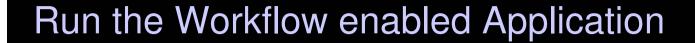

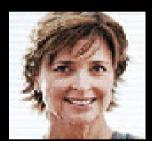

Lucille, the second-line manager, logs in ....

127

| 🥹 IBM WebSphere Portal - M | Institus Firefex               |                                     |                          |                                                   |                    |      |
|----------------------------|--------------------------------|-------------------------------------|--------------------------|---------------------------------------------------|--------------------|------|
| Eile Edit View Go Bookmar  |                                |                                     |                          |                                                   |                    | े    |
|                            | http://b.mul.ie.ibm.com: 10038 | /wps/myportal/lut/p/c1/p7l/dbsTwDTV | VfbSeTobS0u-wvCvubl aEb3 |                                                   | Go G               |      |
|                            |                                | mps/myportal/adjp/c1/p2cabstmb1v    |                          |                                                   |                    | 0.11 |
|                            |                                |                                     | Search: (                | All Sources                                       | <b>q</b> + E ? Log | Out  |
| On Boarding Hiring Po      | olicies Open Tasks             |                                     |                          |                                                   |                    |      |
| Workflow List              |                                |                                     |                          |                                                   |                    | 0.1  |
|                            |                                |                                     |                          |                                                   |                    |      |
|                            |                                |                                     |                          |                                                   |                    |      |
| Enter name New             | Delete Claim Unclaim Show      | w: Assigned to me                   |                          |                                                   |                    |      |
|                            |                                |                                     |                          |                                                   |                    |      |
| NameA                      | Current Task                   | Assigned To                         | Status                   | Image 1 of 1     Image 1       Last Date Modified | Jump to page: 🛃 🛃  |      |
| Heather Reed               | Approve Large Purchase         | wpsadmin                            | Claimed                  | June 16, 2006                                     |                    |      |
|                            | Approve Large Purchase         | wpsadmin                            | Claimed                  | June 16, 2006                                     |                    |      |
| Tod Williams               | Approve Large Purchase         |                                     |                          |                                                   |                    |      |
| Tod Williams               | Approve Large Purchase         |                                     |                          | Page 1 of 1 🕨 📕                                   |                    |      |
| Tod Williams               | Approve Large Purchase         |                                     |                          | M Page 1 of 1 🕨 🖹                                 |                    |      |
| Tod Williams               | Approve Large Purchase         |                                     |                          | M  Page 1 of 1  M                                 |                    |      |
|                            | Documents Messaging + Site Mag |                                     |                          | M Page 1 of 1 D D                                 |                    |      |
|                            |                                |                                     |                          | M Page 1 of 1 🕨 🕅                                 |                    |      |
|                            |                                |                                     |                          | M Page 1 of 1 🕨 🕅                                 |                    |      |
|                            |                                |                                     |                          | M Page 1 of 1 D D                                 |                    |      |
|                            |                                |                                     |                          | M Page 1 of 1 D                                   |                    |      |
|                            |                                |                                     |                          | Page 1 of 1 🕨 🕅                                   |                    |      |
|                            |                                |                                     |                          | Page 1 of 1 🕨 関                                   |                    |      |
|                            |                                |                                     |                          | M Page 1 of 1 >> >>>>>>>>>>>>>>>>>>>>>>>>>>>>>    |                    |      |
|                            |                                |                                     |                          | M Page 1 of 1 F                                   |                    |      |
|                            |                                |                                     |                          | Page 1 of 1 🕨 🕅                                   |                    |      |
|                            |                                |                                     |                          | Page 1 of 1 🕨 🕅                                   |                    |      |
| Mome 😤 Administration 🧳    |                                |                                     |                          | M Page 1 of 1 > >                                 |                    |      |
| Mome 😤 Administration 🧳    |                                |                                     |                          | M Page 1 of 1 F F                                 |                    |      |
| Mome 😤 Administration 🧳    |                                |                                     |                          | M Page 1 of 1 F F                                 |                    |      |
|                            |                                |                                     |                          | A Page 1 of 1 F                                   |                    |      |

| 🕹 IBM WebSphere Portal - Mozilla Firefox                                               |                                                                                                    |       |
|----------------------------------------------------------------------------------------|----------------------------------------------------------------------------------------------------|-------|
| Eile         Edit         View         Go         Bookmarks         Tools         Help |                                                                                                    |       |
| 🦕 - 🛶 - 🚭 💿 🟫 🚔 🐼 http:                                                                | //b.mul.ie.ibm.com:10038/wps/myportal/!ut/p/c1/jVBBDoIwEHwLL9htQeAKCAWDxWqJwIVwMAYj4IH4ftvoxUOrsE 🔽 📀 Go [ 🤤 |       |
| Manage New Hires > Open Tasks > App                                                    |                                                                                                    | out 🛆 |
| On Boarding Hiring Policies Open Tasks                                                 |                                                                                                    |       |
| Approve Large Purchase                                                                 |                                                                                                    |       |
|                                                                                        |                                                                                                    |       |
|                                                                                        | Purchase Equipment - WebSphere Portlet Factory - Current Task                                                |       |
|                                                                                        | Name         Heather Reed         DSL Bring On Board Application name                                        |       |
|                                                                                        | Employee ID 000030 Approve Reject                                                                            |       |
|                                                                                        | Type Desktop M Name:                                                                                         |       |
|                                                                                        | Monitor Size 20 inch 💌 Heather Reed                                                                          |       |
|                                                                                        | Hard Drive 300 GB Approve Large Purchase                                                                     |       |
|                                                                                        | RAM 2 GB Second line managers approve purchases over \$1000                                                  |       |
|                                                                                        | Total \$1900                                                                                                 |       |
|                                                                                        |                                                                                                    |       |
|                                                                                        | Related Content                                                                                              |       |
|                                                                                        | Related Content                                                                                              |       |
|                                                                                        | Add Content                                                                                                  |       |
|                                                                                        | Name V Owner Last Date Modified                                                                              |       |
|                                                                                        | Heather Reed Resume 2006 6/16/06                                                                             |       |
|                                                                                        | This is the Resume of Heather Reed 126 Newbury St 02162 Boston MA                                            |       |
|                                                                                        | Job Description 6/16/06                                                                                      |       |
|                                                                                        | Job Description for the Development Manager Position                                                         |       |
|                                                                                        |                                                                                                    |       |
|                                                                                        |                                                                                                    |       |
| <]                                                                                     | Ш                                                                                                    | >     |
| Done                                                                                   |                                                                                                    |       |
|                                                                                        |                                                                                                    |       |
|                                                                                        |                                                                                                    |       |

| Unit websphere Portar -                                                                                          | Mozilla Firefox                                                                                                    |                                    |                          |                         |               |             |
|----------------------------------------------------------------------------------------------------|----------------------------------------------------------------------------------------------------|------------------------------------|--------------------------|-------------------------|---------------|-------------|
| <u>File E</u> dit <u>V</u> iew <u>G</u> o <u>B</u> ookn                                                          | narks <u>T</u> ools <u>H</u> elp                                                                                                    |                                    |                          |                         |               | 1           |
| 🔷 • 🔿 • 🎅 🔞 🗧                                                                                                    | nttp://b.mul.ie.ibm.com:1003                                                                                                    | 8/wps/myportal/!ut/p/c1/hVFBDoIwEH | lyLL9jtgsJVpBQUq9UahYvhY | JREwRDi-22jBy-t20uTrr 🔽 | 🖸 💿 Go 💽      |             |
| Manage New Hires > On B                                                                                          | Boarding >                                                                                                    |                                    | Search: 🕞                | All Sources             | ٩ 4           | C ? Log Out |
| and the second second second second second second second second second second second second second second second | Policies Open Tasks                                                                                                    |                                    |                          |                         |               |             |
| Workflow List                                                                                                    |                                                                                                    |                                    |                          |                         |               | -           |
|                                                                                                    |                                                                                                    |                                    |                          |                         |               |             |
| The tack Approval                                                                                                | Large Purchase is complete.                                                                                                    |                                    |                          |                         |               |             |
|                                                                                                    | Large Purchase is complete.                                                                                                    |                                    |                          |                         |               |             |
| Enter name Ne                                                                                                    | w Delete Claim Unclaim Sh                                                                                                    | ow: Assigned to me 💌               |                          |                         |               |             |
|                                                                                                    |                                                                                                    |                                    |                          |                         |               |             |
|                                                                                                    |                                                                                                    |                                    |                          | Page 1 of 1             | Jump to page: |             |
| NameA                                                                                                    | Current Task                                                                                                    | Assigned To                        | Status                   | Last Date Modified      |               | etails      |
| Tod Williams                                                                                                    | Approve Large Purchase                                                                                                    | wpsadmin                           | Claimed                  | June 16, 2006           |               |             |
|                                                                                                    |                                                                                                    |                                    |                          | I≪ ▼ Page 1 of 1 ▶      |               |             |
|                                                                                                    |                                                                                                    |                                    |                          |                         |               |             |
|                                                                                                    |                                                                                                    |                                    |                          |                         |               |             |
|                                                                                                    |                                                                                                    |                                    |                          |                         |               |             |
|                                                                                                    |                                                                                                    |                                    |                          |                         |               |             |
| 🚱 Home 🛛 😤 Administration                                                                                        | 🌾 Documents 🛛 Messaging 🔶 Site M.                                                                                                    | ap                                 |                          |                         |               |             |
| 😚 Home – 🌋 Administration                                                                                        | 🌾 Documents 🛛 Messaging 🔶 Site M                                                                                                    | ap                                 |                          |                         |               |             |
| 🏤 Home 🛛 🎇 Administration                                                                                        | 🐳 Documents 🛛 Messaging 🔶 Site M.                                                                                                    | ар                                 |                          |                         |               |             |
| 🚱 Home – 🦹 Administration                                                                                        | nessaging 🔶 Site M.                                                                                                    | ap                                 |                          |                         |               |             |
| 🚱 Home 🛛 😤 Administration                                                                                        | nessaging of Site Market Site Market Site Market Site Market Site Market Site Market Site Market Site Site Market Site Site Site Site Site Site Site Si | ap                                 |                          |                         |               |             |
| Mome of Administration                                                                                           | nocuments 💽 Messaging 🔶 Site M.                                                                                                    | ap                                 |                          |                         |               |             |
| The off Administration                                                                                           | nocuments 💽 Messaging 🔶 Site M                                                                                                    | ap                                 |                          |                         |               |             |
| 🏤 Home – 🎇 Administration                                                                                        | nessaging 🔶 Site M. 💽 Messaging                                                                                                    | ap                                 |                          |                         |               |             |
| 🚯 Home – 🎇 Administration                                                                                        | nessaging 🔶 Site M. 💽 Messaging 🔶 Site M.                                                                                                    | ap                                 |                          |                         |               |             |
| 🕢 Home 🤺 Administration                                                                                          | nessaging 🔶 Site M.                                                                                                    | ap                                 |                          |                         |               |             |
|                                                                                                    | nessaging 🔶 Site M.                                                                                                    | ap                                 |                          |                         |               |             |
| < ]                                                                                                    | nessaging 🔶 Site M. 💽                                                                                                    | ap                                 |                          |                         |               |             |
| < ]                                                                                                    | nessaging 🔶 Site M                                                                                                    |                                    |                          |                         |               |             |
| Mome X Administration                                                                                            | nessaging 🔶 Site M                                                                                                    |                                    |                          |                         |               |             |

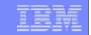

## Go Back